ECOLE POLYTICHSOLE EUROLALE DE

LABORATOIRE DE SYSTEMES<br>D'INFORMATION GEOGRAPHIQUE

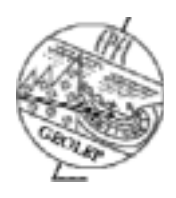

Détermination d'indicateurs géomorphologiques à partir de données altimétriques laser

LaSIG

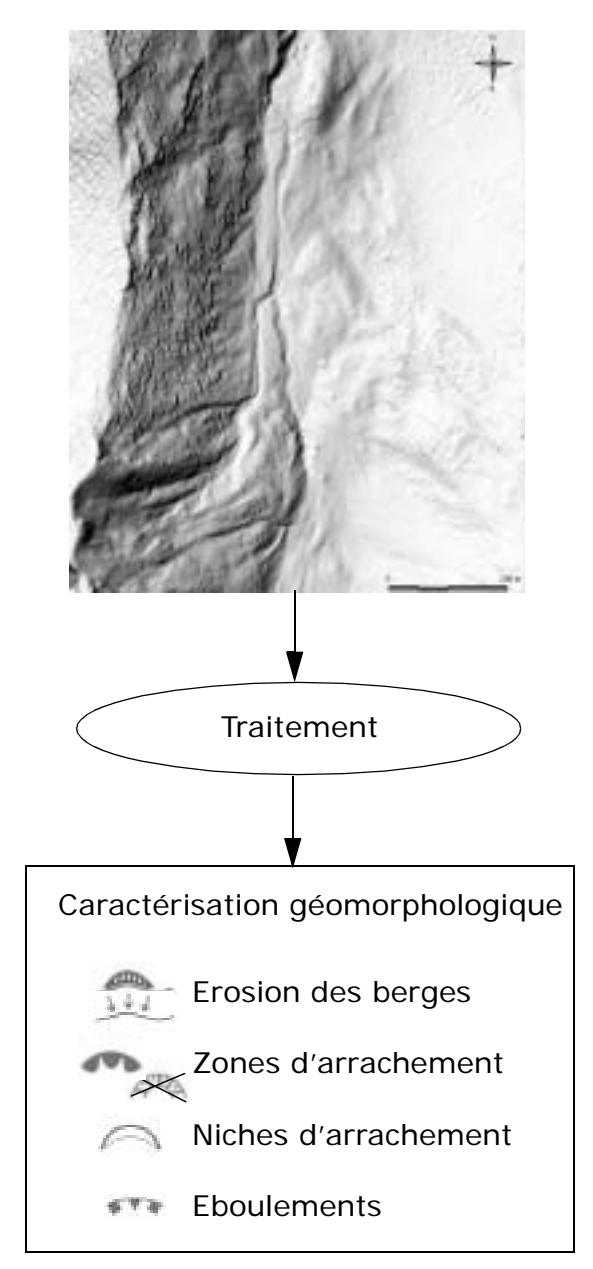

Travail de diplôme, hiver 2003-2004

# Michael Kalbermatten

Encadrement:

Régis Caloz Pascal Turberg Abram Pointet

## **Résumé**

Dans le domaine de l'analyse et la gestion du territoire, les modèles numériques d'altitude (MNA) sont utilisés depuis longtemps. Cependant l'apparition de MNA laser (haute précision et résolution) a permis d'élargir les applications des modèles de terrain. C'est dans ce concept que s'inscrit cette étude. En effet, dans le cadre de la géomorphologie, l'utilisation actuelle de MNA se limite à un ou deux indicateurs (pente, voire orientation). De plus, la caractérisation morphologique de zones du terrain ayant une prédisposition aux dangers naturels se fait surtout visuellement sur le terrain.

Le développement de méthodes et de processus d'aide à la détection s'avère donc utile vu les moyens à disposition. Un algorithme de calcul d'indicateurs géomorphologiques a été développé, permettant de calculer la pente, l'orientation et les courbures en plan et en profil. Ces dernières, représentant bien la morphologie du terrain, peuvent être discrétisées. L'analyse de l'histogramme des valeurs de ces courbures permet de définir des intervalles de discrétisation. La détection de phénomènes est ainsi simplifiée. Les processus proposés dans cette étude ne sont bien sûr pas uniques, et la méthode est encore à affiner.

Au terme de cette étude, il ressort que les MNA laser ont un grand potentiel dans le domaine de la géomorphologie, mais qu'il reste encore à développer la plupart des outils et processus. Les perspectives dans ce sens sont très encourageantes.

**Résumé**

# **[Table des matières](#page-5-0)**

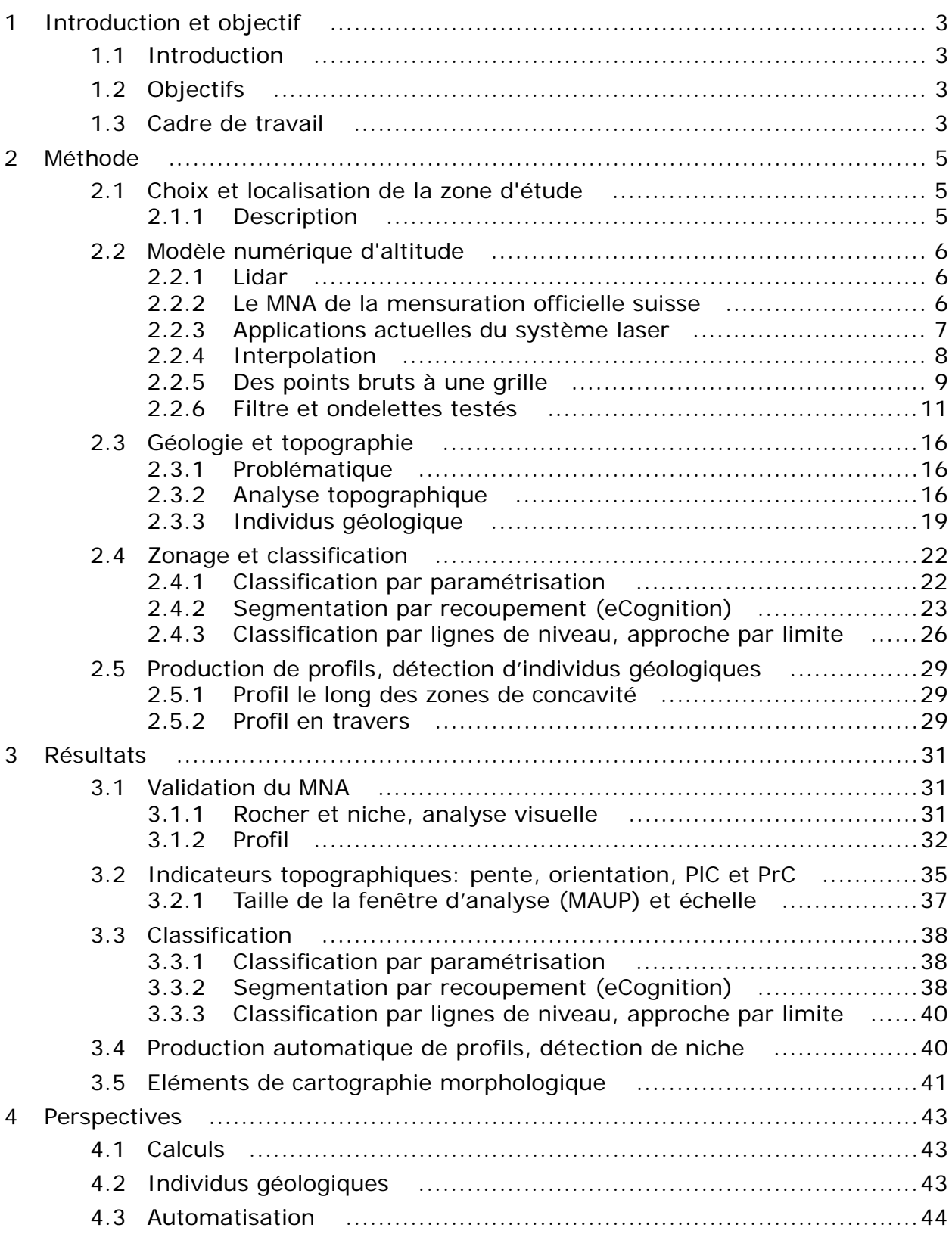

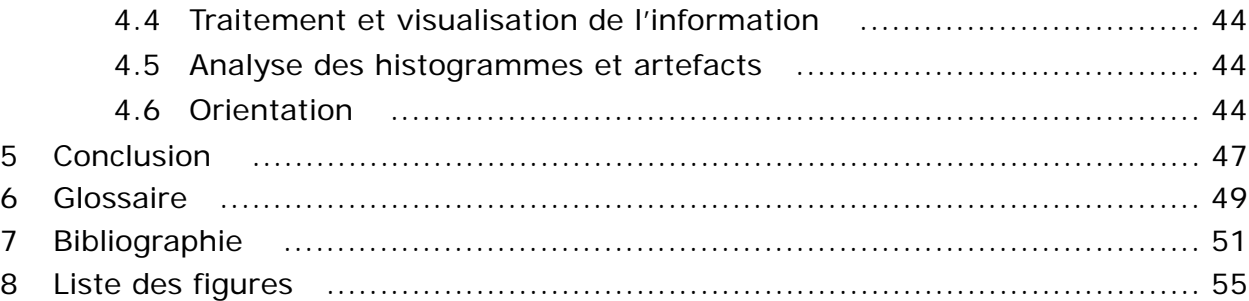

ANNEXE 1: Lidar

- ANNEXE 2: paramètres d'interpolation
- ANNEXE 3: analyse de densité et de qualité
- ANNEXE 4: analyse par ondelettes
- ANNEXE 5: profil résultants des ondelettes et du filtre moyen
- ANNEXE 6: méthode de Zevenbergen et Thorne
- ANNEXE 7: paramètres issus de l'analyse des histogrammes
- ANNEXE 8: script de production de profils
- ANNEXE 9: résultats Zevenbergen et Thorne
- ANNEXE 10: problématique de l'échelle
- ANNEXE 11: résultats de la classification par segmentation
- ANNEXE 12: classification, approche par limite
- ANNEXE 13: exemple de production de profils
- ANNEXE 14: cartographie d'individus géomorphologiques

## <span id="page-5-0"></span>**1 Introduction et objectif**

## **1.1 Introduction**

Les modèles numériques d'altitude (MNA) sont utilisés depuis longtemps dans la gestion et l'analyse du territoire. Leur utilisation était cependant limitée par leur résolution. La technique Lidar permet, depuis une dizaine d'années, d'approcher la réalité de plus en plus finement. De nos jours, cette technique permet d'obtenir des MNA d'un mètre de résolution, avant une précision altimétrique de  $\pm$  50 cm. Le potentiel d'utilisation des MNA s'est donc multiplié, et c'est dans ce contexte que se situe ce travail de diplôme.

Actuellement, la caractérisation d'individus géologiques n'utilise pas ou très peu les indicateurs dérivables à partir de MNA. On peut notamment citer la pente. Cela est essentiellement dû à la résolution et à la précision des MNA utilisés. En Suisse, par exemple, le MNA25 (résolution de 25m et précision de  $\pm$  5 m) ne permet pas une analyse assez fine du terrain pour amener une aide notable au géologue.

La problématique de cette étude peut donc être exprimée de la manière suivante:

Quelles sont les possibilités qu'amènent les MNA de haute résolution et précision en tant qu'aide à la détection d'individus géologiques, voir de zones critiques (niches d'arrachements, éboulements, etc...)?

## **1.2 Objectifs**

L'objectif général de cette étude est de déterminer les capacités des MNA de haute résolution pour la détection d'individus géologiques. En particulier, les objectifs sont:

- L'existant: quelles sont les utilisations actuelles des MNA à haute résolution?
- Détermination des indicateurs dérivables à partir des MNA, méthode de calcul.
- Utilisation de ces indicateurs: comment peut-on combiner les différentes informations résultantes des indicateurs?
- Définir une méthodologie des processus applicables par l'utilisateur.

## **1.3 Cadre de travail**

Ce travail a été effectué en collaboration avec deux laboratoires de l'EPFL: le LaSIG (laboratoire de systèmes d'information géographique) et le GEOLEP (laboratoire de géologie de l'ingénieur et de l'environnement). La direction du travail a été effectué par Régis Caloz (LaSIG), Pascal Turberg (GEOLEP) et Abram Pointet (LaSIG).

L'étude se veut exploratoire, il s'agit avant tout de déterminer la capacité des MNA de haute précision dans l'analyse morphologique.

## **2 Méthode**

## **2.1 Choix et localisation de la zone d'étude**

Afin de pouvoir isoler des individus géologiques sur un modèle numérique d'altitude (MNA), il faut disposer d'un terrain dont les caractéristiques géologiques sont connues. Le laboratoire de géologie dispose en effet de données abondantes à propos d'un petit bassin versant situé dans le Chablais (canton de Vaud)(figure 1).

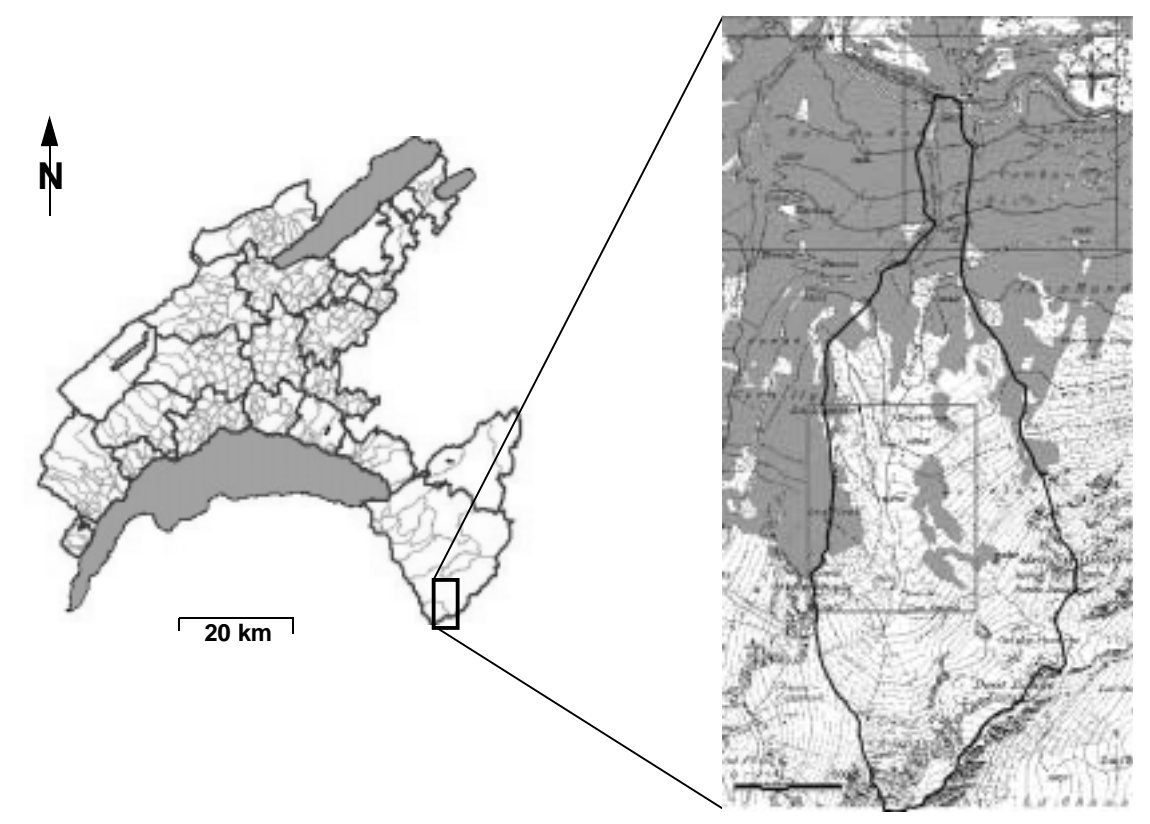

**FIGURE 1:** zone d'étude, CN25 © Office fédéral de la topographie

Il s'agit du petit bassin versant du torrent Genin dans la région de l'Euzanne.

## *2.1.1 Description*

Afin de pouvoir analyser la conformité du modèle avec le terrain, plusieurs types d'entités géologiques ont été relevés sur le terrain: gros blocs de pierre, niches d'arrachement et profils en travers du lit de ruisseau. Ils se situent tous dans le haut du bassin versant (région du lit du torrent), région dont la couverture laser est garantie.

## **2.2 Modèle numérique d'altitude**

## *2.2.1 Lidar*

Les modèles d'altitude à haute précision sont de nos jours généralement issus des mesures laser. Le LIDAR est un système de mesure 3D aéroporté qui permet la mesure par un système laser scanner.

Ce système est constitué d'un GPS, d'une plate-forme INS et d'un télémètre laser (figure 2) et permet la génération de MNA.

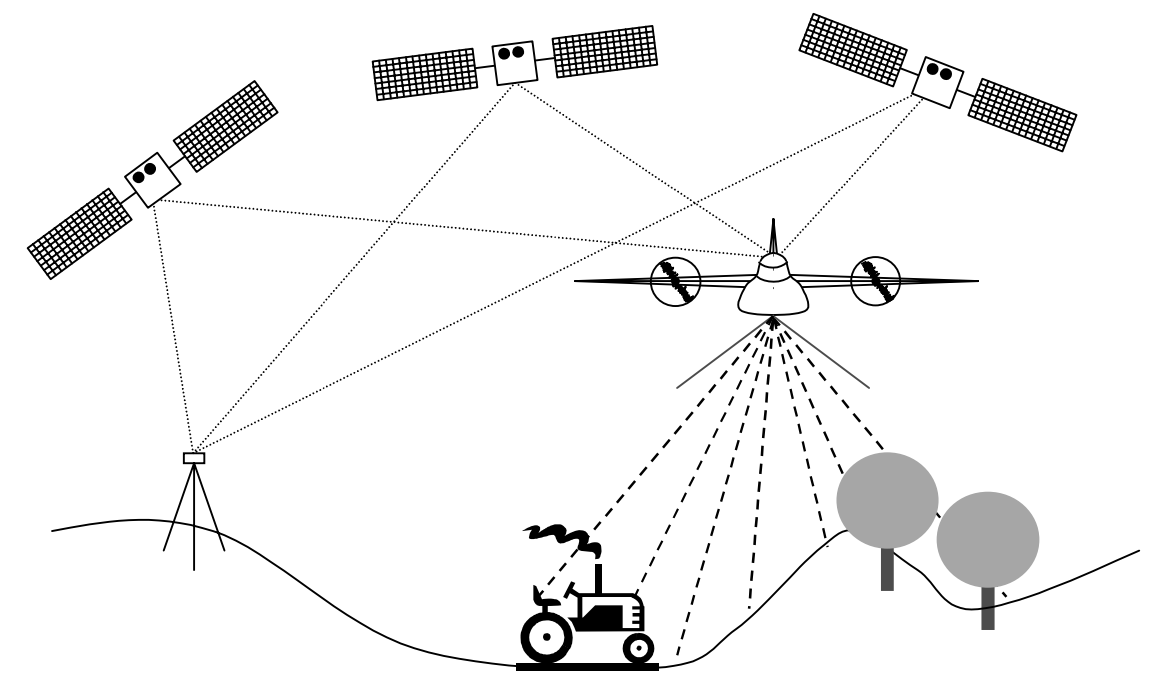

**FIGURE 2:** principe du LIDAR

Une description plus détaillée du système se trouve dans l'annexe 1.

## *2.2.2 Le MNA de la mensuration officielle suisse*

Ce modèle a été produit sur mandat de l'Office fédéral de l'agriculture et de Swisstopo par TerrapointTM et Swissphoto. Les travaux ont débuté en 2000 et leur fin est prévue pour 2007.

Les utilisations potentielles du modèle sont variées. Swisstopo énumère les suivantes: infrastructure et aménagement, télécommunications, photogrammétrie, gestion des risques, tourisme, écologie et exploitation forestière. Certaines de ces applications sont reprises plus en détail au chapitre suivant.

Il est regrettable que pour un tel produit, l'utilisateur n'ait pas de plus amples informations en ce qui concerne les métadonnées (date de vol, type de filtration). Au niveau de la qualité, Swisstopo précise seulement que la précision altimétrique

(écart-type) est de  $\pm$  50cm pour le MNT et  $\pm$  150cm pour le MNS (si couverture végétale). La densité des points est évaluée à 1 point pour 2m<sup>2</sup>.

Le modèle est disponible en deux variantes: soit un semis de points bruts (à interpoler en grille si besoin est), soit une grille avec des mailles de 2m (interpolée à partir du semis de points bruts).

## *2.2.3 Applications actuelles du système laser*

Les applications de MNA sont multiples, toutes n'ont pas encore été testées, car cette méthode d'acquisition de modèle numérique est assez récente. La liste d'application possible est de ce fait non-exhaustive.

## **Erosion côtière**

Le suivi de l'évolution des morphologies côtières est problématique et onéreux par des méthodes traditionnelles: la photogrammétrie ne permet pas de pénétrer le couvert végétal souvent dense dans les régions côtières (Canada) et les méthodes tachéométriques sont très onéreuses pour la couverture demandée.

La rapidité d'acquisition et la densité des points au sol obtenues permettent un suivi des évolutions morphologiques moins onéreux que par méthodes traditionnelles.

#### **Foresterie**

Estimation de la hauteur des peuplements forestiers par diffusiomètre radar. Par rapport aux méthodes traditionnelles (la photogrammétrie par exemple), le LIDAR a l'avantage de pénétrer la végétation<sup>1</sup> (coefficient de pénétration de 20% à 60%). De plus, vu que le système enregistre le premier et le dernier pulses, le volume boisé peut être déduit.

En Suisse, Swisstopo sous mandat de l'Office fédéral de l'agriculture doit actualiser les surfaces agricoles utiles (SAU). Cela à travers la mensuration officielle. Une des composantes de ce projet est d'établir un modèle numérique de terrain et de surface. Ces modèle servent ainsi à la délimitation automatique des limites des forêts (RALF).

## **Zones urbaines**

Les modèles 3D de zones urbaines ont des applications diverses dans des domaines allant des télécommunications aux études d'urbanisme. En effet, ils permettent, d'une manière économique, d'extraire les bâtiments, de chercher le rayon d'action d'une antenne, d'étudier la morphologie constructive d'une ville, …etc.

#### **Surveillance d'ouvrages linéaires**

<sup>1.</sup>Le LIDAR ne voit pas à travers la végétation, il se propage en fait à travers les trous du toit de la végétation.

La surveillance d'ouvrages linéaires, tels que les lignes électriques et les pipelines à ciel ouvert, est problématique dans les régions densément boisées. La méthode laser permet de rapidement déterminer la hauteur des lignes électriques par rapport au sol, la structure des pylônes, la position de la végétation autour et en dessous des lignes. Le contrôle est donc simplifié et moins cher qu'un contrôle classique sur le terrain.

## **Calcul de volumes de surface**

Cette application des modèles numériques de terrain se fait surtout pour des régions minières à ciel ouvert. Les volumes extraits peuvent être précisément établis grâce au modèle laser à haute précision. La rapidité et les coûts sont l'atout du LIDAR dans ce cas.

## **Hydrologie**

En hydrologie, les modèles numériques de terrain servent essentiellement à modéliser les directions d'écoulement. Ils sont une importante composante de la modélisation, et sont souvent paramètres des modèles d'écoulement. Les MNA laser sont bien plus fins que les MNA traditionnels, et permettent donc une modélisation beaucoup plus fine des processus hydrologiques. L'utilisation de tels modèles peut donc se faire à une échelle beaucoup plus régionale qu'auparavant.

## *2.2.4 Interpolation*

Dans le cadre de ce travail, il convient de transformer le semis de points bruts en une grille à pas réguliers. Pour ce faire, il faut interpoler les points de la grille. Il existe un nombre important de technique d'interpolation. Il conviendra donc de choisir la plus adaptée aux applications choisies.

Dans les SIG, l'interpolation par inverse de distance est une des méthodes les plus utilisées. Elle est utilisée soit pour densifier une grille existante (augmenter l'échelle), soit pour générer une grille à partir d'un semis de points [Burrough & McDonnell, 1998], [Northwood, *Vertical Mapper*, 2001].

Cette technique d'interpolation combine les idées de proximité (issue des polygones de Thiessen) avec le changement graduel de la surface de tendance. Cela présume donc que la valeur *z* à un point indéterminé est une pondération par la distance des valeurs avoisinantes. Cette valeur peut être exprimée suivant:

$$
z(x_j) = \frac{\sum_{i=1}^{n} z(x_i) \cdot d_{ij}^{-r}}{\sum_{i=1}^{n} d_{ij}^{-r}}
$$

Le paramètre *r* prend en compte le type d'influence qu'aura une valeur *z(xi* ) (typologie de la courbe, figure 3).

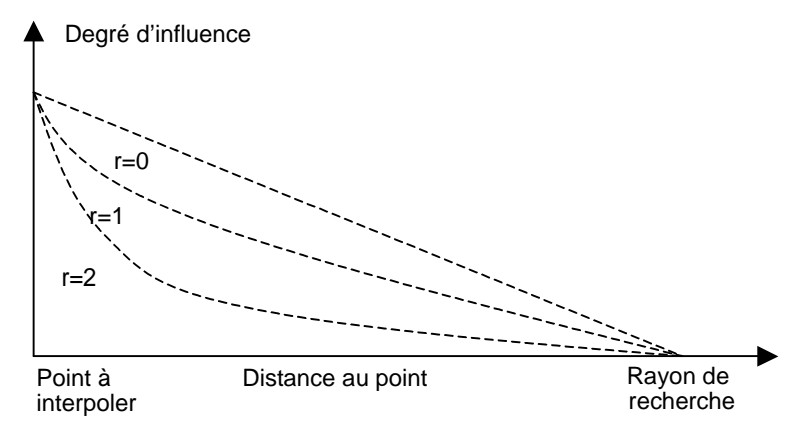

**FIGURE 3:** type d'influence du paramètre r

Dans notre cas, le module "Vertical Mapper" de Mapinfo a été utilisé pour procédé aux interpolations. Les paramètres utilisés pour celles-ci se trouvent dans l'annexe 2.

## *2.2.5 Des points bruts à une grille*

L'interpolation des points bruts débouche sur une grille ayant une résolution de 1m. Il convient cependant encore d'analyser la densité de points bruts avec laquelle la grille a été calculée. En effet, lors de la visualisation de cette dernière, on constate un certain nombre de trous à l'aval de la zone d'étude (figure 4). L'explication la plus probable est la faible densité des points au sol due à la couverture végétale et au fait qu'il n'y a eu qu'un seul survol de cette région (donc pas de recouvrement de lignes de vol).

Une comparaison sommaire entre les zones recouvertes de végétation et les zones nues a été entreprise (cf. annexe 3). Les résultats montrent une différence certaine entre les zones aval et amont.

Pour s'assurer de la qualité de l'interpolation, les altitudes des points bruts ont été calculées à partir de la grille interpolée et comparées aux altitudes originales de ces points. Les résultats de cette analyse se trouvent dans l'annexe 3.

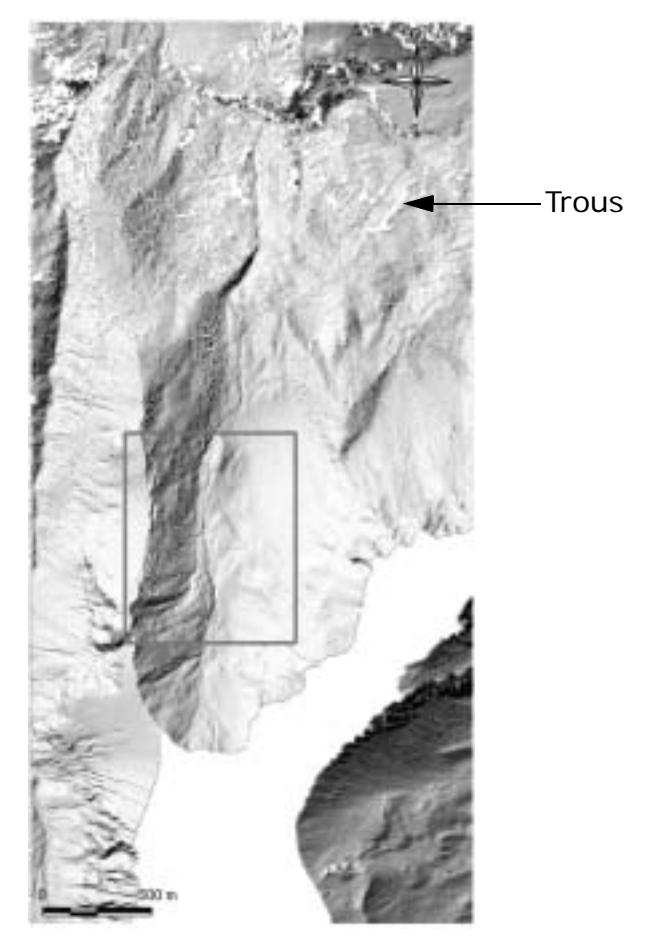

**FIGURE 4:** MNA ombré de la zone d'étude

Ces trous sont pour le moins embarrassants, car ils vont avoir une influence certaine sur les traitements et filtrations entrepris.

Pour essayer de supprimer ces trous, différents essais d'interpolations ont été effectués, notamment en augmentant le rayon de recherche pour l'interpolation par inverse de distance. Les variations obtenues d'un type d'interpolation à un autre n'ont pas donné satisfaction. Il a donc été décidé de garder les paramètres initiaux. Il faut cependant garder à l'esprit que ces trous sont un réel problème dans ce travail, notamment à cause des traitements effectués sur le MNA. Une solution à ce problème doit donc être trouvée.

Dans ce travail, ce problème a été partiellement résolu: l'utilisation d'une portion du modèle (zone d'intérêt) ne présentant pas des trous plus large qu'un pixel a permis l'interpolation de ceux-ci par un filtre moyen (traitement via Erdas).

La zone d'intérêt est représentée par le cadre rouge de la figure 4 (et par la figure 5).

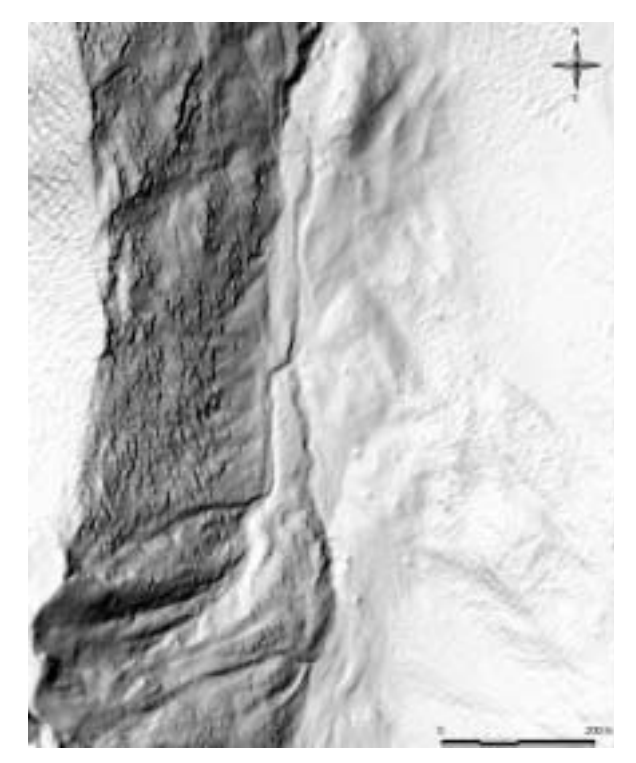

**FIGURE 5:** MNT sans trous de la zone d'intérêt

#### *2.2.6 Filtre et ondelettes testés*

Afin de diminuer le bruit du modèle, deux techniques ont été appliquées. Il s'agit d'un filtrage par moyenne mobile et d'un traitement par transformée d'ondelette.

Le filtrage par moyenne mobile sert à comparer le traitement par ondelettes à une technique traditionnelle. Ce filtrage se fait par un filtre moyen avec un noyau de convolution de 3x3 (figure 6).

Les ondelettes sont actuellement utilisées dans le domaine de l'image pour la compression de ces dernières et la détection de bruit. L'annexe 4 reprend la théorie des ondelettes et l'algorithme d'application utilisé dans ce cas. Deux types d'ondelettes ont été testés: l'ondelette de Haar et l'ondelette de Daubechies d'ordre 4.

Le bruit est caractérisé par les hautes fréquences. Les transformées par ondelettes permettent justement de distinguer les hautes fréquences des basses fréquences. Il s'agit dès lors de conserver l'image de basses fréquences issue du traitement et de la comparer à l'image originale.

#### **Filtre passe-bas, lissage par moyenne mobile simple**

Le filtre moyen, comme l'indique son nom, calcule pour la valeur centrale du noyau de convolution la moyenne des neuf valeurs de la fenêtre (voir figure 6).

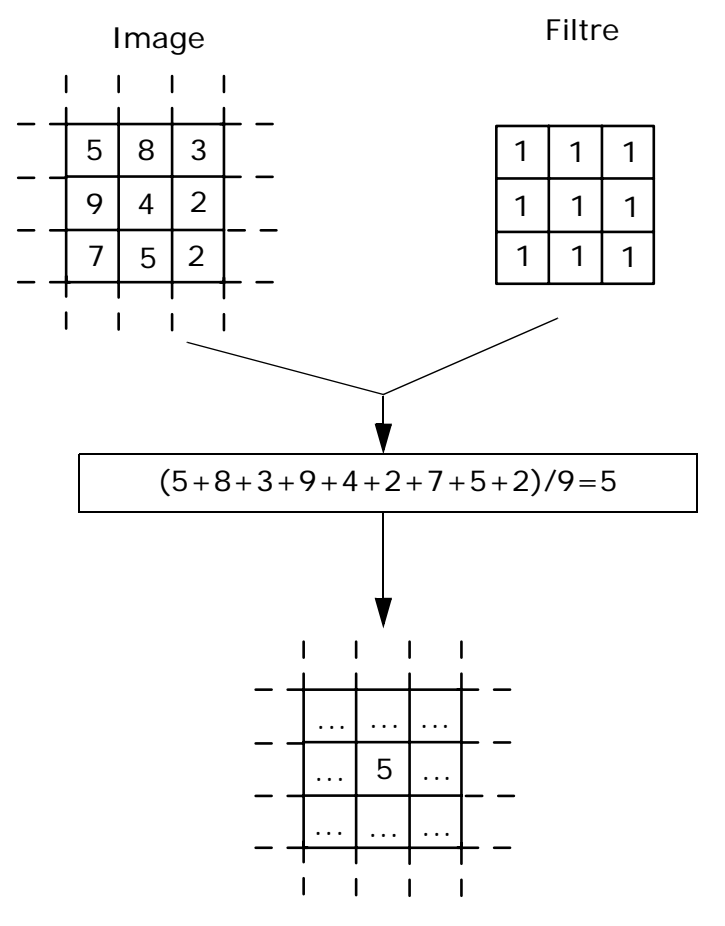

**FIGURE 6:** principe d'un filtre à fenêtre spatiale

#### **Haar**

L'ondelette de Haar (figure 7) est la plus simple et la première ondelette. Elle n'est pas continue et est similaire à l'ondelette de Daubechies d'ordre 1.

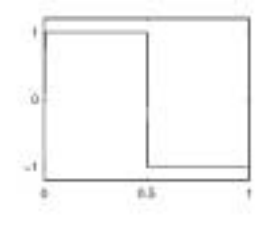

**FIGURE 7:** ondelette de Haar

## **Daubechies 4**

Les ondelettes dites de Daubechies (figure 8) n'ont pas d'expression explicite. Elles reposent sur une équation à composante complexe. De plus, ces ondelettes ne sont pas symétriques. En augmentant l'ordre, l'irrégularité de l'ondelette croît.

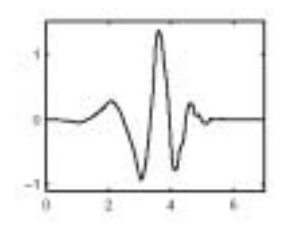

**FIGURE 8:** ondelette de Daubechies d'ordre 4

#### **Résultats ondelette vs. filtre moyen**

Le calcul a été effectué grâce à la Wavelet toolbox de Matlab. Il a donc fallu importé les fichiers image (.img) sous forme de matrice ASCII. Tous les processus ont cependant dû s'effectuer sous la forme de Command Window, l'interface graphique ne permettant pas la sauvegarde de la 1ère approximation. Une fois les calculs effectués, la nouvelle matrice a été exportée dans Mapinfo.

Après soustraction de la 1ère approximation à l'image originale, une petite analyse des résidus a été effectuée (moyenne, écart-type et histogramme des résidus).

Les résultats sont les suivants:

• Haar:

Moyenne: 2.8953e-004 [m]

Ecart-type: 0.3089 [m]

Histogramme des résidus:

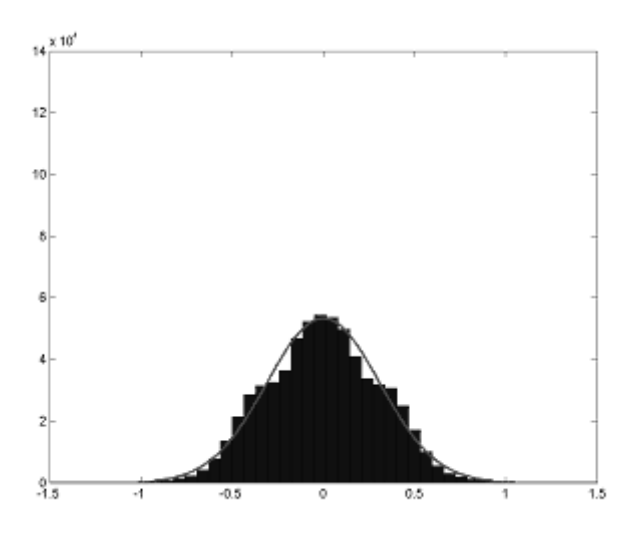

**FIGURE 9:** histogramme des résidus, ondelette de Haar

• Daubechies 4:

Moyenne: -1.7779e-005 [m]

Ecart-type: 0.0707 [m]

Histogramme des résidus:

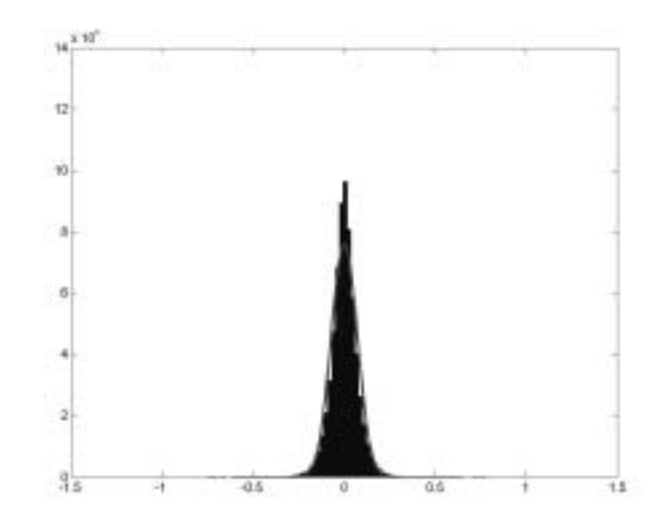

**FIGURE 10:** histogramme des résidus, ondelette de Daubechies

• Filtre moyen:

Moyenne:-0.0093 [m]

Ecart-type:0.0833 [m]

Histogramme des résidus:

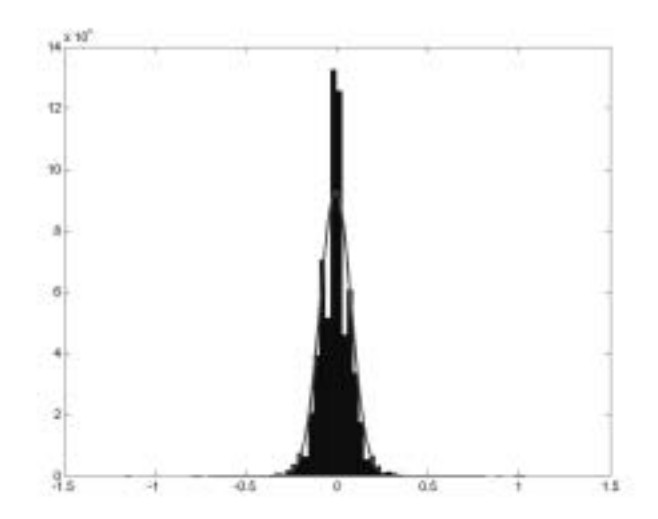

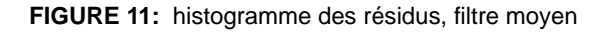

Les moyennes calculées ne servent pas à comparer les techniques entre elles. Elles permettent avant tout de vérifier que les grilles, résultant des traitements, se superposent bien à la grille originale.

Etonnamment, les résultats entre les deux types d'ondelette sont très différents. L'ondelette de Haar présente une distribution des résidus bien plus large que celle de Daubechies, montrant que l'ondelette de Haar a une influence beaucoup plus forte sur le bruit, et est moins sélective (que Daubechies). Les écarts-types indiquent aussi cette influence: l'écart-type sur les résidus par l'ondelette de Haar est bien plus grand que celui par l'ondelette de Daubechies. Cette dernière a une distribution et un écart-type se rapprochant des résultats par filtre moyen.

Les influences des différents types de traitement peuvent encore être analysées en créant un profil dans une zone à fortes perturbations. Dans ce contexte, deux profils de comparaison ont été produits dans la zone d'étude. Ces profils se trouvent dans l'annexe 5.

Comme lors de l'analyse des histogrammes, les traitements par Daubechies ou filtre moyen se ressemblent énormément et sont difficilement distinguables. Cependant, ces profils permettent d'écarter le traitement par Haar, celui-ci ajoutant une tendance à escalier dans le modèle (figure 12). Cette influence va totalement à l'encontre du but recherché. L'ondelette de Haar rajoute du bruit. La forme de ce dernier est directement influencer par la forme de l'ondelette de Haar (rectangulaire).

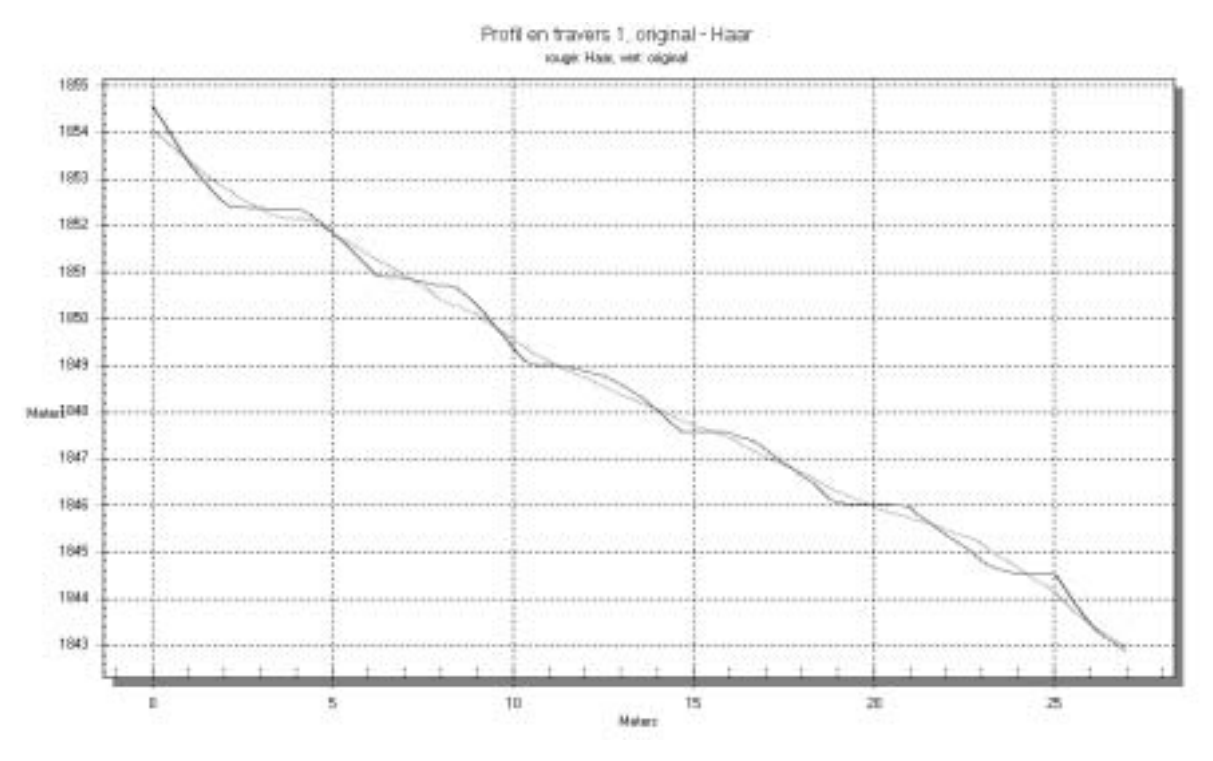

**FIGURE 12:** premier profil, résultat pour Haar, Daubechies et filtre moyen

Au terme de ces analyses, il difficile de mettre en avant le traitement par ondelette de Daubechies ou par filtre moyen. Il semble en effet que l'interpolation par inverse de distance a déjà un effet non négligeable sur le bruit issu des points bruts. Dès lors une méthode de filtrage du bruit devient inutile. Il conviendrait d'analyser un modèle comportant plus de bruit, du moins mieux distinguable, pour pouvoir émettre une conclusion plus fiable.

## **2.3 Géologie et topographie**

## *2.3.1 Problématique*

La cartographie des phénomènes géologiques se fait actuellement à partir d'une multitude de supports: cartes nationales, cartes géologiques, orthophotos, observation du terrain par le géologue,... etc.

Cette étude essaie justement de développer des outils d'analyse morphologique concrets et utilisables par le géologue en vue de l'aider dans la cartographie des phénomènes. Ainsi, des indicateurs morphologiques ont été développés, et une étude de détection entreprise. Les phénomènes géologiques, étant nombreux, il a fallu en sélectionner quelqu'uns et se concentrer sur ceux-ci.

## *2.3.2 Analyse topographique*

## **Surface**

Une surface en 3D est normalement supposée continue ce qui permet de calculer ses dérivées en tout point [Burrough & McDonnell, 1998]. Pour une surface, la première dérivée est la pente, et la seconde est la courbure. En fait, il est possible d'extraire cinq paramètres morphologiques d'une surface:

- dérivée 0: altitude
- 1<sup>ère</sup> dérivée: pente, orientation
- 2<sup>ème</sup> dérivée: courbure en profil, courbure en plan

Une surface peut être approximée par une fonction quadratique bi-variée telle une conique:

$$
ax^2 + 2hxy + by^2 + 2jx + 2ky + m = 0
$$

De cette équation, on peut facilement calculer les première et seconde dérivées:

$$
pente = atg \left( \sqrt{\left(\frac{\partial z}{\partial x}\right)^2 + \left(\frac{\partial z}{\partial y}\right)^2} \right) = atg \left( \sqrt{d^2 + e^2} \right)
$$
  
orientation =  $atg \left(\frac{e}{d}\right)$ 

L'orientation est donc simplement l'angle polaire entre deux dérivées partielles orthogonales. Il existe beaucoup de méthodes pour calculer ces différentes caractéristiques morphologiques. Elles dépendent bien évidemment du type de modélisation de la surface proposée (quadratique bi-variée, quadratique partielle, …etc.).

Une de celles-ci a été développée sous forme de script; il s'agit de la méthode Zevenbergen et Thorne [Burrough & McDonnell, 1998]. La méthode et les scripts sont donnés dans l'annexe 6. Elle permet d'obtenir la pente, l'orientation, la courbure en plan et la courbure en profil (figure 13).

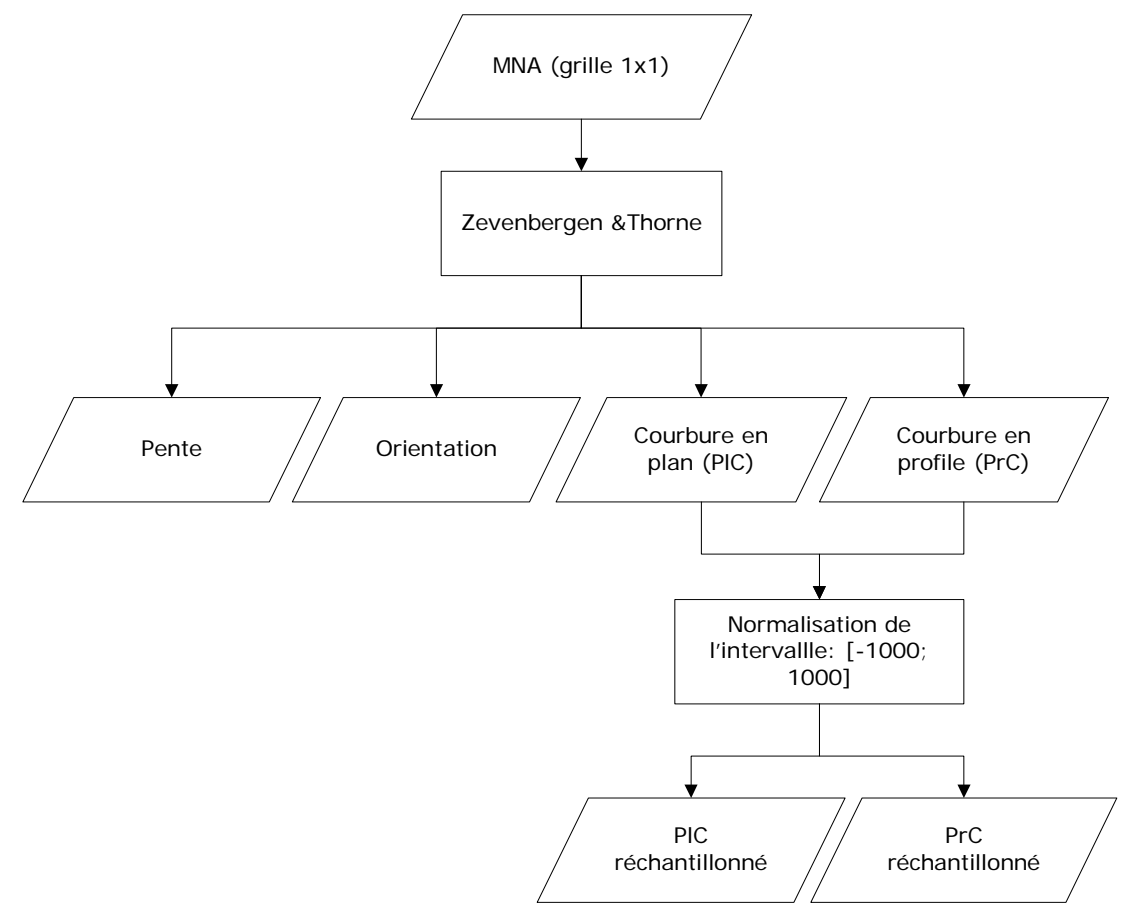

**FIGURE 13:** processus de calcul des indicateurs

## **MAUP**

Les scripts, décrits au chapitre précédent, permettent de calculer les indicateurs (pente, orientation et courbures) en utilisant différentes tailles de fenêtre. Les résultats représentent donc des phénomènes d'échelle différente suivant la taille de la fenêtre d'analyse. Il y a donc un lien direct entre l'échelle de perception des phénomènes et la taille de fenêtre. Dans cette étude, la résolution reste toujours la même (1m) indépendamment de l'échelle de perception ou de la taille de la fenêtre d'analyse.

Cette problématique est bien connue en analyse spatiale. Elle est souvent décrite suivant le principe MAUP (Modifiable Area Unit Problem). Comme décrite dans [Quattrochi & Goodchild, 1997] et [Openshaw et Abrahart, 2000], elle touche deux phénomènes: l'échelle spatiale de l'information (définie par la résolution) et l'échelle spatiale de perception.

L'agrégation spatiale de l'information (donc de la résolution) est liée avec l'échelle spatiale de l'information, alors que l'agrégation thématique est liée avec l'échelle spatiale de perception.

Dans cette étude, l'intérêt ne portera que sur l'agrégation thématique, le changement d'échelle de l'information (donc de la résolution) étant exclu vu que toute l'information du modèle doit être utilisée.

L'agrégation thématique est générée par la taille de la fenêtre d'analyse utilisée. Il faut en fait se poser la question de l'influence des cellules voisines sur la cellule cible. Effectivement, plus la taille de la fenêtre sera petite, plus l'effet local sera grand. Inversement, il faut se demander à quelle distance se trouve la dernière cellule influençant la cellule cible.

Il convient donc de réfléchir à la taille des fenêtres dans notre cas. Pour rappel, le maillage est de 1m ce qui implique que si on utilise par exemple une fenêtre 3x3 pour calculer la pente, il y aura un effet très local sur le résultat. L'influence de la taille de la fenêtre a donc un effet non-négligeable sur la variabilité des résultats, et la tendance locale-régionale de ces derniers.

## **Illustration du MAUP**

Afin de mieux percevoir cette problématique, trois images ont été produites. Il s'agit des résultats de courbure en plan: d'un traitement 75x75 sur le modèle de résolution 1m (figure 14, PlC-MNA (1m)), d'un traitement 3x3 sur une dégradation de 25 fois du modèle de 1m (donc d'une résolution de 25m, cf. figure 14, PlC-MNA (1m dégradé)) et d'un traitement 3x3 sur le MNA25 (figure 14, PlC-MNA25). Tout ces traitements sont identiques. En effet, le traitement 75x75 d'un MNA de 1m de résolution correspond à un traitement 3x3 d'un MNA de 25m de résolution.

Les résultats correspondent bien aux réflexions ci-dessus. La dégradation donne bien les même résultats, mais avec un effet de lissage plus prononcé (dû à la dégradation). La finesse de délimitations de courbure est donc plus élevée si le modèle n'est pas dégradé, mais directement traité avec une fenêtre d'analyse de 75x75.

Par contre les différences entre le traitement du MNA25 et les deux autres résultats sont normales vu que les deux modèles ne sont pas les mêmes!

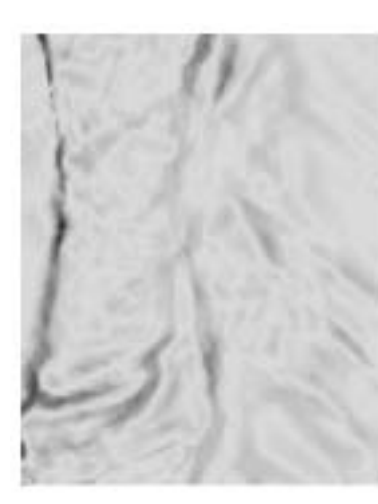

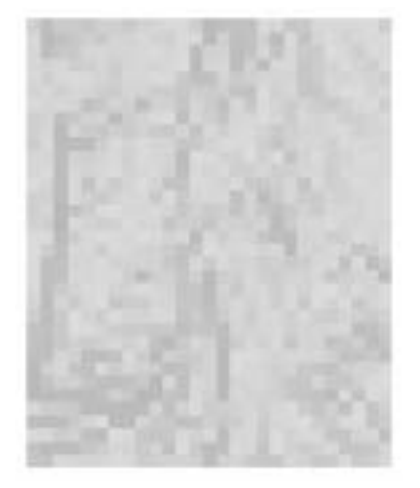

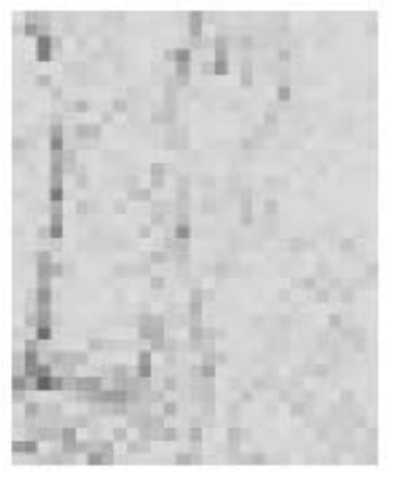

**FIGURE 14:** illustration du MAUP PIC-MNA (1m) PIC-MNA (1m dégradé) PIC-MNA25

## *2.3.3 Individus géologique*

Après discussion avec le Professeur A. Parriaux et Monsieur P. Turberg, il ressort que l'étude se concentrera sur quelques individus géologiques préférentiels bien déterminés.

Plusieurs individus morphologiques ont été testés:

## **Individus morphologique I, type glissement**

Le premier type d'individus fait partie d'un ensemble morphologique assez caractérisé (figure 15 et 16). Il se compose de trois parties distinctes par leurs caractéristiques et leur morphologie: la zone de rupture, une zone de transition et une zone de dépôt à l'aval (figure 15). Dans ce cas particulier, l'individu recherché a une forme de sablier, la zone de transition étant la partie étroite (figure 16). Ce type d'individu morphologique se rapproche du glissement de terrain qui se compose généralement d'une zone de rupture suivie d'une zone de dépôt.

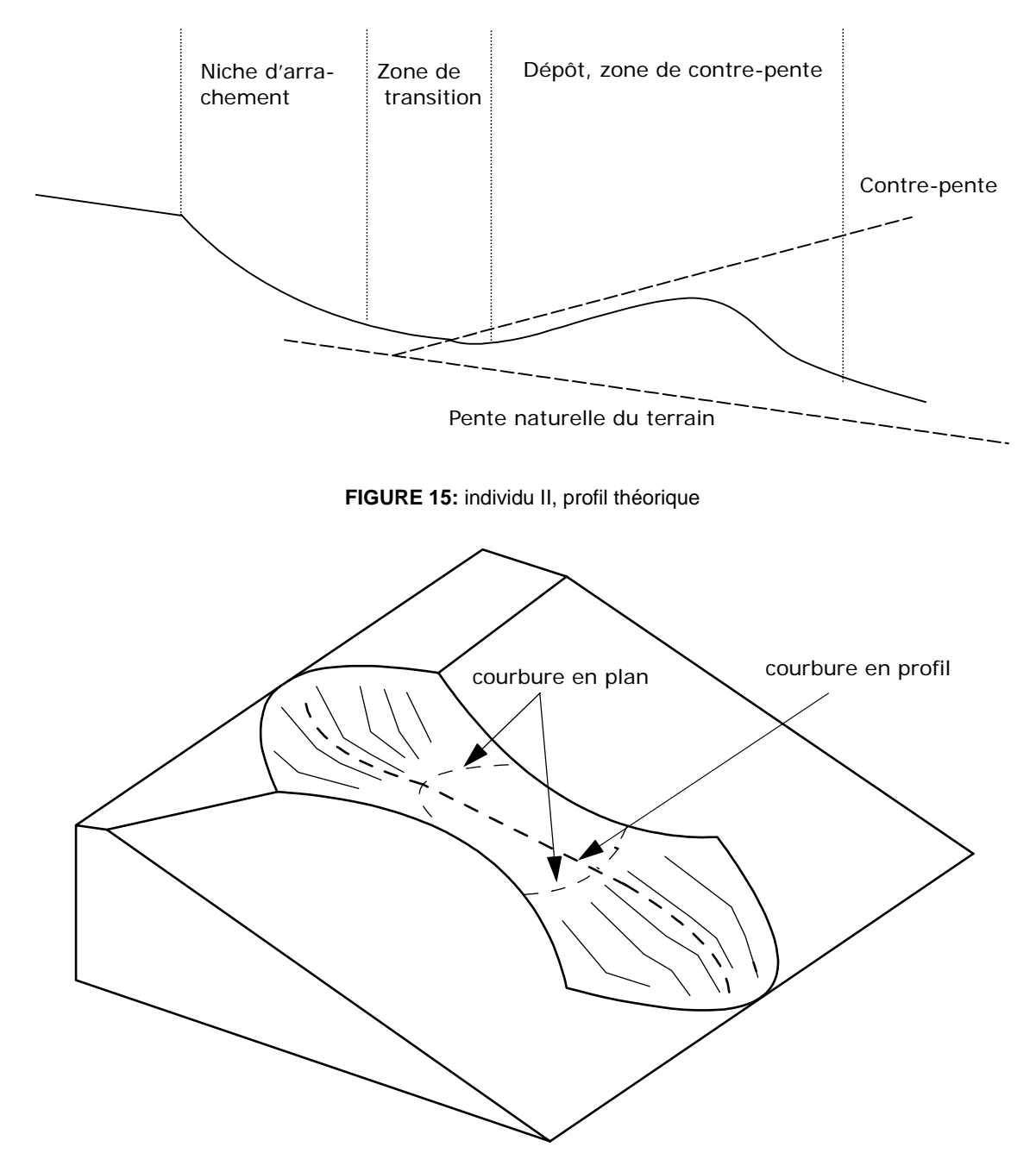

**FIGURE 16:** individu I, zones de courbure en profil et plane

Pour cet individus, quelques hypothèses ont été faites: géomorphologiquement, ce modéle est caractérisé par des transitions marquées de concavité - convexité, que ce soit en profil ou en plan (figure 16). Ainsi, en plan, une zone marquée en concavité (zone de rupture) précédera une zone «neutre» (zone de transition) suivi d'une zone convexe (zone de dépôt). En profil, le schéma sera identique au plan. Ces caractéristiques devraient permettre une détection plus ou moins automatisée de ce type de glissement.

Cet individu a été choisi pour ces caratéristiques se rapprochant d'un glissement.

## **Individus morphologique II, type dépôt de blocs**

Les chutes de blocs peuvent être décrites comme des zones de rupture en forte pente suivies de zone de dépôt. Dans [Parriaux, 1999], deux types de chute de blocs sont évoqués: les éboulements et les éboulis. Les premiers sont décrits comme un phénomène de rupture massive (identique donc aux éboulis dont la rupture est moins massive). Dans cette étude, l'intérêt portera avant tout sur le résultat de ces chutes, c'est-à-dire le dépôt issu de la rupture: les blocs de pierre.

Leur distribution, selon les lois de gravité, se fait normalement suivant la taille du bloc: les plus petits seront plus à l'amont que les plus grands (figure 17).

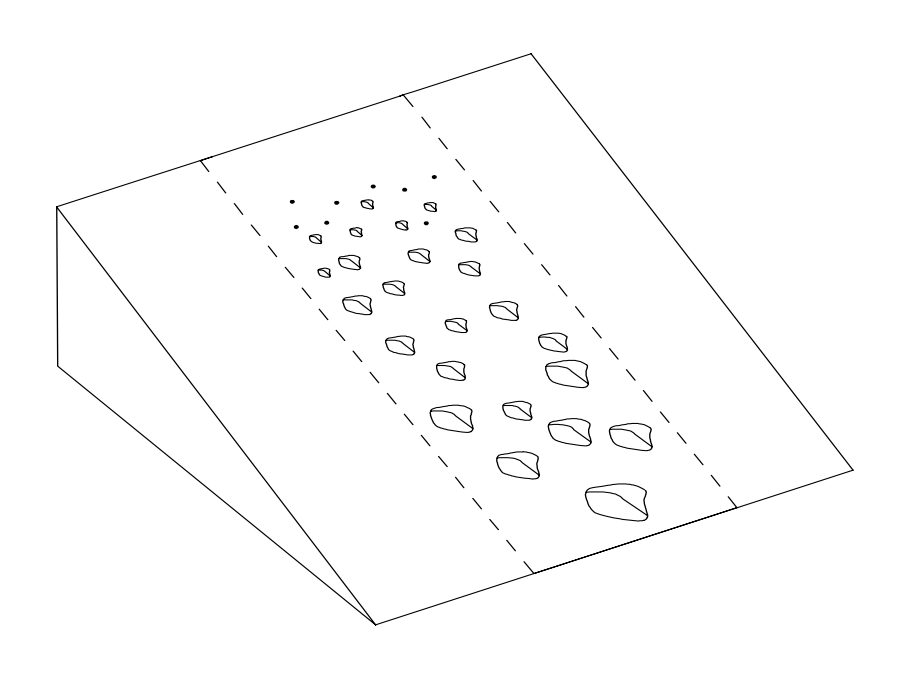

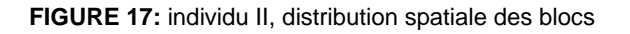

#### **Individus morphologique III, érosion des berges**

Le dernier cas d'intérêt porte sur l'érosion des berges des torrents de montagne, dont est issue le transport de solide. Ces zones se caractérisent par un «bassin» d'érosion ayant une forme concave de creusement des roches et de sédiments (figure 18).

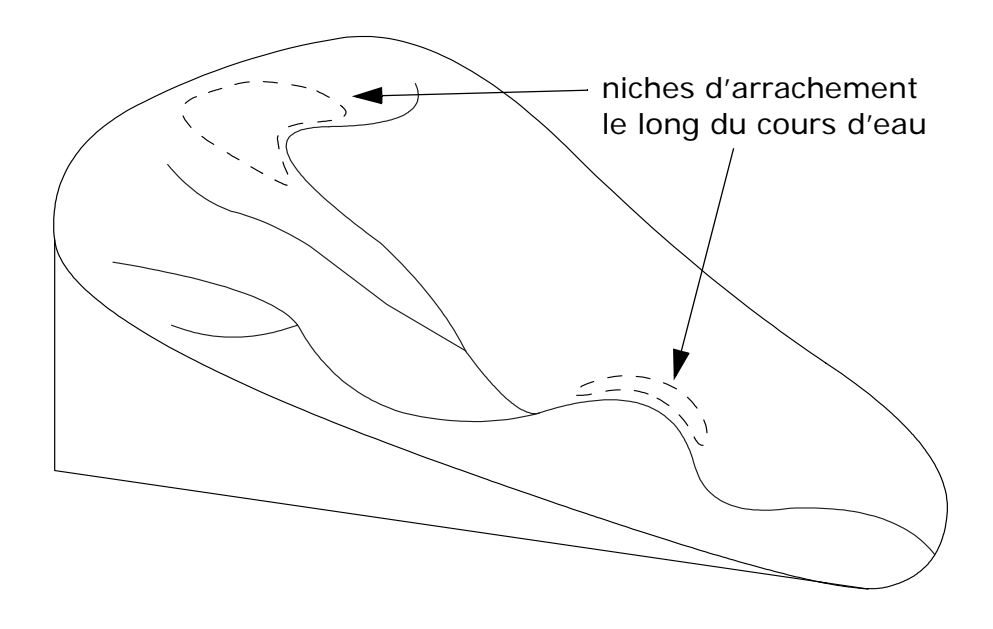

**FIGURE 18:** individu III, érosion des berges

Tous les phénomènes géologiques étudiés sont soumis à une composante gravifique. Les géologues distinguent plusieurs processus: la chute verticale de blocs (éboulis), le glissement sur une surface de cisaillement, l'emportement de particules par le ruissellement diffus sur le versant et l'emportement de matériel rocheux avec les avalanches. L'eau est l'un des mécanismes moteurs de l'instabilité des versants: souvent ce genre d'événements se produit après une période de pluie. Les phénomène étant nombreux et le temps de l'étude limité, il convient de s'intéresser à quelques cas concrets. Le liste ci-dessus n'est de loin pas exhaustive. Les événements les plus marqués dans le bassin de l'Euzanne ont donc été choisis.

## **2.4 Zonage et classification**

Afin de pouvoir passer d'une information continue (les courbures) à une information discrète, il convient d'analyser les différentes possibilités de zonages et de classification. Plusieurs méthodes ont été abordées et utilisées. Il conviendra donc de retenir la plus efficace et la plus pertinente pour la problématique de cette étude.

## *2.4.1 Classification par paramétrisation*

Ce type de classification utilise la notion de seuil pour classer un indicateur dans une une catégorie. Les paramètres de classification sont donc déterminés sur une surface d'analyse connue (choix arbitraire)et, par la suite, appliqués au reste de la surface.

Dans le zonage d'image, cette méthode est souvent appelée classification dirigée, voir [Caloz et Collet, 2001]. Une fois les paramètres de classification définis, il suffit d'appliquer ceux-ci à chaque pixel de la surface.

Dans cette étude, la classification s'est attachée aux couches de courbures (en plan et en profil) déterminées par le calcul de Zevenbergen et Thorne (cf. chapitre 2.3.2). Quatre classes représentatives ont donc été déterminées (figure 19).

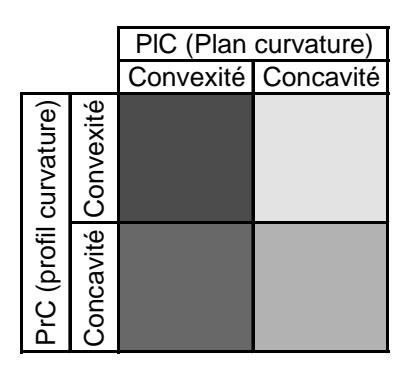

**FIGURE 19:** image des classes déterminées selon les courbures

## *2.4.2 Segmentation par recoupement (eCognition)*

La segmentation consiste à subdiviser une image en régions homogènes. Le problème est le nombre de possibilités de classement. Le logiciel eCognition permet de faire une segmentation multispectrale. Plusieurs couches peuvent être superposées et segmentées en une seule résultante.

C'est une méthode qui va du pixel à des agrégations de plus en plus grandes (appelées Level). Le processus de groupement se fait en minimisant la pondération de l'hétérogénéité de deux entités. Un paramètre d'échelle (spatial et spectral) permet de définir les niveaux calculés et la taille des entités résultantes. Le «spatial» dépend de la distance séparant deux pixels: deux pixels séparés par une grande distance ne vont pas être agrégés. Le «spectral» dépend de l'homogénéité entre deux pixels, et donc de la valeur du pixel par rapport au pixel auquel il est comparé.

Les processus composant cette classification sont nombreux (figure 20). Ils peuvent être résumés en trois grandes étapes:

1) segmentation (multi-résolution) dans eCognition, choix d'un niveau de segmentation par rapport à l'échelle.

2) élimination des zones non-représentatives par paramétrisation (paramètres d'élimination de la figure 20). Les paramètres qui ont été utilisés sont: le shape index, asymmetry, density, area et length/width. Ces paramètres sont issus de l'analyse par le logiciel eCognition. Ils représentent [Baatz *et al.,* 2001]:

• shape index (index de forme): décrit l'aspect lissé de la bordure des zones. Plus la

zone est fractionnée, plus l'index est grand.

- asymmetry (asymétrie): plus une zone est allongée, plus l'asymétrie augmente.
- density (densité): décrit la compacité de la zone. Plus la forme de celle-ci se rapproche d'un carré, plus la densité augmente.
- area (surface): surface de la zone.
- length/width (longueur/largeur): rapport de la longueur sur la largeur (donne l'allongement de la zone).

3) application des relations PlC-PrC (types morphologiques de la figure 20, figure 19), idem qu'au chapitre précédent.

Une information supplémentaire pour l'analyse de ces zones est donnée par l'orientation moyenne, en générant un overlay entre les zones définies et celle-ci. Elle permet à l'utilisateur de mieux se rendre compte du «sens» de poussée du terrain. L'orientation représente donc dans ce cas-ci le sens dans lequel «coule» le terrain.

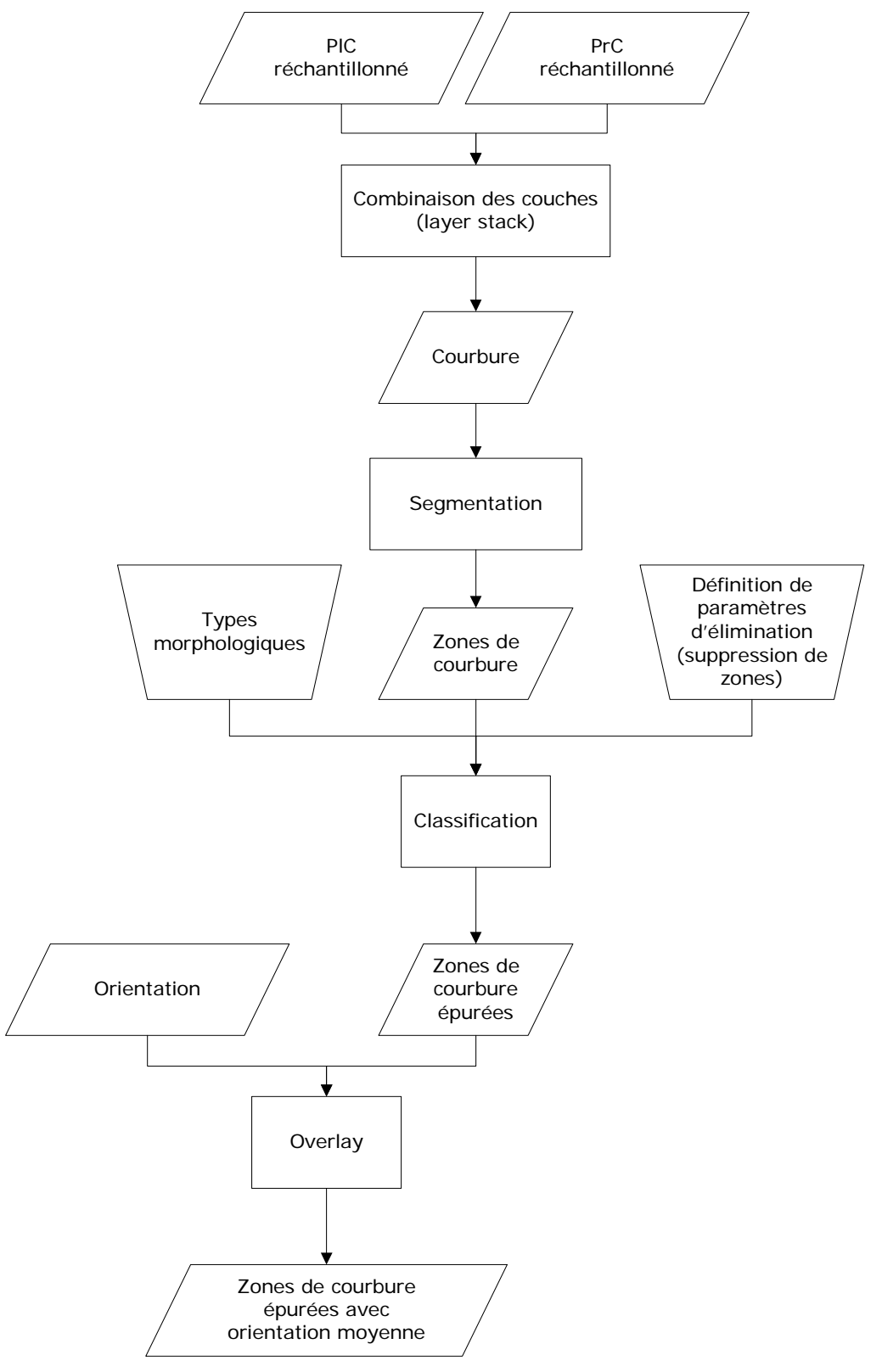

**FIGURE 20:** processus de classification en passant par une segmentation

## *2.4.3 Classification par lignes de niveau, approche par limite*

La séparation des courbures convexe/concave passe à un moment donné par le zéro. Les différentes zones de convexité/concavité sont donc délimitées par un bord dont la valeur vaut zéro (l'intervalle étant défini de -1000 à 1000). Ces zones peuvent donc être extraites en définissant les lignes de niveau 0. Pour affiner la classification, il convient encore de diviser les zones en courbure moyenne, forte et nulle, permettant d'obtenir 5 intervalles. Les limites des intervalles ont été déterminées statistiquement par la distribution des valeurs de courbure (histogramme, voir annexe 7 et figure 21). Ainsi le processus peut être automatisé; comme dans l'exemple de la figure 21: deux histogrammes représentant la distribution des courbures et les intervalles définis. La taille de la fenêtre a tendance à étaler la distribution, c'est-à-dire que plus la taille de la fenêtre augmente, plus la distribution est étalée.

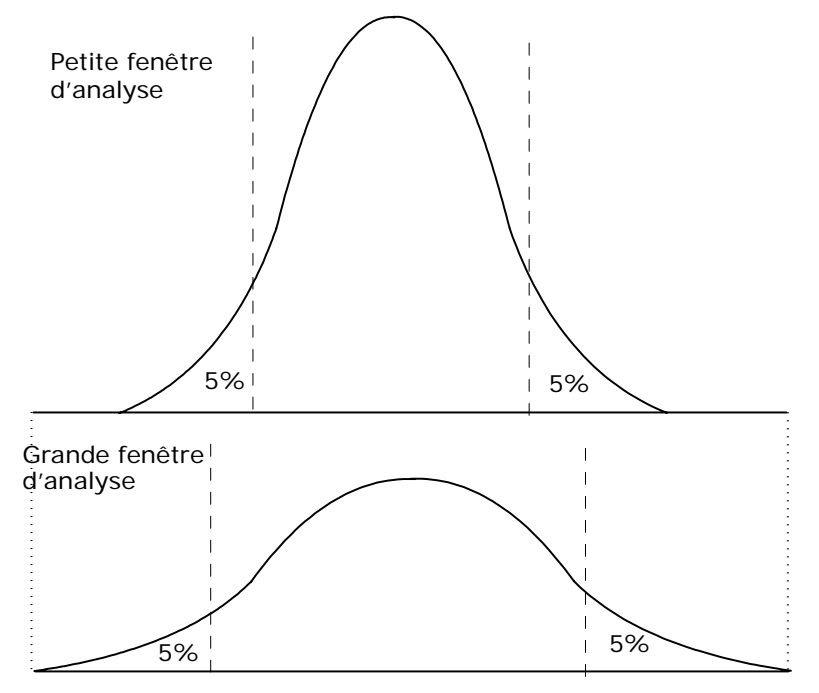

**FIGURE 21:** exemple de distribution de courbure pour des tailles de fenêtre différentes

Le même principe a été utilisé pour définir les intervalles plats. Cinq pourcents des valeurs se situant avant et après le zéro ont été définis comme faisant partis du domaine plat.

Le processus complet est représenté à la figure 22. A nouveau, en complément, l'orientation des zones peut être ajoutée. Deux techniques ont été utilisées à cet effet.

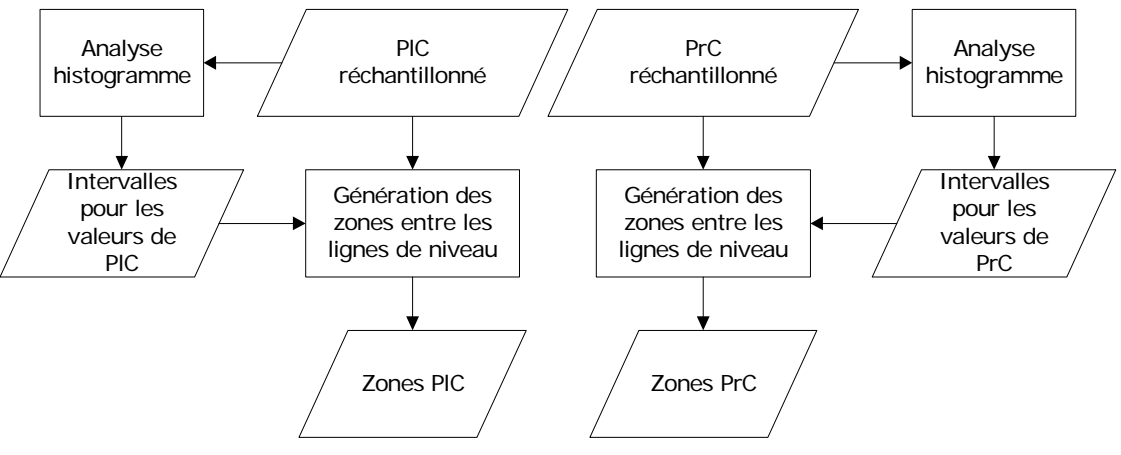

**FIGURE 22:** processus de zones par approche par limite

## **Orientation par superposition d'une grille régulière**

Afin de donner une vision générale de l'orientation du terrain, une grille régulière peut être superposée au terrain représentant l'aspect général de ce dernier. L'orientation n'a de ce fait aucun lien direct avec les zones, et est une représentation de tendance du terrain. Le processus de création de cette variante est donné ci-dessous (figure 23).

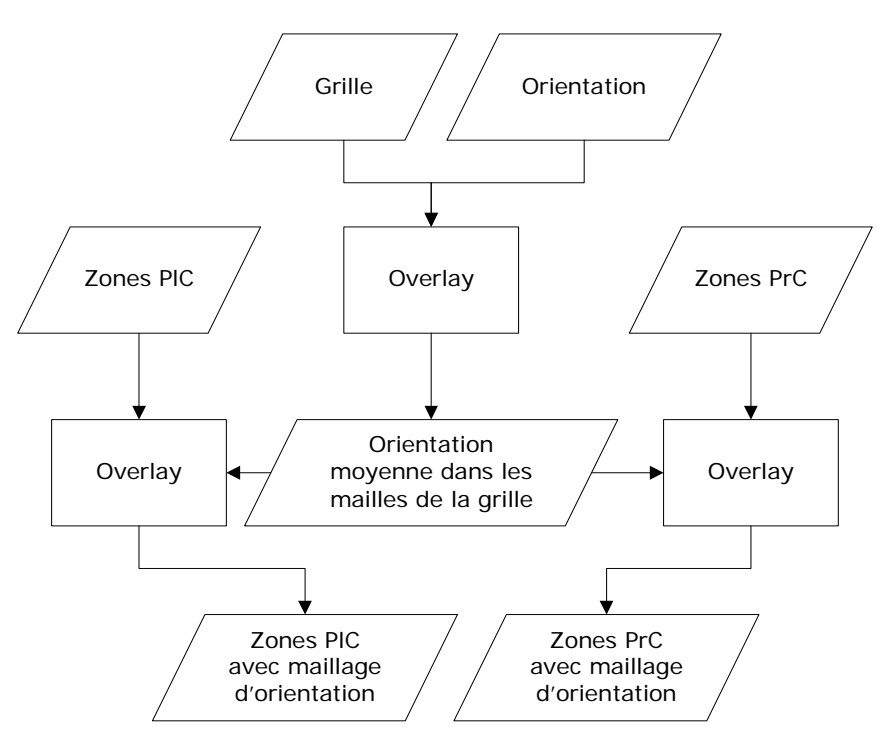

**FIGURE 23:** zones avec orientation par superposition d'une grille régulière

## **Orientation à partir des lignes d'écoulement**

Pour mieux modéliser le sens «d'écoulement» du terrain, les lignes d'écoulement ont été calculées avec le programme DIGEM. Ainsi, seule l'orientation des écoulements principaux est utilisée pour représenter l'orientation des zones (processus, figure 24).

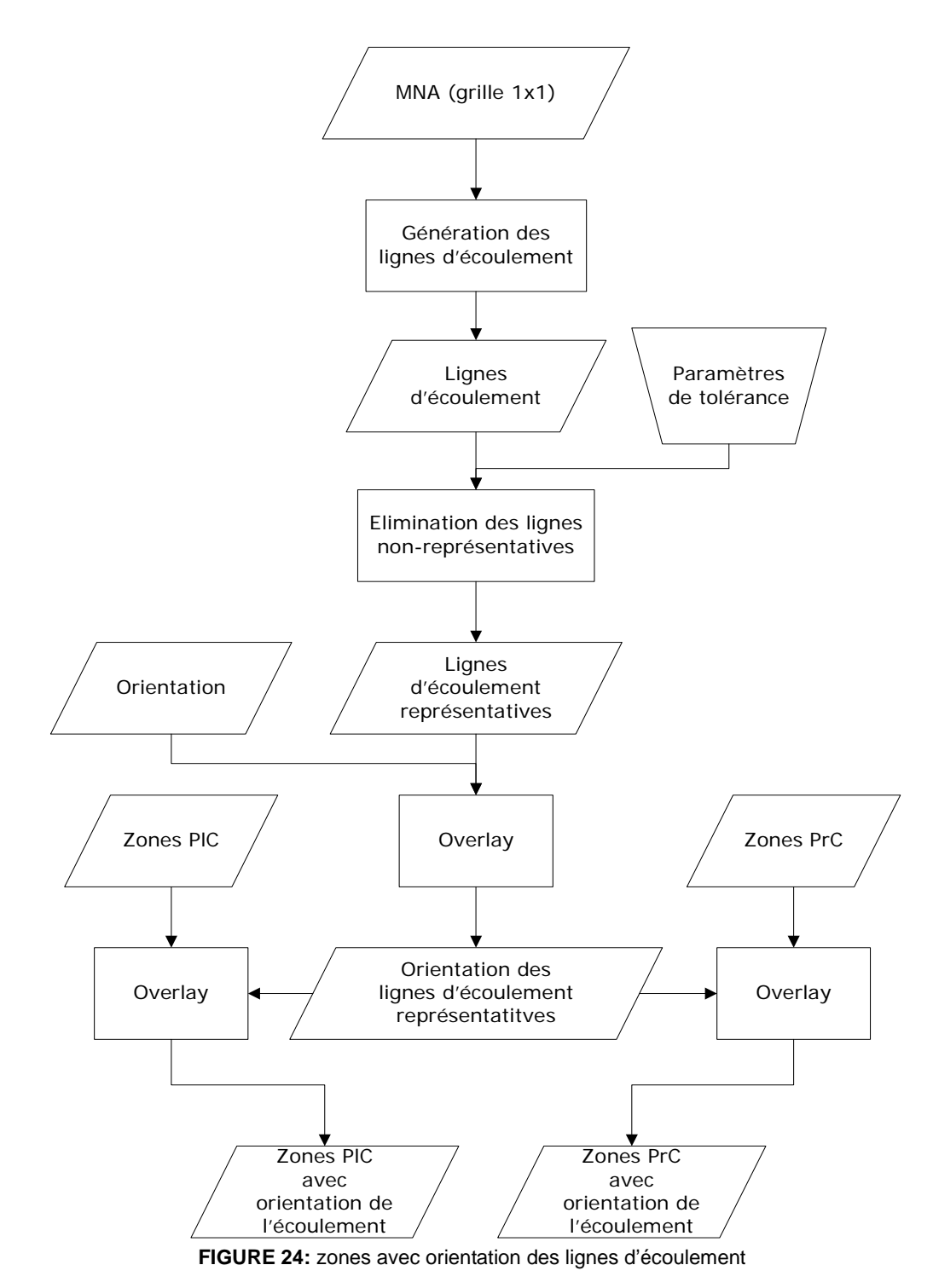

## **2.5 Production automatique de profils, détection d'individus géologiques**

La production de profils reste un bon moyen de détection de phénomènes morphologhiques. Dans le cadre de ce travail, deux types de profils ont été produits: les profils le long des zones de concavité (chapitre 2.5.1) et les profils perpendiculaires à une ligne préférentielle (profil en travers, chapitre 2.5.2)

## *2.5.1 Profil le long des zones de concavité*

Comme vu au chapitre 2.3.3 et pour le type d'individu I, une convexité suit généralement une concavité. Dans cet logique, en isolant les zones de forte concavité et en produisant des profils parallèles, ces zones devraient être détectables. Ainsi un script a été développé en VBscript (annexe 8), permettant d'automatiser le processus dans Manifold. Il produit automatiquement trois profils parallèles de longueurs double à la concavité en direction de l'orientation de la zone (figure 25).

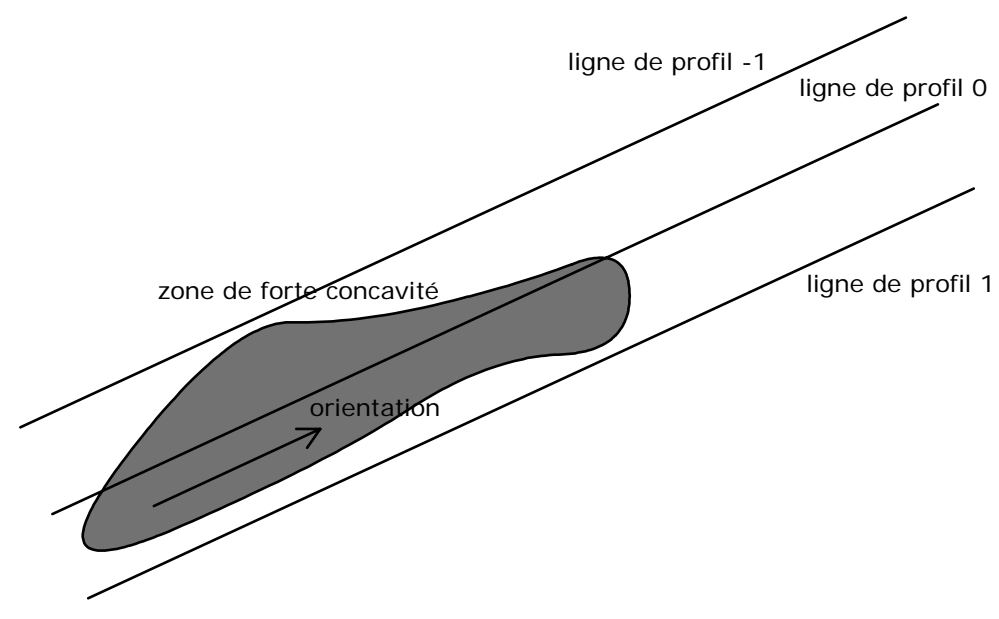

**FIGURE 25:** génération de profil le long des zones de forte concavité

Cette méthode permet à l'utilisateur une visualisation rapide de la typologie de la zone d'analyse. La détection de zones de rupture suivie de zones de renflement devrait en être facilitée.

## *2.5.2 Profil en travers*

Pour augmenter la capacité d'analyse des phénomènes, un alogorithme de production de profils en travers le long d'une ligne prédéfinie (par l'utilisateurs) a été développé. Il produit quatre profils le long de cette ligne. L'identification d'anisotropie morphologique est ainsi simplifiée le long de ces lignes. Typiquement, les profils en travers peuvent être utilisés le long de la ligne 0 (chapitre 2.6) pour s'assurer du comportement morphologique transverse du terrain. Le scriptVB se trouve dans l'annexe 8.

## **3 Résultats**

## **3.1 Validation du MNA**

Suite à une sortie sur le terrain, une validation sommaire du modèle peut être effectuée. Les blocs, profils et zones de rupture relevés (voir figure 26) ont été comparés au MNT produit en générant des profils suivant les axes NS et EW dans les zones en question. De plus, une analyse visuelle a été effectuée.

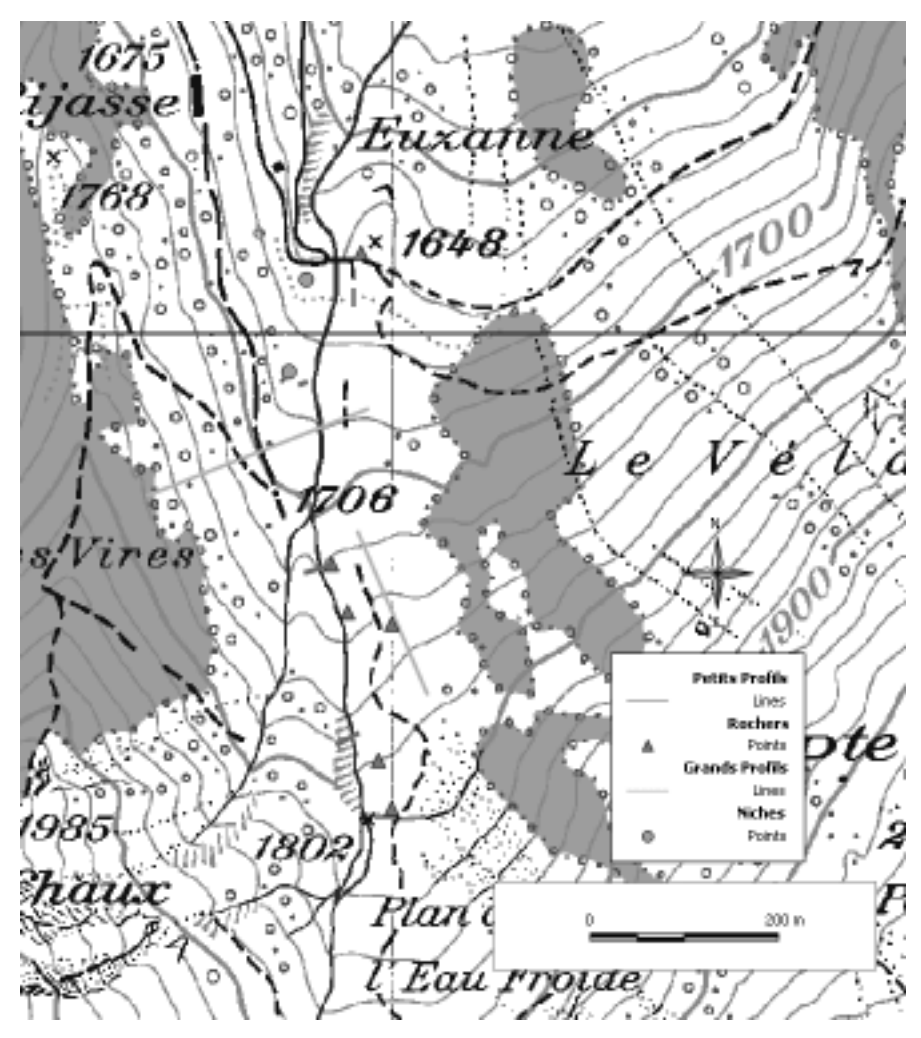

**FIGURE 26:** points d'intérêt, CN25 © Office fédéral de la topographie

## *3.1.1 Blocs et zone de rupture, analyse visuelle*

La comparaison «à l'oeil» se concentre avant tout sur les gros blocs: est-il possible de visualiser directement les rochers sur le MNT? La figure 27 montre que suivant la taille des blocs et leur densité locale, il est possible de les voir et les reconnaître.

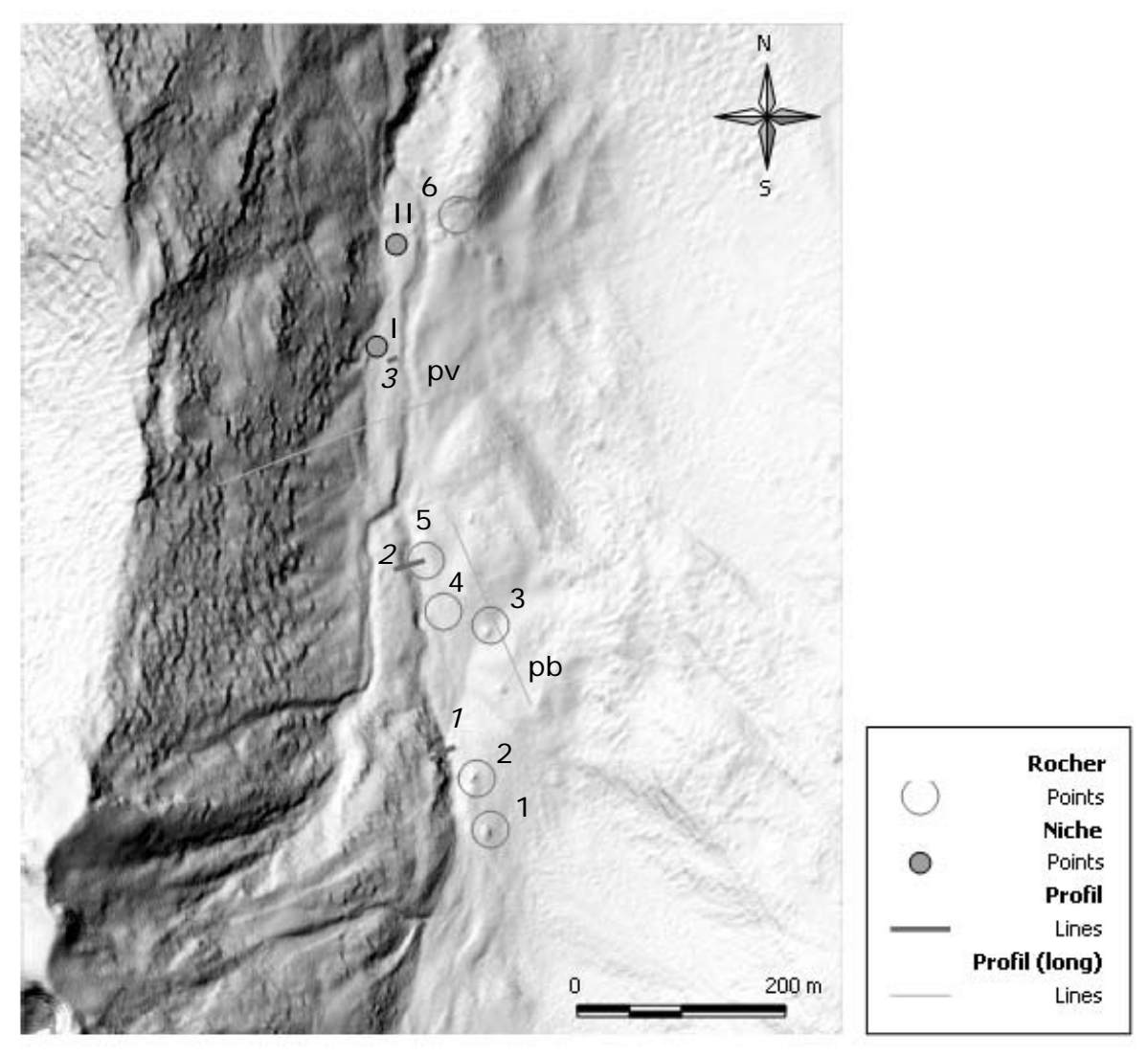

**FIGURE 27:** MNT avec points relevés sur le terrain au GPS

L'oeil permet de distinguer quatre (1, 2, 3 et 4, figure 27) des cinq blocs relevés: les trois blocs les plus au Sud. Ce résultat est normal, vu que ce sont les plus grands. La filtration initiale, effectuée par Terrapoint, ne garde cependant pas ceux de taille plus petite (4 et 5). Une petite recherche de ces blocs par profil donne les mêmes résultats: impossible de détecter les blocs 4 et 5.

Pour les zones de rupture, le problème est plus délicat. En effet, les points I et II ont été relevés au pieds des rupture. Sur le modèle, seule une petite concavité est devinable, et il est très difficile de l'affirmer, sans subjectivité...

## *3.1.2 Profil*

Deux sortes de profils ont été produits sur la zone: les profils du lit du torrent (en violet sur la figure 27) et les profils de terrain (en turquoise sur la figure 27). Les

premiers servent à observer comment le MNT détaille le creux de la rivière. Les seconds permettent de vérifier si les chemins créés par les vaches apparaissent sur le MNT. Cette vérification semble un peu farfelue de prime abord, mais elle permet néanmoins de donner une limite qualitative au MNT.

#### **profil du lit du torrent** *1***,** *2* **et** *3*

Les trois profils (figure 28 à 30) montrent en effet que la structure très perturbée du lit du torrent déforme passablement les interpolations. Ainsi, le MNS se trouve parfois même en dessous du MNT (illogique). Les différences entre les deux modèles reste cependant moindres dans cette zone sans couverture forestière.

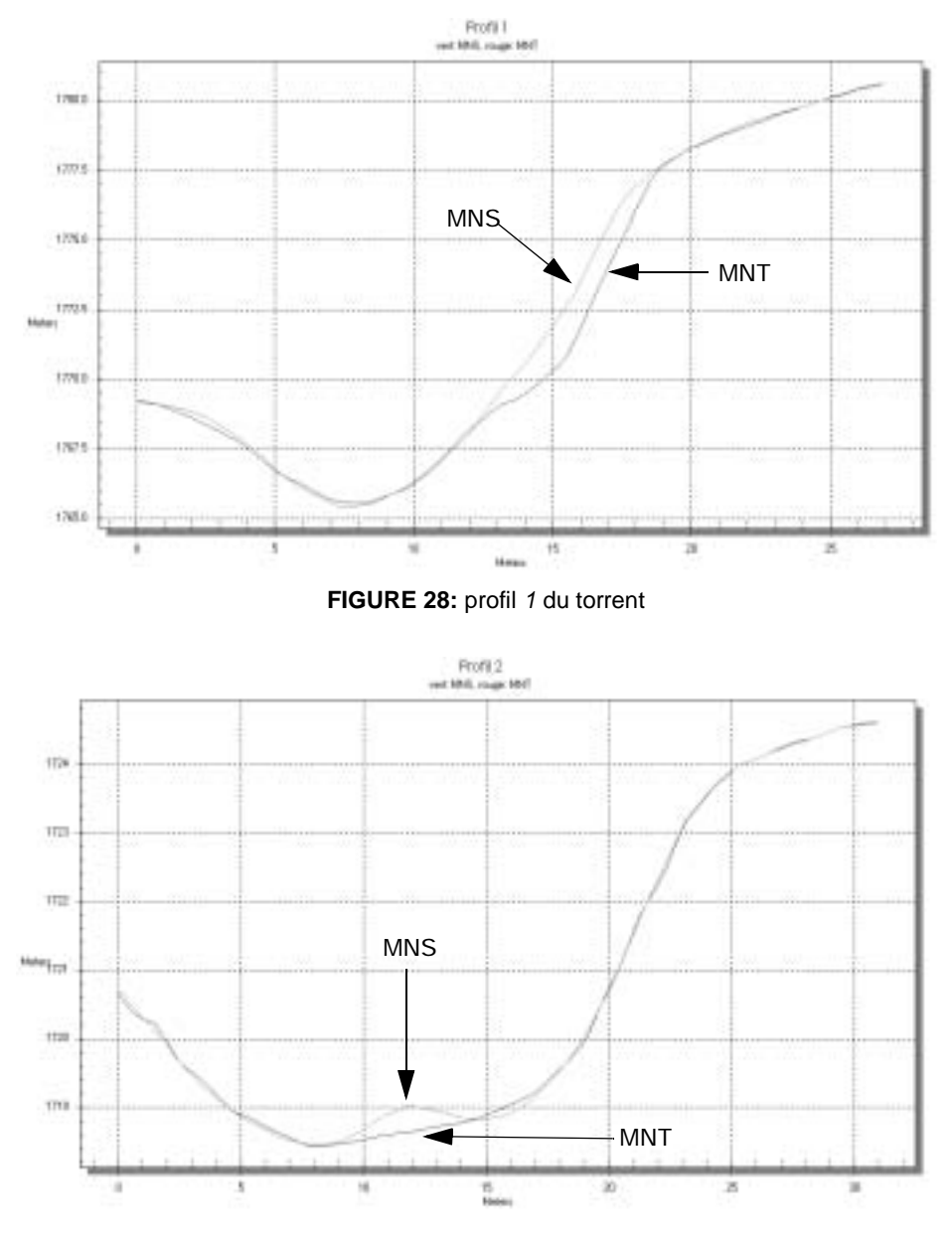

**FIGURE 29:** profil 2 du torrent
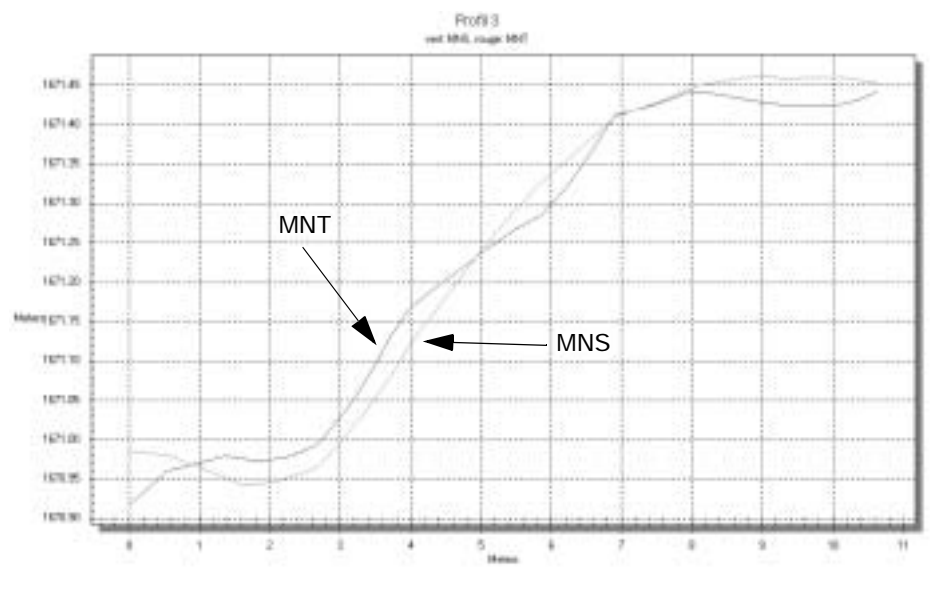

**FIGURE 30:** profil 3 du torrent

## **profil de terrain pb et pv**

Le profil pb descend le long de la pente. Il est sensé représenter les irrégularités du terrain. Les modèles semblent assez lissés, et la différence entre MNS et MNT est très faible (figure 31). Les petites irrégularités sont donc sûrement supprimées lors de la filtrage initial des points bruts.

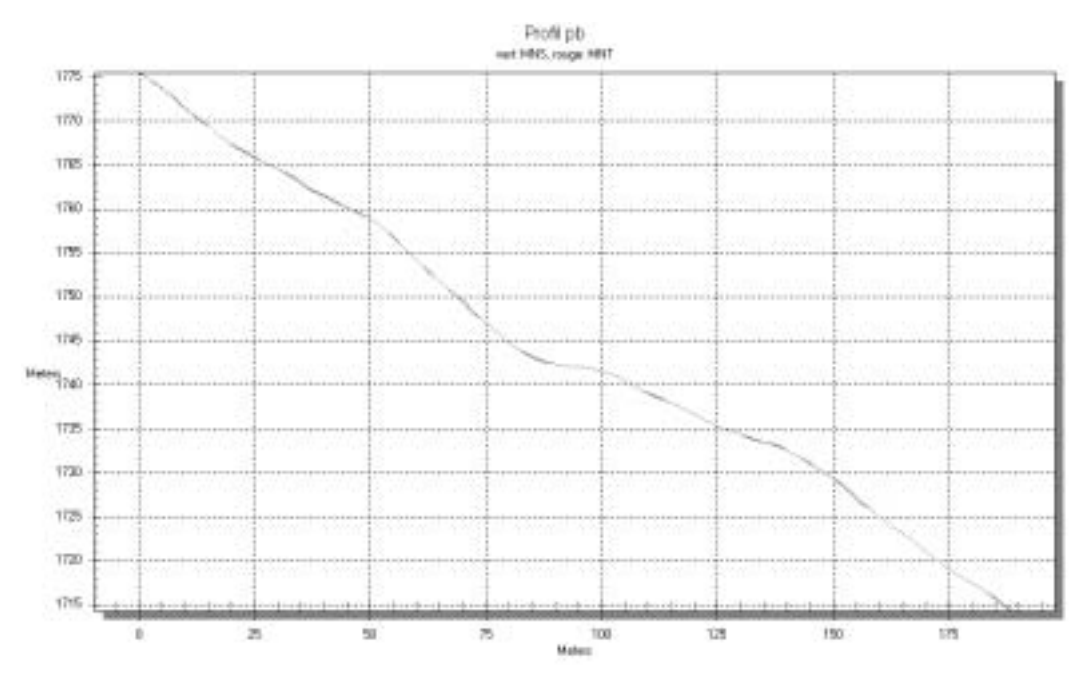

**FIGURE 31: profil pb, MNS et MNT** 

Le deuxième profil analyse le flanc Ouest du bassin où les vaches creusent des chemins en terrasse d'environ un demi mètre de largeur. Il était donc intéressant de voir si ceux-ci étaient présents sur le modèle. Selon la figure 32, aucun des deux modèles ne représentent cette caractéristique. Ces éléments ont donc aussi été supprimés lors de la filtrage initial.

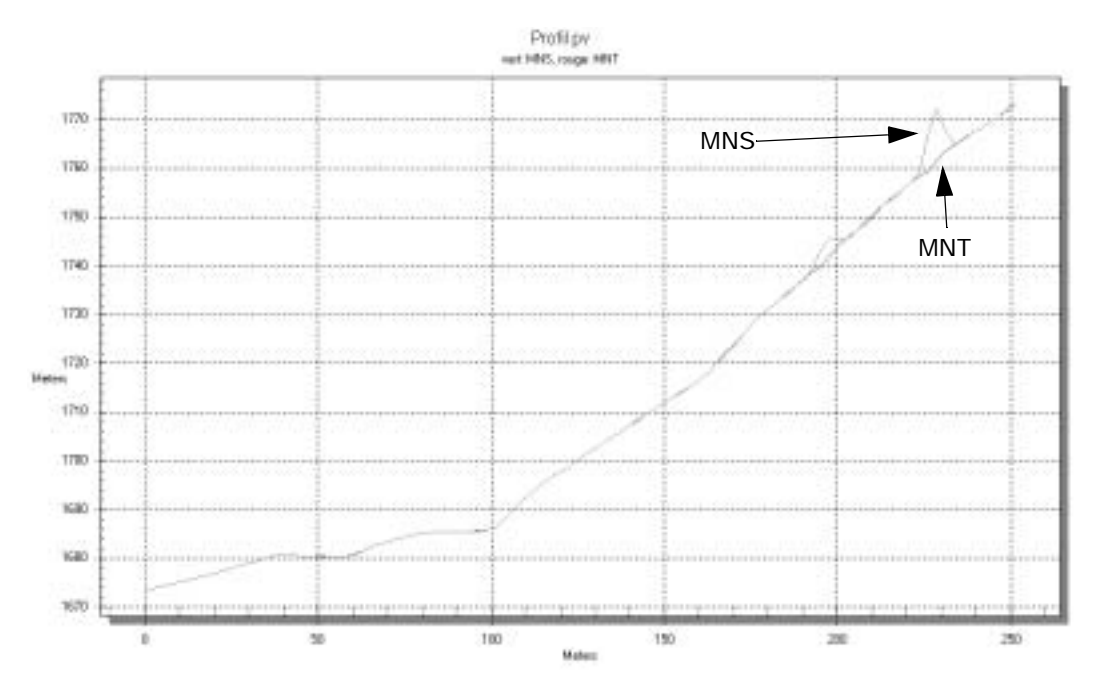

**FIGURE 32:** profil pv, MNS et MNT

Ces quelques analyses permettent de déterminer quel est le niveau de détail des modèles, et permet à l'utilisateur de déterminer jusqu'à quelle échelle il peut considérer le modèle comme une représentation fiable de la réalité. Pour les applications de cette étude, la précision et qualité du modèle sont bien assez élevées. Il faudra cependant prendre en compte les quelques remarques ci-dessus pour les analyses en blocométrie.

# **3.2 Indicateurs topographiques: pente, orientation, PlC et PrC**

En utilisant les programmes issus de la méthode de Zevenbergen et Thorne, l'effet de l'agrégation apparaît. Ainsi on arrive à détecter les concavités/convexités de tailles différentes suivant la fenêtre utilisée (figure 33). L'annexe 9 donne tous les résultats (pente, orientation et courbures) pour toutes les tailles de fenêtre.

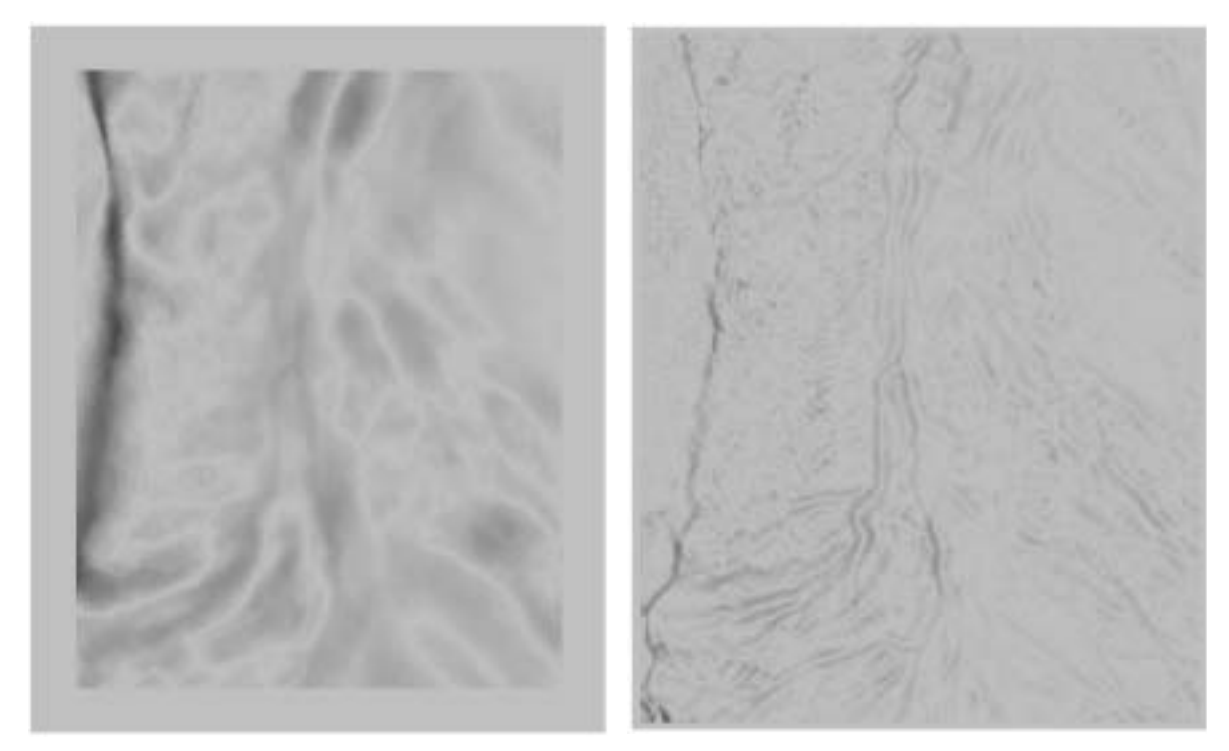

Plan curvature 125x125 Plan curvature 25x25

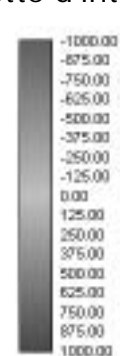

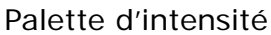

**FIGURE 33:** résultats des calculs de la courbure en plan pour deux tailles de fenêtre d'analyse concave=négatif, convexe=positif

Les résultats obtenus sont très encourageants. Il convient, maintenant, de s'attaquer à la composition des résultats obtenus à partir des différentes taille de fenêtre, voir de rajouter de l'information à l'analyse en y incluant les orthophotos et les pentes. La figure 33 permet d'introduire le chapitre suivant: quels individus sont détectés avec quelle taille de fenêtre et pour quelle échelle?

### **Remarque concernant la pente:**

Dans cette étude, l'indicateur pente n'a pas été utilisé. En effet, la catégorisation des pentes (selon le projet CADANAV) ne donne pas de classes différentes dans la zone d'étude, les versants étant de pente assez homogène. Il faudrait en fait définir des intervalles de classification de pente plus sensibles pour utiliser cette composante dans cette étude.

### *3.2.1 Taille de la fenêtre d'analyse (MAUP) et échelle*

L'analyse suivant la taille de la fenêtre donne:

- 125x125: donne des résultats assez généraux sur les gros individus morhpolgiques de la zone. Cette taille est idéale pour identifier les grandes zones de rupture et glissements.
- 101x101: les irrégularités composant les grands individus morphologiques sont visibles.
- 75x75: l'échelle des individus détectés est plus grande: les plus petits phénomènes apparaissent.
- 55x55: identique aux résultats 75x75 mais moins prononcés.
- 25x25: avec cette taille de filtre, de petits individus morphologiques commencent à apparaître.
- 15x15: toutes les lignes de rupture du modèle ressortent avec cette taille de filtre. Ainsi les torrents, lignes de crête et autres ruptures morphologiques sont visibles et distinguables.
- 5x5: l'effet local du filtre est bien trop grand pour faire ressortir des individus géologiques. Cependant, dans une moindre intensité, les réseaux linéaires fins ressortent (comme le torrent par exemple).

Ces constations permettent de définir une échelle (subjective) correspondante à la taille de la fenêtre d'analyse. Elle est définie suivant les capacités de l'oeil à détecter l'un ou l'autre individus géologiques. Elle a d'abord été définie pour du 125x125, puis par linéarité (arrondie), l'échelle pour les autres tailles de fenêtre a été définie:

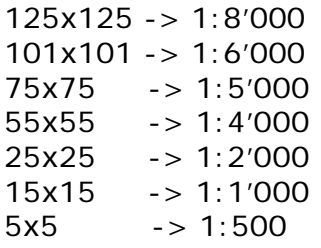

Cette échelle est linéaire. La «mise à l'échelle» de l'information permet de mieux se rendre compte de la structure du terrain. Il faut cependant retenir que les définitions de ces échelles sont complètement empiriques et subjectives. A l'annexe 10, un exemple d'application de ces échelles est mis en évidence. Trois tailles de fenêtre ont été prises en compte: 125x125 (1:8'000), 55x55 (1:4'000) et 25x25 (1:2'000). L'analyse de cette cartographie prouve les constations suivantes: la détection des phénomènes morphologiques est bien dépendante de la taille de la fenêtre d'analyse et donc de l'échelle de perception, d'où le lien possible entre échelle et taille de fenêtre d'analyse.

## **3.3 Classification**

### *3.3.1 Classification par paramétrisation*

Cette classification «à la main» pose des problèmes. En effet, le niveau de détail obtenu grâce à la résolution du MNA ne permet que très difficilement de classifier les pixels. Ces derniers varient énormément, rendant les paramètres de la classification très sensibles. Ainsi les résultats obtenus ne permettent pas de dégager des zones précises: soit les zones sont tellement spécifiques qu'elles ne sont plus représentatives d'un individu, soit elles sont tellement généralisées qu'elles recouvrent une zone bien trop grande pour détecter des individus géologiques précis.

A la vue des résultats obtenus, ce type de classification est à déconseiller pour des données issues de modèles laser à haute résolution.

### *3.3.2 Segmentation par recoupement (eCognition)*

Les zones produites par eCognition sont conformes aux attentes. Il suffit de choisir le bon «scale parameter» (Level) pour chaque taille de fenêtre. Les scale parameter utilisés pour le traitement sont:

- 125x125: 400
- 55x55: 150
- 15x15: 100

L'élimination des zones non-représentatives est par contre plus problématique. Les paramètres d'élimination sont assez facilement définissables pour les zones à petites échelle (par exemple pour les zones générées à partir de 125x125, 55x55). Par contre, pour les grandes échelles, les paramètres deviennent beaucoup trop sensibles pour un ajustement automatique et objectif. La sensibilité des paramètres augmente tellement qu'il devient difficile d'éliminer les zones sans intérêt du reste. L'annexe 11 donne le résultat d'un de ces traitements pour les courbures traitées avec du 125x125, du 55x55 et du 25x25. Les résultats deviennent de plus en plus confus avec la réduction de la taille de la fenêtre de traitement.

La carte pour un traitement 125x125 à l'annexe 11 fait nettement ressortir les grands individus de la zone d'étude: lignes de crête (à l'ouest de la zone), le grand décrochement et son accumulation (au sud-ouest de la zone) et le cône d'éboulis (au sud-est de la zone). D'autres phénomènes y sont encore visibles (mais non-validés). Ainsi, au dessus du chemin (nord-ouest de la zone, figure 34), une suite de zone

(convexe-concave-convexe) semble indiquer une morphologie particulière. Après discussion avec Pascal Turberg, il en ressort deux typologies (à valider!). La première est liée au type de matériau (colluvions). Dans cette zone, ceux-ci ne sont pas instables, mais les colluvions sont un matériau avec une prédisposition élevée au glissement (zones de demis-cercles). La deuxième solution serait un tassement (effondrement rocheux ayant une signature semblable à une rupture) des matériaux. Ce résultat montre en fait la force de la détection automatique de morphologie type; en effet, sur le terrain, cette zone n'a pas un aspect de prédisposition élevée. La méthode permet donc de donner un indice sans pour autant donner une intérptétation (à entreprendre par l'utilisateur).

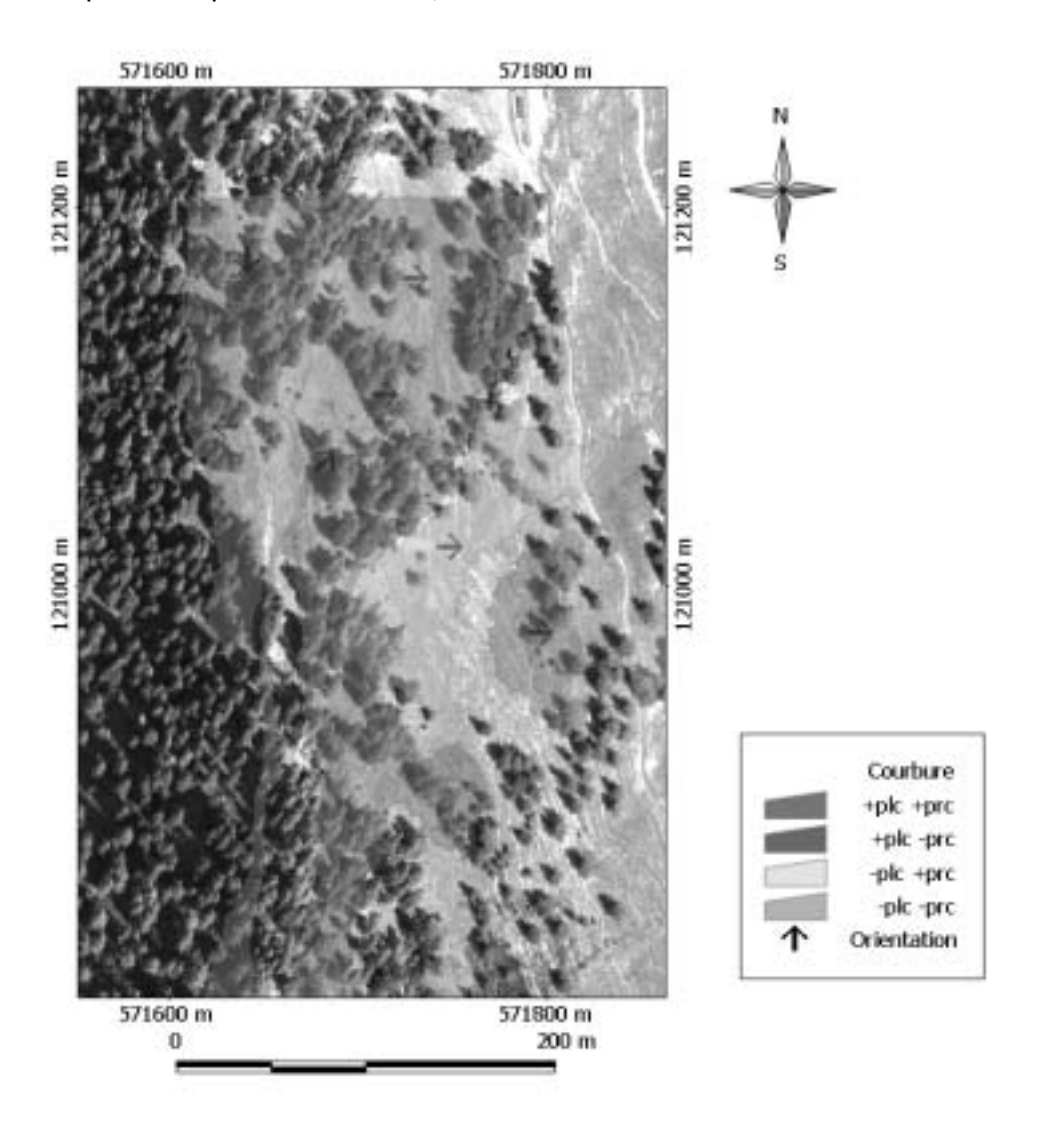

**FIGURE 34:** zone d'intérêt au nord-ouest de la zone, traitement 125x125

La carte pour un traitement 55x55 à l'annexe 11 est déjà plus dense. Plusieurs petits phénomènes apparaissent. Comme exemple, on peut retenir la concavité se situant sur l'accumulation de la grande zone de rupture. Ce petit phénomène a typiquement la taille des phénomènes et individus que l'on voudrait détecter à cette échelle. A noter qu'à plusieurs endroits, l'érosion des berges apparaît par une suite convexeconcave le long du ruisseau.

La carte pour un traitement 25x25 à l'annexe 11 rentre vraiment dans les détails. Il devient très difficile de caractériser l'une ou l'autre zone sans avoir fait une prospection sur le terrain. A cette échelle, l'érosion des berges devrait apparaître. A quelques endroits de la zone une convexité apparaît effectivement, mais il est difficile de dire si elle est la matrice d'une quelconque érosion.

Cette méthode de zonage donne des résultats assez satisfaisants pour des petites échelles (donc grandes tailles de fenêtre d'analyse). Par contre pour des grandes échelles, les paramètres deviennent difficilement ajustables et la transposition entre zones détectées et phénomènes/individus géologiques devient assez difficile.

## *3.3.3 Classification par lignes de niveau, approche par limite*

Ce type de classification est défini par les courbes de niveau dont les intervalles ont été déterminés par les histogrammes (de distribution des valeurs des pixels) des couches de courbures (cf. annexe 7).

Au contraire de la segmentation (chapitre précédent), les deux types de courbures sont à interpréter séparément; l'interprétation de l'utilisateur reste donc primordiale. Les résultats permettent, au contraire de la segmentation, de déterminer les zones dont l'intensité de courbure est plus forte. Les résultats pour les surfaces traitées au 125x125, 55x55 et 25x25 se trouvent dans l'annexe 12.

Cette approche demande à l'utilisateur de faire lui-même le lien entre la courbure en plan et en profil. Par contre, elle est totalement automatisable, et ne demande pas de paramétrisation subjective pour éliminer des classes. En effet, la classification se fait par analyse statistique de l'histogramme.

Pour augmenter la vitesse d'analyse, la génération de profils s'est avérée utile (cf. chapitre suivant).

# **3.4 Production automatique de profils, détection de niche**

La production de profils permet à l'utilisateur de vérifier la concordance des courbures pour un individu géologique. Ainsi, pour une niche d'arrachement, la concavité devrait être suivie par une convexité. Cette méthode ne permet que de détecter des individus morphologiques du type des niches d'arrachement. Elle est donc spécifique à ce type d'individu morphologique.

L'analyse a été faite pour les résultats de courbure de trois tailles de fenêtre: 125x125 (1:8'000), 55x55 (1:4'000) et 25x25 (1:2'000).

Un exemple de la méthodologie de détection de décrochement se trouve dans l'annexe 13. Cet exemple permet d'effectuer un traitement rigoureux sur les résultats de courbure 125x125, 55x55 et 25x25.

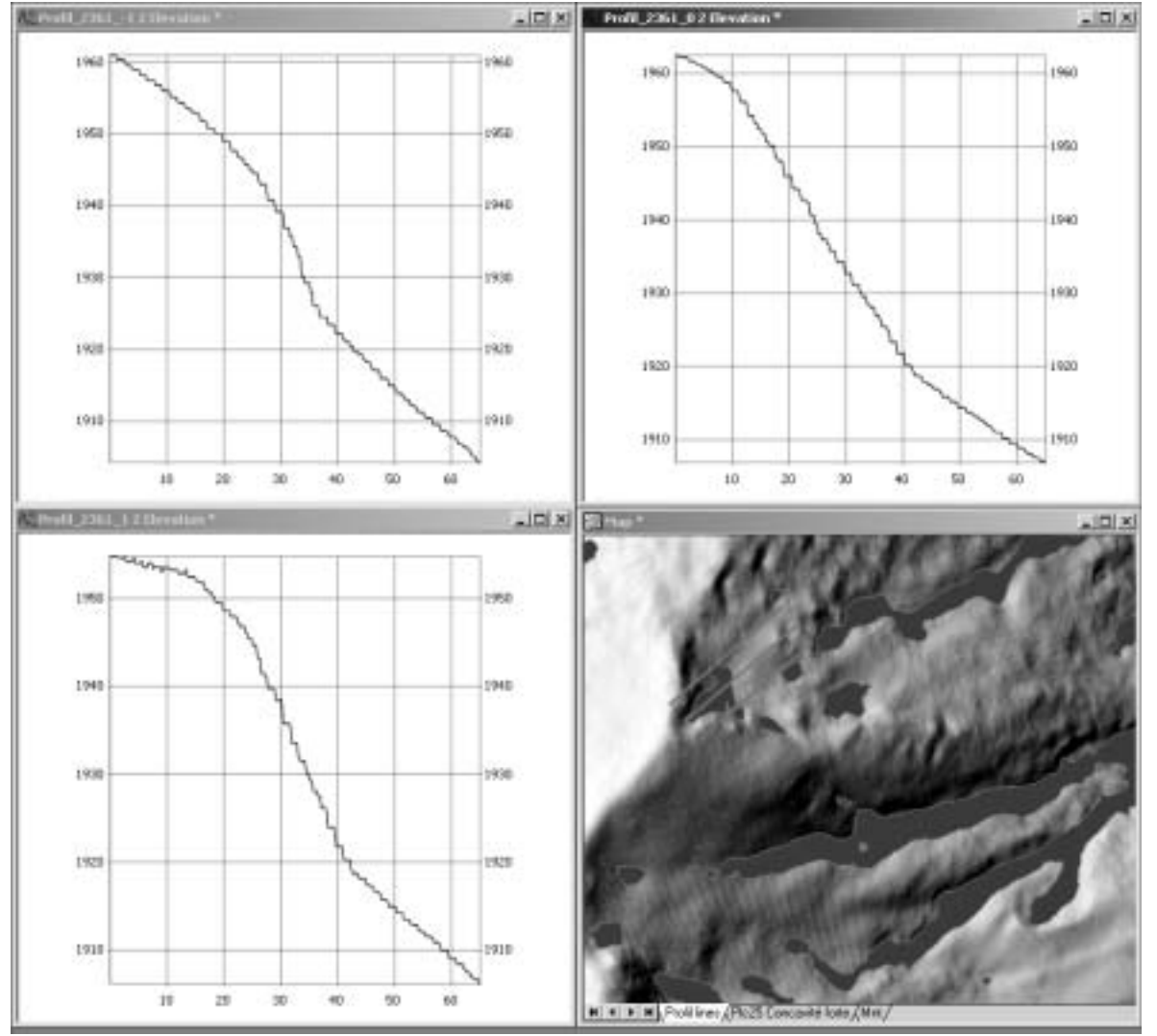

**FIGURE 35:** exemple de génération de profil sur le MNA à 1m de résolution

# **3.5 Eléments de cartographie morphologique**

En combinant les informations issues de la classification des courbures (chapitre 3.3.3) et de la génération de profil (chapitre 3.4), une cartographie des individus morphologiques a été entreprise. Les résultats ne sont issus que d'un traitement numérique du MNA. Aucune vérification ou validation sur le terrain n'a été effectuée. De plus, aucune information supplémentaire n'est entrée dans le processus de génération (historique, travaux antérieurs, relevé topographique,...etc.). Les classifications issues d'un traitement 125x125, 55x55 et 25x25 ont été utilisées.

Deux cartes ont ainsi été produites (annexe 14). La relation en PlC et PrC est à interpréter par l'utilisateur. En effet, aucun procédé ne donne satisfaction pour agréger les informations provenant des deux couches.

Les cas simples à interpréter sont les zones concaves (PlC) - concaves (PrC) ou convexes (PlC) - convexes (PrC). Les deux autres cas sont plus complexes, et une vision claire du terrain s'avère indispensable.

Les cartes de l'annexe 14 ne sont pas le produit d'un géologue. Celui-ci portera sûrement son intérêt sur d'autres zones. Cette étude n'analyse pas une zone en particulier. Elle ne fait que mettre des outils à disposition des utilisateurs (les géologues!).

# **4 Perspectives**

Ce travail étant exploratoire, la plupart des problèmes sont apparus durant l'étude. Quelques-uns ont facilement pu être résolus, d'autres plus complexes (et non-résolus) permettent de mettre en avant les quelques perspectives ci-dessous.

# **4.1 Calculs**

La méthode utilisée dans cette étude n'est de loin pas unique. En effet, il en existe beaucoup d'autres, voir [Schmidt, Evans & Brinkmann, 2003]. Zevenbergen et Thorne, d'après [Burrough & McDonnell, 1998], est cependant la plus utilisée dans les applications SIG. Il serait donc intéressant de la comparer aux autres pour des modèles laser. En effet, ceux-ci comportant beaucoup plus de détails que les modèles «traditionnels» (MNA25 par exemple), l'homogénéité des résultats pourrait être vérifiée.

De plus, pour les courbures, les résultats sont adimensionels. Il serait intéressant de développer un indicateur de courbure morphologiquement plus parlant qu'une intensité relative. Après discussion avec A. Parriaux et P. Turberg, il ressort qu'un indicateur de rayon de courbure serait plus approprié. Il faudrait donc prendre la taille de la fenêtre d'analyse en considération dans les calculs, ce qui n'a pas été fait dans cette étude à cause des valeurs tendant vers zéro (cf. annexe 6). L'idéal serait d'essayer de définir cet indicateur sur une surface test bien définie, et dont les caractéristiques (rayon et type) de courbure sont connues.

# **4.2 Individus géologiques**

La blocométrie, au même titre que les arbres, concerne des objets naturels qui devraient apparaître sur les MNA, voir les MNS. Il serait dès lors intéressant de vérifier la visibilité de ces derniers suivant leur taille sur l'un ou l'autre modèle.

Si celle-ci est prouvée, une analyse de distribution peut être entreprise, et les zones actives détectées. L'analyse fréquentielle pourrait en outre être un outil d'automatisation.

Un autre type d'individus sont les dolines. Ici, l'intérêt pourrait porter sur la détection de forte concavité. La but serait d'analyser l'échelle et la taille des dolines détectables, voire essayer de détecter les failles d'effondrement karstique par analyse fréquentielle de ces dolines.

## **4.3 Automatisation**

Tous les processus de l'étude sont pour l'instant exécutables en temps que différents VBscripts dans Manifold (ou Matlab). L'idéal serait de pouvoir les réunir pour pouvoir utiliser une seule interface de traitement, et pouvoir produire rapidement et facilement des cartes d'analyse morphologique, facilitant ainsi le travail de l'utilisateur.

## **4.4 Traitement et visualisation de l'information**

En tout point de cette étude, il a toujours fallu se poser la question du lien entre la taille de la fenêtre d'analyse et l'échelle spatiale de l'information. En effet, comment lier deux caractéristiques majeures de l'étude reste ici sans réponse scientifiquement prouvée. L'idéal serait de disposer d'outils de zoom capable d'utiliser les données relatives à une taille de fenêtre en fonction du zoom choisi. La complexité du problème est telle qu'il faudrait même pouvoir caractériser l'échelle des individus morphologiques en fonction de la taille de la fenêtre.

## **4.5 Analyse des histogrammes et artefacts**

Dans l'étude, la différentiation entre une forte et une moyenne courbure s'est faite en posant les quantiles à 5% (concavité forte) et 95% (convexité forte). Certains individus apparaissent donc. Il serait donc intéressant de faire varier ces quantiles en fonction du type d'individus que l'on désire détecter. En effet, quels quantiles représentent (ou font ressortir) quels types d'individus morphologiques?

De plus, il est impératif de vérifier (et donc valider) les résultats de courbure sur le terrain, spécialement pour les phénomènes détectés qui ne sont pas répertoriés. Une étude de terrain s'imposerait donc. Dans un premier temps, la vérification des artefacts pourrait valider la méthodologie, et une étude plus fine caractériser la détermination des intervalles fort-moyen par les quantiles.

### **4.6 Orientation**

L'orientation utilisée pour les profils est issue de l'orientation des lignes d'écoulement. Ce procédé s'est avéré efficace pour la plupart des zones homogènes dont la forme se rapproche d'une ellipse. Pour des zones hétérogènes morphologiquement a détermination de l'orientation géométrique s'avère plus difficile. En effet, comme pour la grande zone concave au Sud-Ouest de la zone, l'orientation moyenne de l'écoulement n'est plus vraiment représentatif, et les profils tendent à être placés à côté de la zone d'intérêt.

La première technique à essayer serait d'utiliser une orientation plus grossière issue, par exemple, d'une dégradation du MNA de résolution 1m. Il faudrait définir quel facteur de dégradation et pour quelle taille de fenêtre.

La deuxième technique serait de dessiner les lignes d'écoulement principales suivant les pixels issus de l'analyse d'écoulement du MNA (channel network). Les profils pourraient ainsi être produits parallèlement à ces lignes d'écoulement. L'information ponctuelles actuelles seraient ainsi convertie en information linéaire d'écoulement.

# **5 Conclusion**

Les indicateurs géomorphologiques pour les MNA existent déjà depuis plusieurs décennies. Cependant, l'utilisation des MNA laser s'est bornée à la pente, l'orientation et, dans quelques cas, à la courbure en profil. Les méthodes existent donc déjà depuis longtemps, mais l'apparition de ces modèles à haute résolution permet d'émettre de nouvelles perspectives d'utilisation de ces indicateurs.

En développant des méthodes permettant de calculer plusieurs indicateurs et prenant en compte la taille de la fenêtre d'analyse, les possibilités de détermination de phénomènes géomorphologiques se voient passablement augmentées. En effet, les résultats de l'étude montrent les capacités des indicateurs. L'aide apportée au géologue pourrait être conséquente, notamment en procédant à des choix éclairés de classification. Les quelques points ci-dessous reprennent les grandes lignes de l'étude:

- Pour les indicateurs, la caractérisation du phénomène de l'échelle de l'information en fonction de l'échelle de perception se fait par la variation de la taille de la fenêtre d'analyse.
- Le type de segmentation de la distribution (des valeurs de courbure) détermine la pertinence de la discrétisation de l'information. En effet, le choix de ce type s'avère être décisif sur la clarté et le degré de pertinence.
- La méthodologie permet de mettre en évidence la facilité de calcul de ces indicateurs. Le regroupement des processus en une seule interface est bien évidemment un avantage dans le développement de celle-ci.
- Les perspectives découlant de cette étude sont multiples, et montrent que la technique nécessite encore beaucoup d'améliorations et de perfectionnements avant de pouvoir être appliquée.

L'étude ouvre donc les portes à bien d'autres développements et applications. Si l'application de ces techniques géomorphologiques venait à se concrétiser, les utilisateurs pourraient dans un premier temps évaluer numériquement les caractéristiques morphologiques d'un terrain en préparation à l'analyse visuelle de ce dernier.

Les perspectives sont donc prometteuses que ce soit au niveau du développement de la méthode, ou au niveau de son utilisation.

## **Remerciements**

Je souhaite remercier toutes les collaborateurs du LaSIG pour leur soutien. En particulier Abram Pointet pour sa patience, sa disponibilité et ses précieux conseils tout au long de mon travail de diplôme. Merci aussi à Pascal Turberg pour ces conseils géologiques qui m'ont permis de mieux saisir l'aspect environnemental du travail. Merci également au Professeur Aurèle Parriaux et à Régis Caloz pour m'avoir laissé l'opportunité de faire ce travail. Enfin merci à ma famille pour son soutien durant mes études.

# **6 Glossaire**

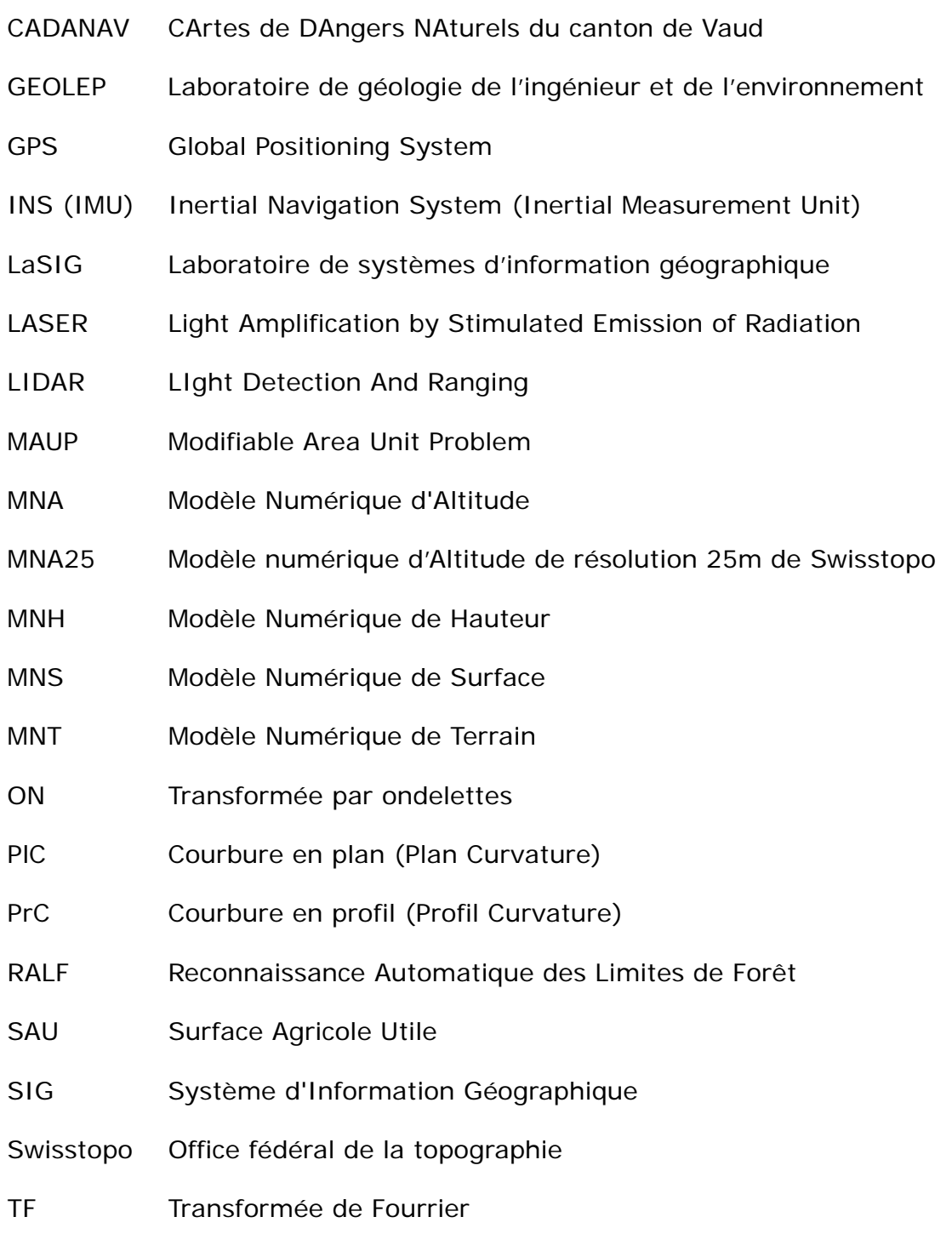

**Glossaire**

# **7 Bibliographie**

### **Livres**

Baatz M. *et al.*, *eCognition, User guide*, Definiens Imaging, München, Germany, 2001, p. 3.1-3.78

Burrough P.A. et Mcdonnell R.A., *Principles of Geographical Information Systems*, Oxford University Press, UK, 1998, 334 p.

Caloz R. et Collet C., *Précis de télédétection, volume 3*, Presse de l'Université du Québec, Canada, 2001, p. 159-190

Eastman J.R., *IDRISI 32, Reference Guide, Volume 1 & 2*, Clark University, USA, 2001, p. 94-96 (volume 1), p. 117-131 (volume 2)

ENAC (EPFL), *Projet CADANAV, rapport final - version provisoire*, ENAC-EPFL, Lausanne, Suisse, 2002, p. 33-39, annexe 10-12

Misiti M., Misiti Y., Oppenheim G., Poggi J-M., *Wavelet Toolbox, For Use with MAT-LAB®*, The MathWorks, Inc. Natick, MA, USA, 1997

Morgenthaler S., *Introduction à la statistique,* Presses polytechniques et universitaires romandes, Lausanne, Suisse, 1997, p. 3-35

Northwood, *Vertical Mapper, Spatial analysis & display software, User Guide*, Northwood Technologies Inc., 2001, Ontario, Canada, p. 28-33

Openshaw S. et Abrahart R.J., *GeoComputation*, Taylor & Francis, New York, USA, 2000, p. 37-39

Parriaux A., *Traité d'enseignement de base en géologie pour ingénieurs*, GEOLEP-EPFL, Lausanne, Suisse, édition 1999, p. 179-190

Quattrochi D.A. et Goodchild M.F., *Scale in Remote Sejsing and GIS*, CRC Lewis publishers, USA, 1997, p. 60-61, p. 343-345

Schuster R.L., Turner A.K., *Landslides, Investigation and Mitigation, special report 247*, National Academy Press, Washington D.C., USA, 1996, p. 56-71, p.197

# **Articles**

Baatz A., Shäpe A., *Multiresolution Segmentation: an optimization approach for high quality multi-scale image segmentation,* AGIT - Symposium und Fachmesse für Angewandte GeoInformatik, Salzburg, 2000.

Haugerud R.A., Harding D.J., Harless J.L., Johson S.Y., Weaver C. S., *High-Resolution Lidar Topography of the Puget Lowland*, Washington, GSA Today, Washington, USA, juin 2003.

Jobard B., Lefer W., *Multiresolution flow visualization,* Université du Littoral Côte d'Opale, Calais, France, 2001

Luca D., Datcu M., Seidel K., *Multiresolution Analysis of DEMs: Error and Artifact Characterization*, fringe, Zürich, Suisse, 1996

MacMillan R.A., Martin T.C., Earle T.J., McNabb D.H., *Automated analysis and classification of landforms using high-resolution digital elevation data: applications and issues*, Can. J. Remote sensing, Vol.29, No. 5, pp. 592-606, Canada, 2003

Mitásová H., Hofierka J., *Interpolation by regularized spline with tension: II. Application to terrain modeling and surface geometry analysis,* Mathematical Geology, vol. 25, N° 6, 1993, p.657-669.

Schmidt J., Evans I.S., Brinkmann J., *Comparison of polynomial models for land surface curvature calculation,* Int. J. Geographical Information Science, 2003, vol. 17, No. 8, p. 797-814

Stolte C., Tang D., Hanrahan P., *Multiscale Visualization using data cubes,* Stanford University, USA, 2002

Zevenbergen L.W., Thorne C.R., *Quantitative analysis of land surface topography,* Earth surface processes and landforms, 1987, vol. 12, p.47-56

### **Internet**

http://www.crealp.ch

Centre de recherche sur l'environnement alpin. Documentation pdf en ligne sur les instabilités rocheuses.

http://www.geocities.com/CapeCanaveral/Launchpad/8806/lasc/sommaire.htm

Bonne description du système LIDAR

http://www.quanterra.org/

Document et description sur les instabilités rocheuses

http://skagit.meas.ncsu.edu/~helena/gmslab/viz/erosion.html

Exemple d'application d'indicateurs morphologiques sur des MNT.

http://www.swisstopo.ch

Office Fédéral de la topographie. Description du produit MNT-MO

http://www.terrapoint.com

Site de l'associé de Swisstopo dans le cadre de la mesure su MNT-MO dans le cadre du projet SAU

# **8 Liste des figures**

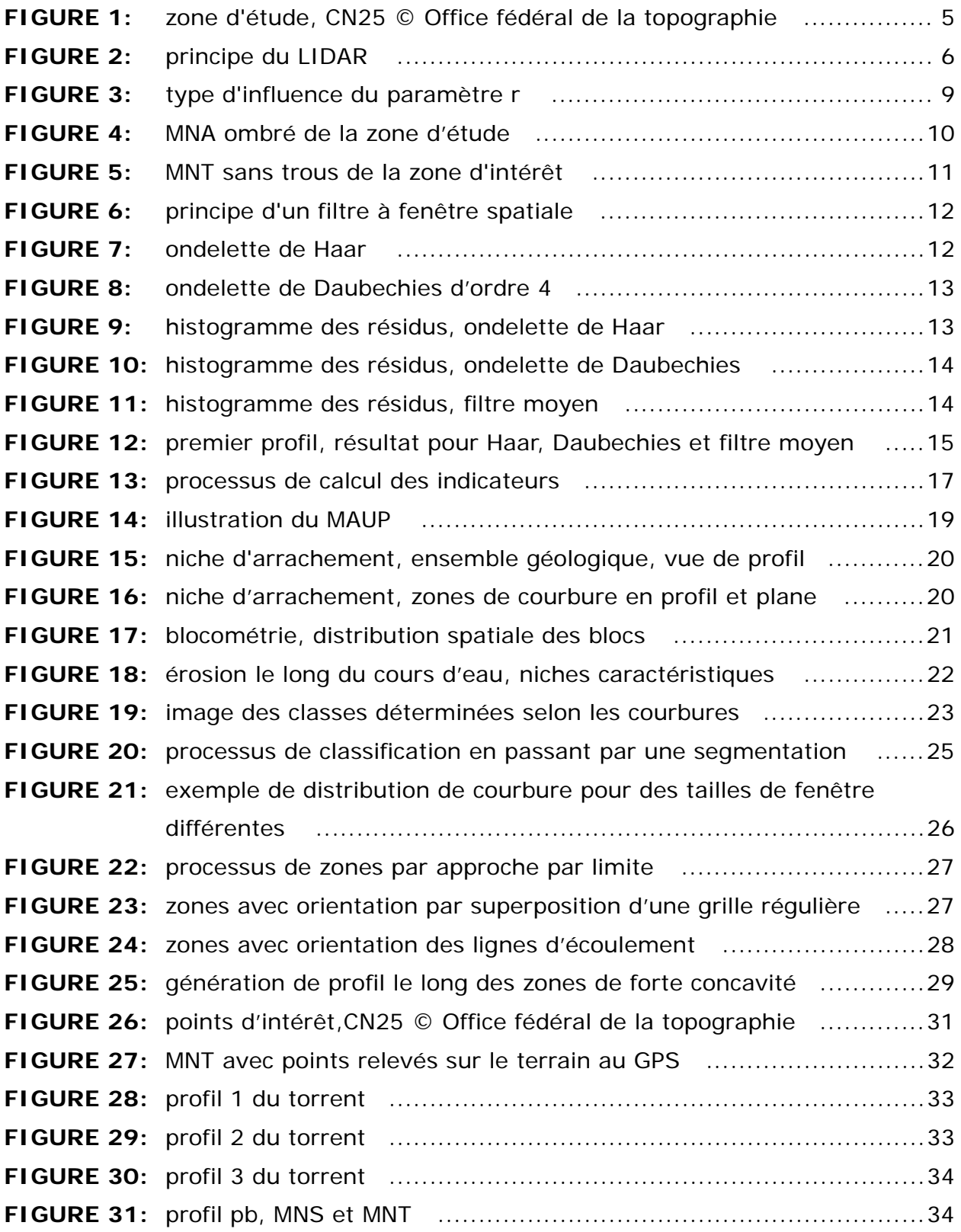

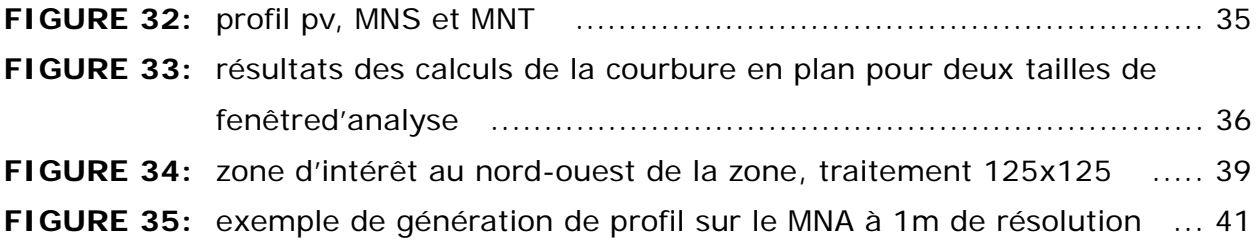

# **ANNEXE 1: Lidar**

Le Lidar est constitué de trois éléments essentiels: le GPS, l'INS et le télémètre laser.

### **GPS**

Le système GPS est essentiellement utilisé pour le positionnement (X, Y et Z) dans le système WGS84. Pour un positionnement précis, deux récepteurs bi-fréquences (L1/ L2) à 10 Hz sont utilisés. Ce système permet de calculer la navigation (en mode différentiel) de l'avion.

La précision atteinte est d'environ 10 cm. Cette précision (contrairement à l'INS) ne se dégrade pas dans le temps.

### **INS**

Le système inertiel mesure les accélérations et l'attitude (roulis, tangage et lacet) de l'avion (figure 1).

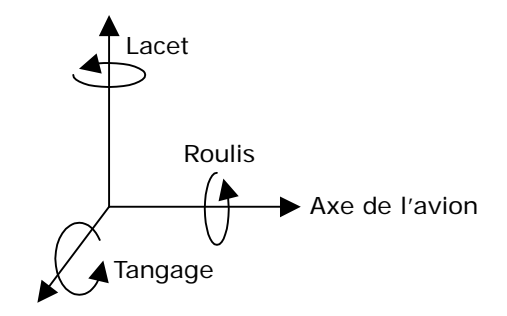

**FIGURE 1: attitude d'un avion** 

En intégrant les données mesurées, une position très précise de l'avion peut être obtenue. Cependant le système INS présente une dérive au fil du temps, réduisant la précision des positions et des attitudes. La fréquence de mesure est d'environ 100 Hz

La combinaison GPS et INS donne cependant des données de position suffisamment précises pour l'altimétrie laser. Cette combinaison permet de corriger les défaillances spécifiques aux deux systèmes. Ainsi la dérive de l'INS peut être corrigée par les postions précises de GPS, et les pertes de signaux GPS peuvent être soutenues par le système INS.

### **Le télémètre laser**

Généralement, le télémètre laser est monté sur la plate-forme inertielle, ainsi la direction de visée est connue. Le télémètre émet en fait un faisceau laser à haute fréquence (au maximum 80 kHz), permettant de mesurer le temps d'émission-réfléction.

En faisant passer une lumière à fréquence spécifique à travers un prisme, il se produit une concentration de la fréquence, générant un faisceau, appelé laser. Le diamètre au sol du faisceau vaut environ 30 cm.

Le LIDAR génère une pulsation laser qui se propage à travers l'air et qui est plus ou moins réfléchie selon la nature du point d'impact. La propagation de l'onde se fait à la vitesse de la lumière, l'écho du pulse émis est donc détecté avant qu'un deuxième pulse ne soit émis.

En connaissant la position et l'attitude de l'émetteur-récepteur (GPS et INS), le point d'impact au sol du rayon laser peut être déterminé. La fréquence du laser étant plus élevée que celles des instruments de positionnement (GPS) et de cinématique (INS), la position des points de mesure devra être interpolée.

### **Principe de mesure de distance par laser**

Le laser permet la mesure de plusieurs échos. Généralement, les utilisateurs se contentent du premier et du dernier échos.

Le premier écho donne la distance au premier objet réfléchissant rencontré par le faisceau. Dans l'exemple, c'est le feuillage de l'arbre. Le dernier écho donne la distance au dernier objet rencontré. Dans l'exemple de la figure 2, c'est le sol.

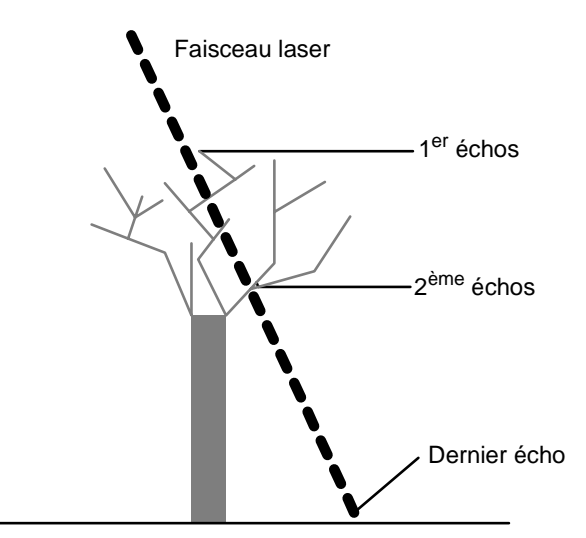

**FIGURE 2:** pénétration végétale

Le laser a donc un effet pénétrant dans la végétation. Il permet la détermination d'élévation même dans des régions densément boisées.

Des algorithmes de filtrage permettent de filtrer les semis de points et de distinguer les points au sol, au sommet de la surface (arbres, bâtiments) et les points intermédiaires.

Le faisceau laser parcourant la distance émetteur - objet - récepteur à la vitesse de la lumière ( $c = 3 \times 10^8$  m/s), il est facile de calculer la distance émetteur - objet:

$$
dist = \frac{c \cdot t}{2}
$$

où *t* = temps de parcours

Les systèmes laser actuels permettent de mesurer le terrain par bande. On distingue plusieurs systèmes différents (tableau 1):

- Les systèmes à plusieurs télémètres: chaque télémètre est orienté dans une direction différente (à incrément angulaire régulier).
- Les systèmes à optique mobile: le faisceau du télémètre est dévié périodiquement par un miroir en rotation.
- Les systèmes à optique mobile augmentée: un ensemble de fibres optiques monomodes permet de passer du mouvement circulaire initial à un mouvement d'oscillation (trace en forme de vagues successives).

La fauchée du laser mesure de 250 m à 700 m, suivant l'angle d'ouverture utilisé (jusqu'à 30°). Le fait que le faisceau ne soit pas toujours vertical à la surface induit que le modèle numérique comporte parfois des points se situant sous d'autres objets (comme des points sous un pont par exemple). Le MNA suisse a été produit en utilisant le système du miroir oscillant.

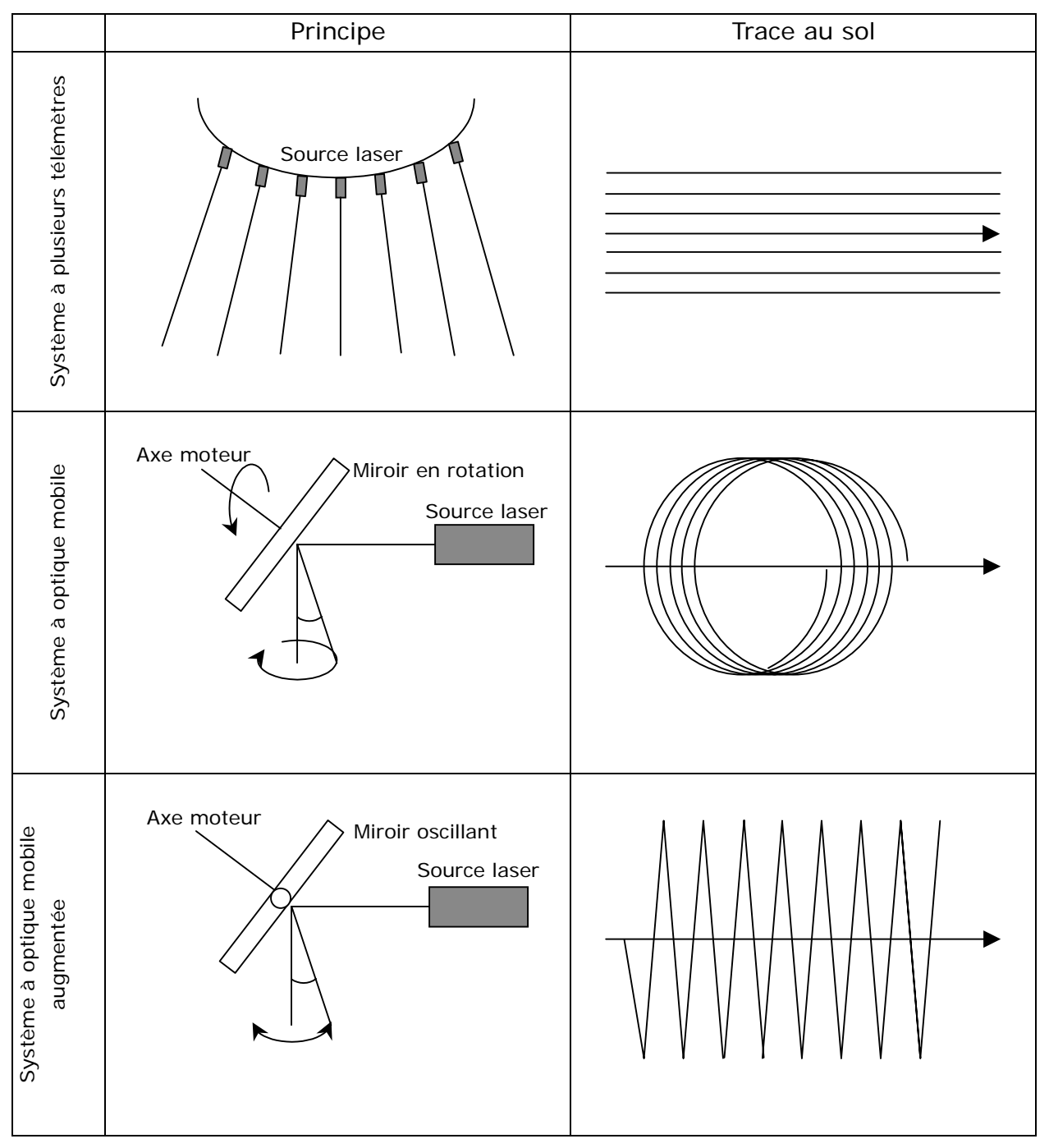

**TABLEAU 1:** différents systèmes LIDAR

# **ANNEXE 2: paramètres d'interpolation**

Ci-dessous figurent les paramètres utilisés pour l'interpolation du MNT et du MNS. Le module Vertical Mapper de Mapinfo donne le choix du degré d'influence des points bruts sur la grille (typologie de la courbe d'influence), le rayon de recherche des points bruts, le recouvrement d'affichage de la grille et le nombre de points minimum et maximum utilisés pour l'interpolation en un point de la grille.

### **Paramètres d'interpolation utilisés**

### **MNT**

- Rayon de recherche: 25 m
- Affichage: 6 m
- Minimum de points utilisés: 1
- Maximum de points utilisés: 25
- Typologie de la courbe d'influence (exposant): 3
- Résolution de la grille: 1 m

### **MNS**

- Rayon de recherche: 6 m
- Affichage: 6 m
- Minimum de points utilisés: 1
- Maximum de points utilisés: 25
- Typologie de la courbe d'influence (exposant): 3
- Résolution de la grille: 1 m

# **ANNEXE 3: analyse de densité et de qualité**

## **Analyse de densité des points bruts**

### **Méthode**

Les trous générés par l'interpolation d'une grille de 1m (MNT) sur la zone de l'Euzanne sont surtout concentrés dans les régions boisées du bassin. Il convient dès lors de faire une analyse de la densité des points bruts en fonction de la couverture du sol. A cet effet, une grille de résolution de 100m a été superposée aux points bruts (figure 1). La densité de ces derniers a donc pu être calculée.

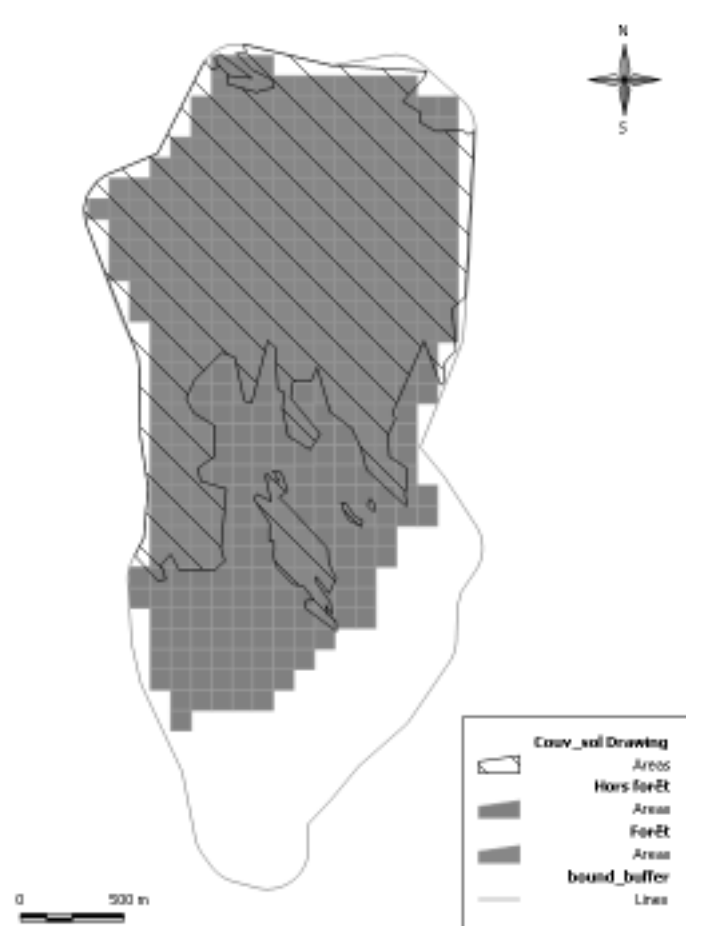

**FIGURE 1:** zone de l'Euzanne, délimitation des zones de couverture et grille d'analyse

La zone hachurée a été digitalisée à partir d'orthophoto, permettant de caractériser la grille (soit en forêt, soit hors forêt). Enfin, une superposition spatiale entre les points bruts et cette grille a été effectuée.

### **Résultat**

Pour les différentes zones, la moyenne, le maximum et le minimum de points ont été calculés:

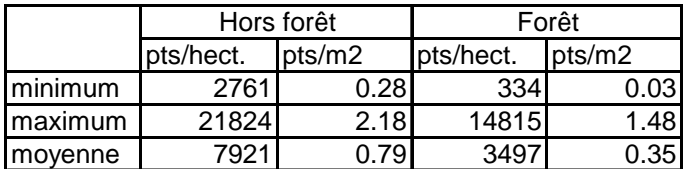

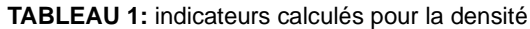

Les résultats montrent clairement que les zones en forêt sont moins densément recouvertes de points au sol (environ de moitié moins).

Hors forêt, la densité est bonne pour permettre une interpolation d'une grille de résolution 1m et correspond à celle annoncée par Swisstopo (1 point pour  $2m^2$ ).

En forêt, la densité minimale ne permet pas une interpolation de grille de résolution 1m. De plus, il suffit que ce genre de zone de densité minimale soit voisine pour que l'interpolation ne puisse plus se faire sans prendre en compte un rayon de recherche absurde. En effet, à un moment donné, il faut se demander quel est le rayon acceptable pour l'interpolation (25m dans notre cas). Au delà de celui-ci, l'interpolation ne sera plus fiable, et donc inutilisable.

### **Analyse de qualité**

### **Méthode**

Qu'en est-il de l'interpolation, représente-t-elle bien la réalité (donc les points bruts initiaux)?

Pour répondre à cette question, la différence entre l'altitude des points bruts et leur projection sur la grille interpolée a été calculée. Elle permet de vérifier les écarts entre les points bruts et la grille. Cette fonction est simplement applicable dans Vertical Mapper (Mapinfo) à partir du menu Point Inspection.

### **Résultat**

Les écarts sont les suivants:

| Point Inspection |          |
|------------------|----------|
| moyenne          | 0.01     |
| maximum          | 21.92    |
| minimum          | $-17.93$ |
| portée           | 39.90    |
| écart-type       | 0.46     |
| médiane          | 0.00     |

**TABLEAU 2:** indicateur sur la différence entre les altitudes initiales et sur grille des points bruts

Les écarts maximum et minimum sont énormes pour une grille de résolution 1m. Il ne faut cependant pas oublier que certains pixels de la grille ont été calculés avec des valeurs d'altitude éloignées jusqu'à 25m du point de calcul. La moyenne et la médiane rassure par rapport aux autres points. En effet, les différences se situent pour la plupart des points dans un intervalle tout à fait acceptable.

### **Conclusion**

Ces quelques pages ne généralisent pas la densité de points et la qualité de l'interpolation pour les modèles laser. Les résultats ne s'appliquent qu'au bassin de l'Euzanne; bassin dont le survol est sûrement simple (pas de recoupement des lignes de vol). Pour pouvoir caractériser et généraliser ce type d'analyse pour les modèles laser, il faudrait élargir la zone d'analyse à d'autres types de couverture du sol et aux zones dont le survol s'est fait avec recoupement des lignes de vol (pratique actuelle).

# **ANNEXE 4: analyse par ondelettes**

# **Filtrage du bruit par ondelette**

Les ondelettes sont un puissant outil d'analyse fréquentielle de signal. Leur domaine d'application devient de plus en plus grand. Il comprend notamment l'analyse d'onde sismique, de la voix humaine, de vibrations de machines, d'image médicale, de données financières et de musique.

Les buts de l'analyse par ondelettes sont variés, ils concernent: la compression du signal, la simplification d'image, l'analyse des composants du signal,... etc.

Au niveau de l'analyse de MNA, il semble que l'application d'ondelettes soit à ses débuts, seule une publication [Luca *et al.*, 1996] parle de leur application pour la caractérisation d'erreur et d'artefact.

Dans notre cas, les ondelettes ont été testées pour leur capacité à éliminer le bruit originel du MNA. De plus, un filtre moyen à noyau 3x3 a aussi été appliqué. La comparaison des techniques doit permettre de vérifier ou démentir la force des ondelettes dans cette application.

Cette annexe introduit sommairement les ondelettes et leur application. Il convient aux lecteurs d'approfondir le sujet en se référant à des ouvrages plus complets tels que [Caloz et Colet, 2001] ou d'autres ouvrages traitant des ondelettes.

# **De Fourier aux ondelettes**

L'analyse de Fourier est certainement un des outils d'analyse du signal les plus connus et le plus utilisé. Il s'agit d'une décomposition d'un signal complexe en plusieurs signaux sinusoïdaux:

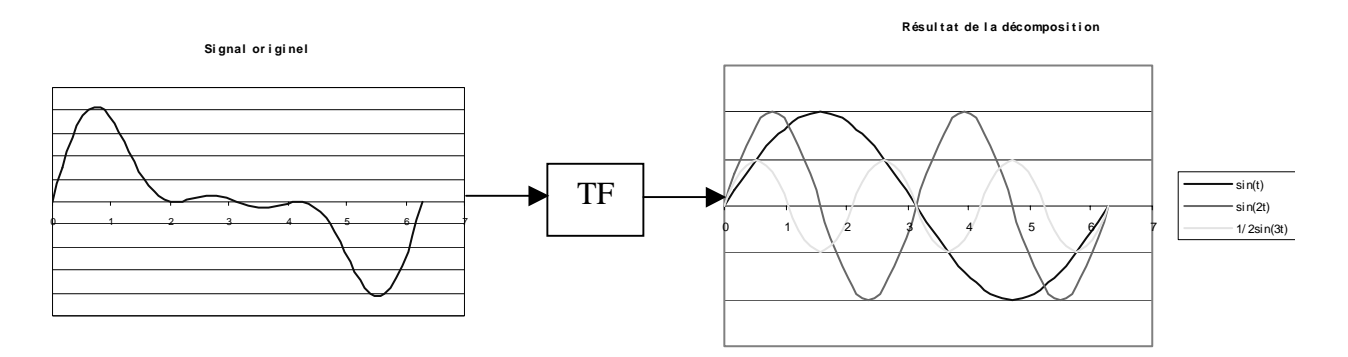

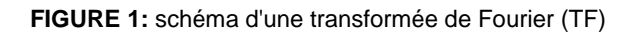

Mathématiquement, ce processus est représenté par la transformée de Fourier (TF):

$$
F(\omega) = \int_{-\infty}^{\infty} f(t)e^{-j\omega t}dt
$$

Celle-ci est la somme sur le temps de tous les signaux *f(t)* multipliés par une exponentielle complexe.

Les transformée par ondelette agissent de manière similaire. Elles sont définies comme la somme sur le temps de tous les signaux, multipliée par la fonction  $\psi$  de l'ondelette (dépendante du décalage et de l'échelle):

$$
C(\text{échelle, position}) = \int_{-\infty}^{\infty} f(t) \psi(\text{échelle, position}, t) dt
$$

Les coefficients *C* sont donc le résultat de la transformée. Il s'agit ensuite de déterminer lesquels sont les coefficients les plus représentatifs (semblable à la corrélation).

L'avantage des ondelettes est leur asymétrie et irrégularité. Les sinusoïdes (utilisée pour les TF) n'ont pas de bornes temporelles (ou spatiales suivant l'application), elles vont de moins l'infini à plus l'infini. Par contre, leur comportement est prévisible et régulier.

Les principaux facteurs d'ajustement des ondelettes seront le décalage dans le temps et le facteur d'échelle. Ainsi une fréquence originelle pourra être décomposée en plusieurs ondelettes issus d'une et une seule ondelette mère.

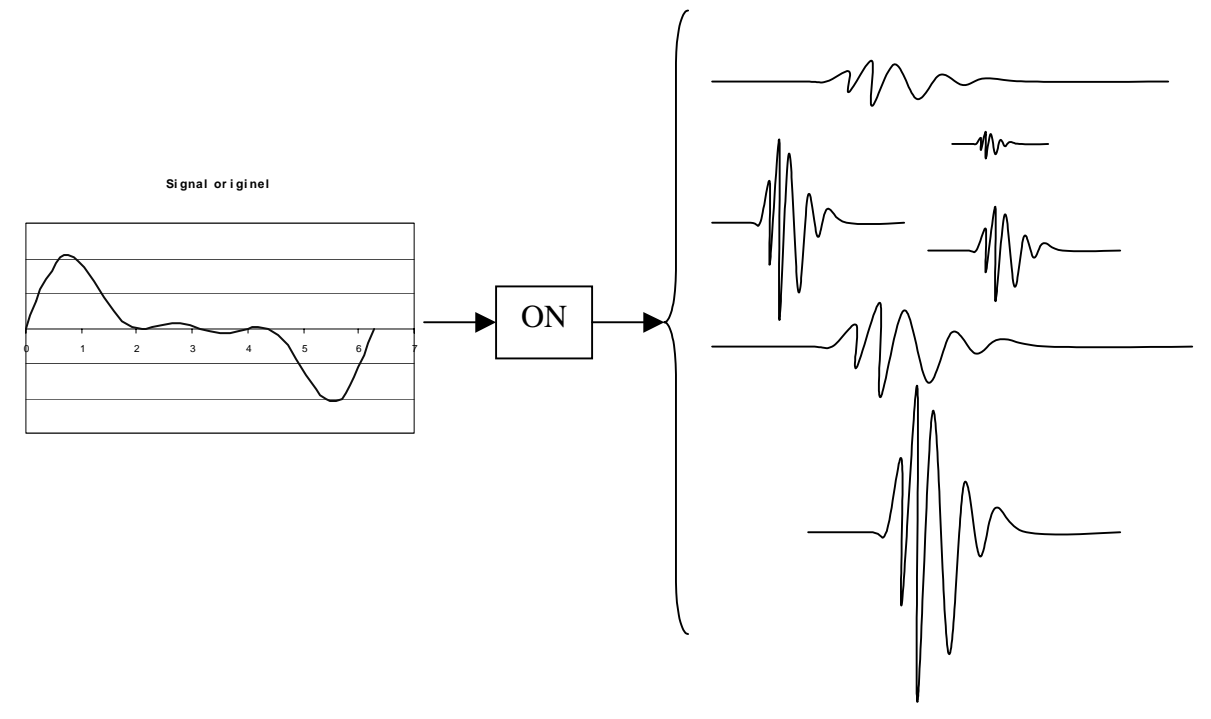

**FIGURE 2:** schéma d'une transformée par ondelette

L'échelle d'une ondelette s'apparente à une compression ou à un allongement de cette dernière selon l'axe d'analyse (x dans le cas présent). Cette échelle est représentée par le facteur *a*:
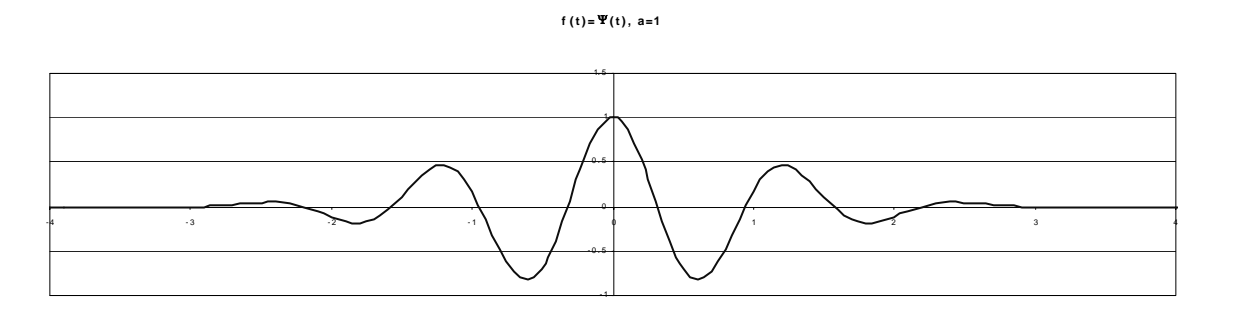

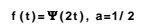

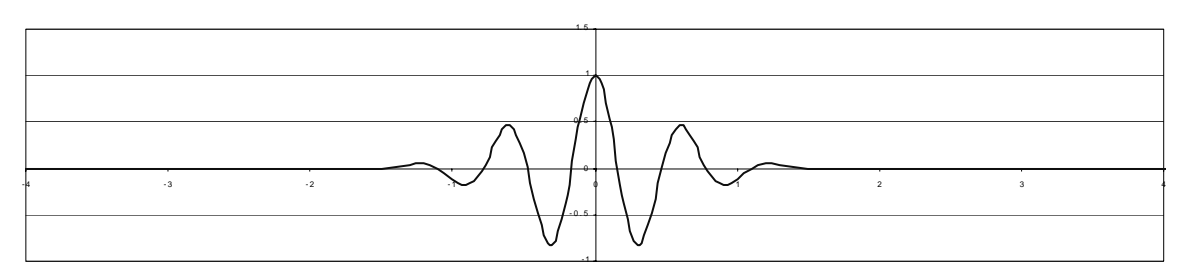

```
f (t)= Ψ (4t), a=1/ 4
```
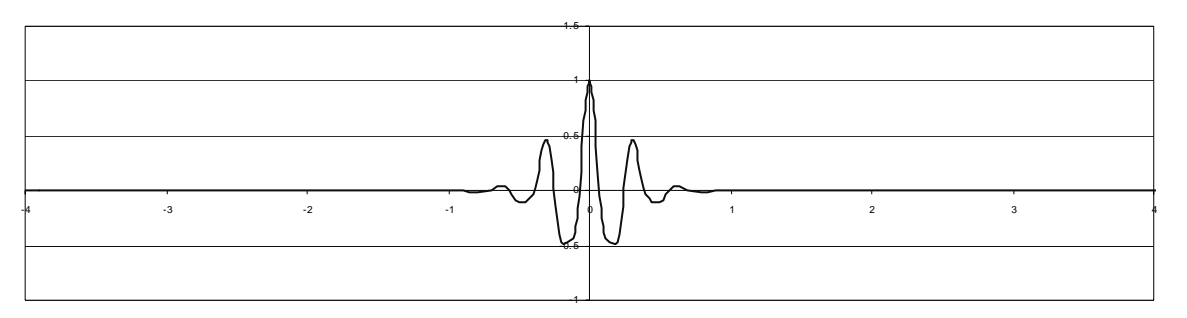

**FIGURE 3:** facteur d'échelle, exemple avec une ondelette de Morlet

Plus le facteur d'échelle *a* est petit, plus l'ondelette sera compressée. Ce facteur d'échelle est de ce fait relié à la fréquence du signal analysé.

En fait, un petit facteur d'échelle, donc une ondelette compressée, va détecter les détails à forte variation, donc les hautes fréquences. Un grand facteur d'échelle, donc une ondelette allongée, va détecter les lents changements, donc les basses fréquences.

Le décalage de l'ondelette se fait simplement en retardant ou en avançant son début. Un retard *k* de la fonction *f(t)* sera simplement représenté par *f(t-k)*.

En simplifiant, le processus peut être décrit par:

1) Choix d'un type d'ondelette, comparaison à une section au départ du signal original.

2) Calcul de coefficients C, représentant la corrélation entre l'ondelette et le signal en un point donné.

3) Décalage de l'ondelette le long du signal, répétition des étapes 1 à 2 jusqu'à la couverture totale du signal.

4) Modification de l'échelle de l'ondelette, répétition des étapes 1 à 3 jusqu'à la couverture totale du signal.

5) Répétition des étapes 1 à 4 pour toutes les échelles

Ce procédé génère donc des coefficients *C* pour plusieurs échelles et à différentes sections du signal.

# **Décomposition d'une image**

Jusqu'ici, les ondelettes ont été abordées comme un moyen de décomposition d'un signal 1D. Les mêmes principes peuvent être appliqués sur un signal 2D telle une image. La décomposition se fera en fait sur trois directions. Mallat a développé cet algorithme de décomposition

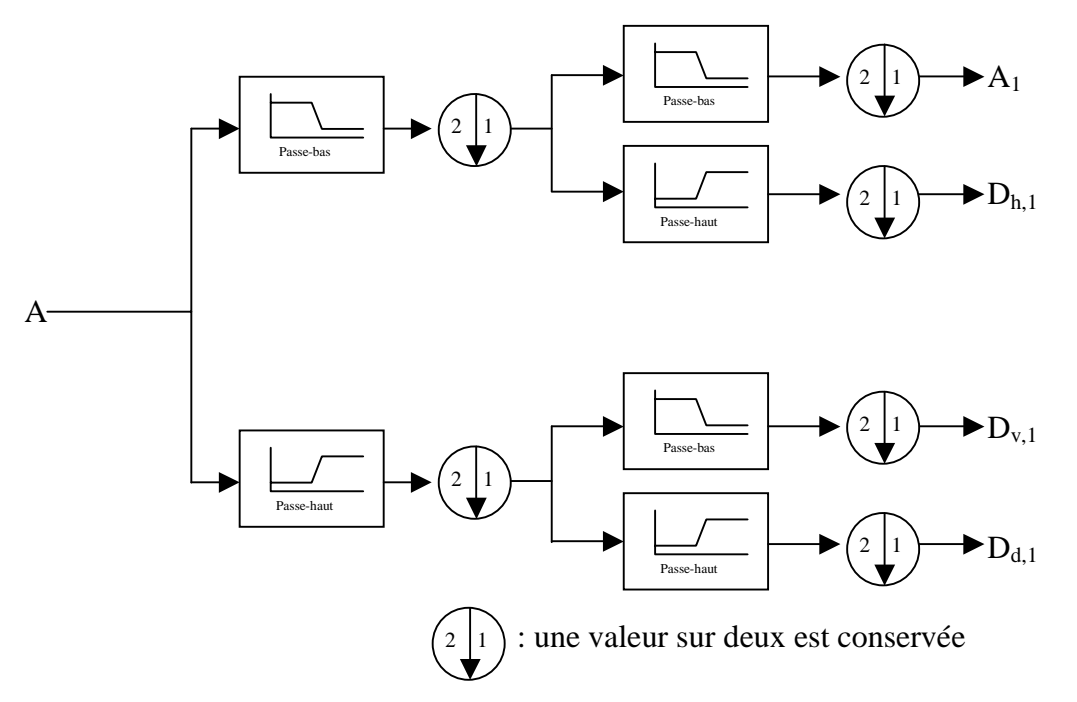

**FIGURE 4:** algorithme de décomposition de Mallat

Cet algorithme calcul donc quatre images sortantes:

A1: 1ère approximation, basses fréquences de l'image originale

Dh,1: information détectée horizontalement, hautes fréquences

Dv,1: information détectée verticalement, hautes fréquences

Dd,1: information détectée diagonalement, hautes fréquences

La figure 5 illustre le résultat de la décomposition d'une image par l'algorithme de Mallat:

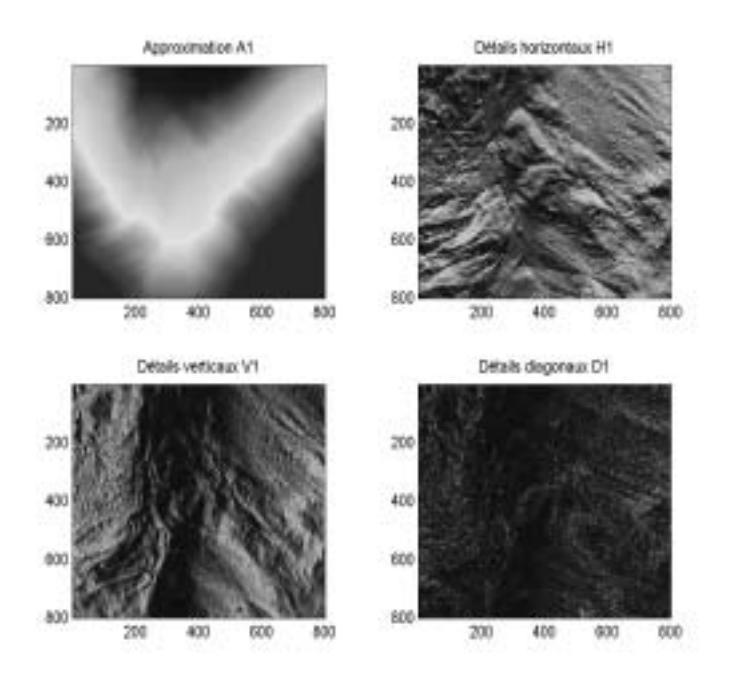

**FIGURE 5:** Décomposition d'une image 800x800 pixels par l'ondelette de Haar

La recomposition avec ces quatre images donne l'image originale.

Il est possible d'augmenter le niveau de décomposition de l'image en appliquant à plusieurs reprises l'algorithme de Mallat. La figure 6 [Caloz et Collet, 2001] illustre une décomposition de niveau 2. Les images, résultant de la deuxième décomposition, auront comme dimension (nxn)/4 (si nxn est la dimension de l'image originale).

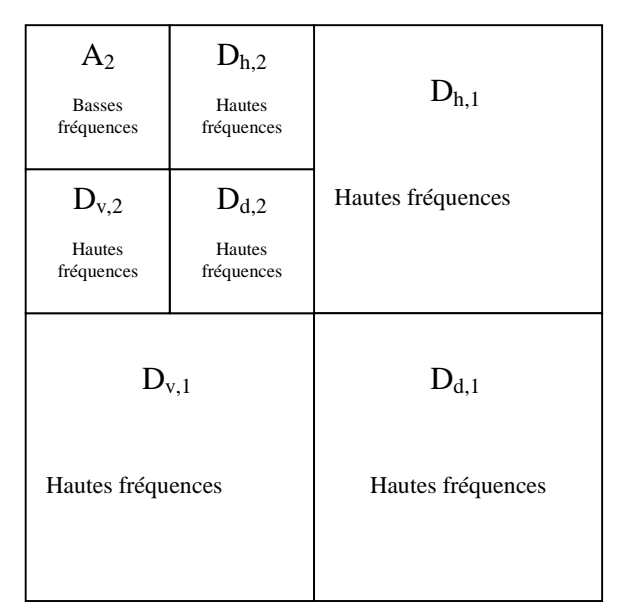

**FIGURE 6:** répartition de l'approximation et des images de détails

Dans notre cas, il conviendra de conserver la 1ère approximation. Les traitements par ondelettes se font dans Matlab. Le programme rehausse les images afin d'obtenir des décompositions de même taille que l'image originale (égalisation d'histogramme).

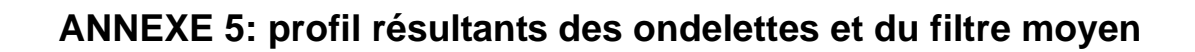

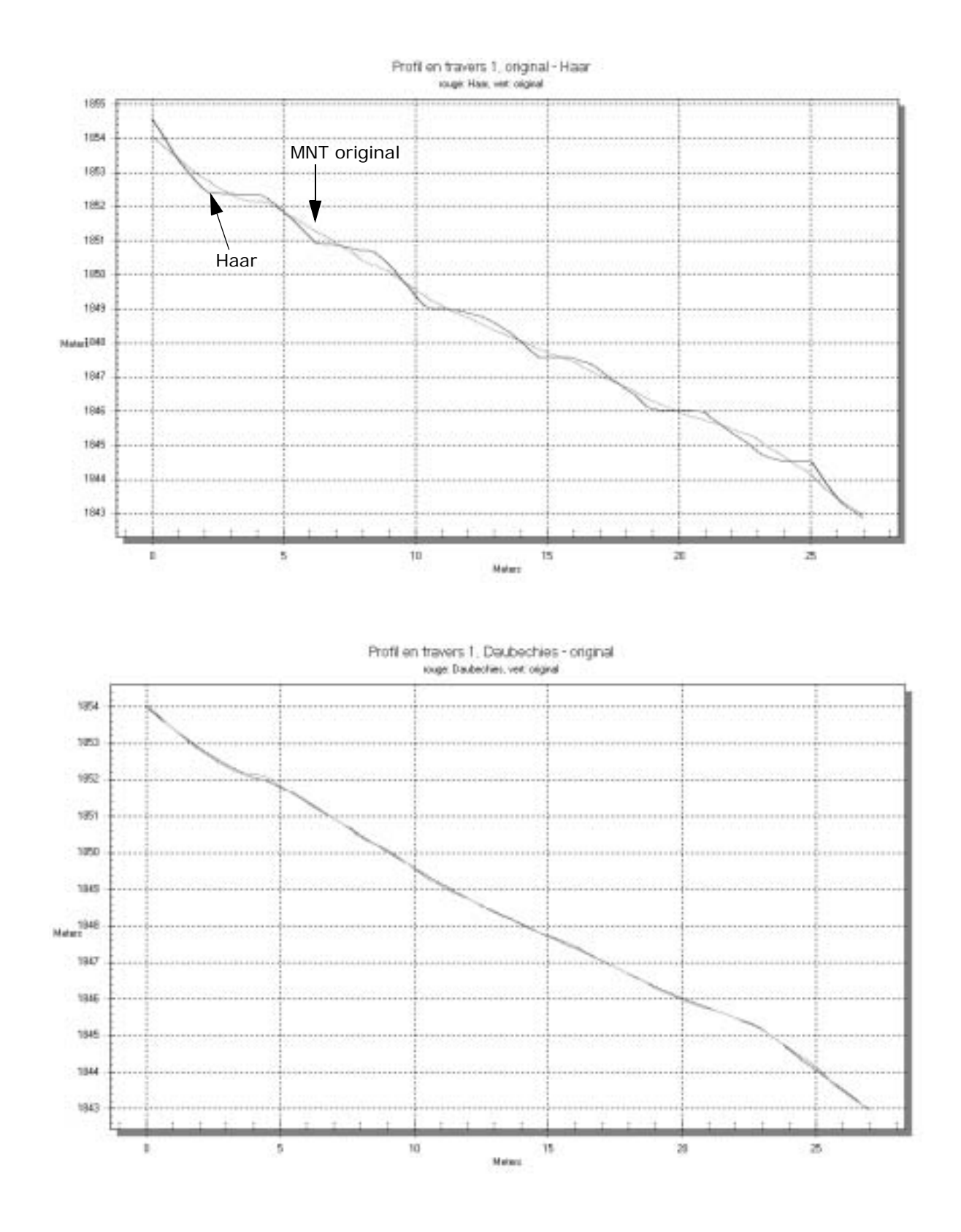

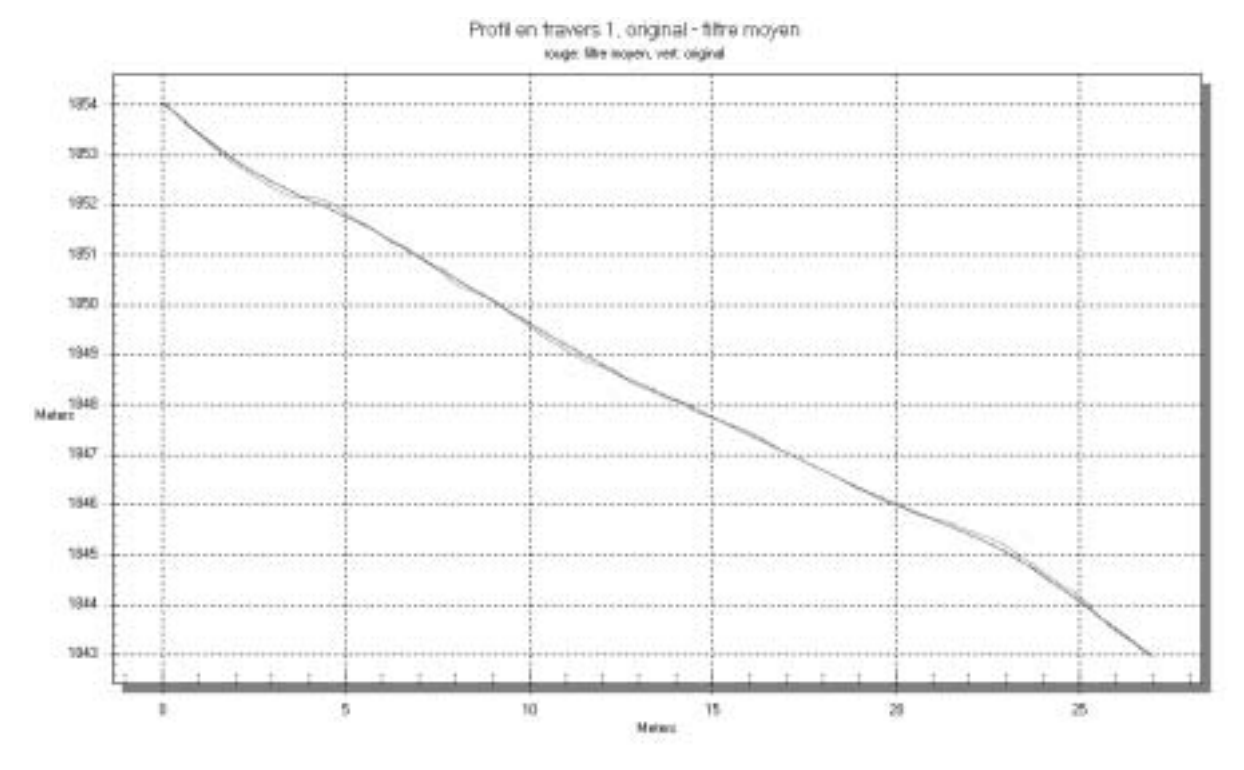

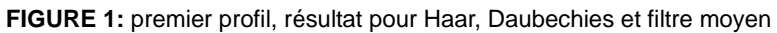

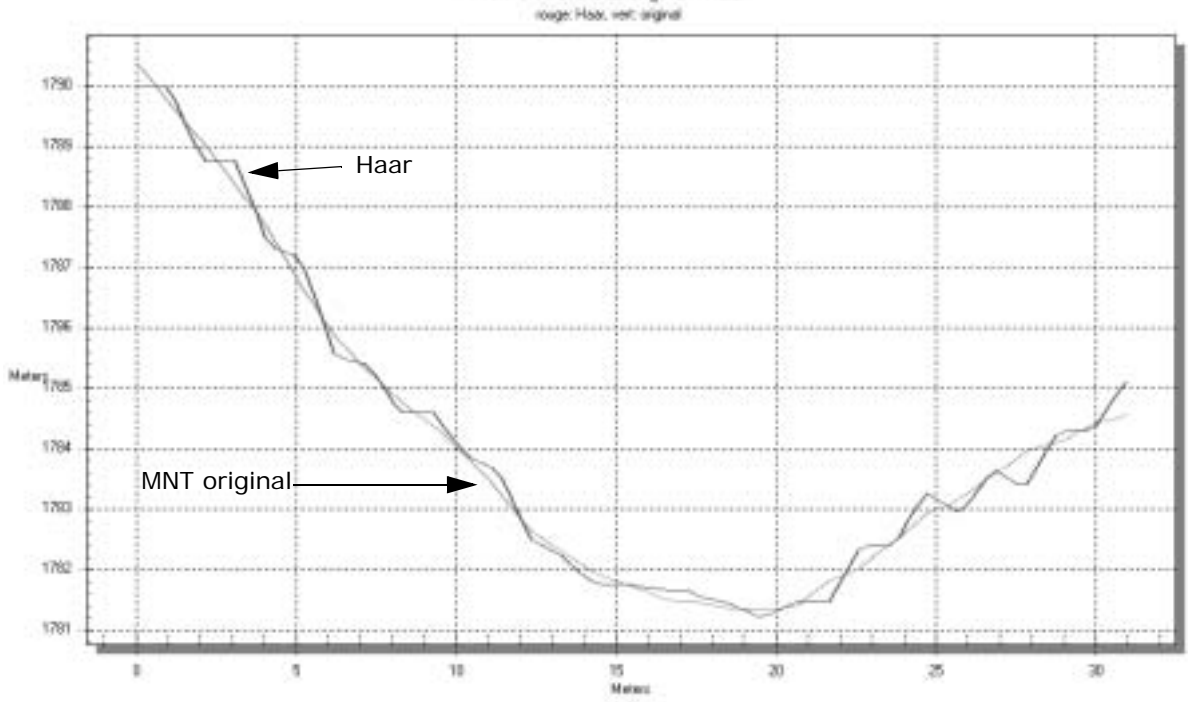

Profil en travers 2, original - Haar

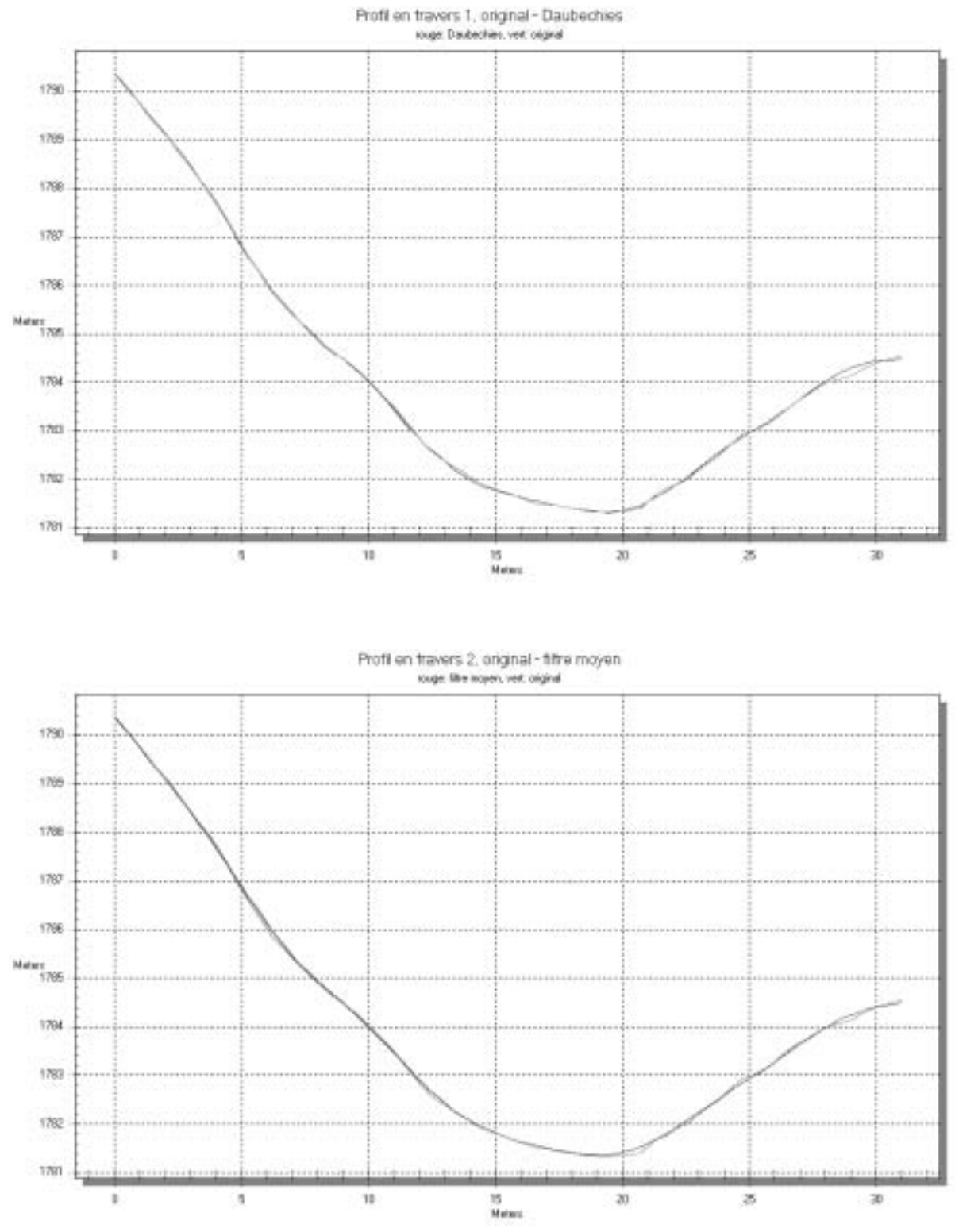

**FIGURE 2:** deuxième profil, résultat pour Haar, Daubechies et filtre moyen

# **ANNEXE 6: méthode de Zevenbergen et Thorne**

# **Calcul d'indicateurs morphologiques**

La plupart des logiciels d'analyse spatiale (comme Idrisi et Erdas) permettent de calculer des indicateurs morphologiques simples (pente et orientation). Dans ce travail, le calcul de la courbure en profil et plane s'est avéré utile. Philippe Logean de l'institut de géophysique de l'université de Lausanne a développé un programme du nom de CAVEX, permettant de calculer la courbure en profil.

Cependant, l'intérêt portant aussi sur la courbure plane, il a fallu développé un script. Celui-ci reprend la méthode de Zevenbergen et Thorne [Burrough et Mcdonnell, 1998]. En complément et vu le peu de travail supplémentaire demandé, des scripts calculant la pente, l'orientation et la courbure en profil ont aussi été développés. Ils ont tous été écrits en M-file (script Matlab).

# **Méthode de Zevenbergen et Thorne**

Cette méthode est fondée sur l'idée de la représentation d'une surface par une équation quadratique partielle de forme [Zevenbergen & Thorne, 1987]:

$$
z = f(x, y) = Ax^{2}y^{2} + Bx^{2}y + Cxy^{2} + Dx^{2} + Ey^{2} + Fxy + Gx + Hy + I
$$

Les coefficients sont déterminés par :

 $A=[(z_1+z_3+z_7+z_9)/4-(z_2+z_4+z_6+z_8)/2+z_5]/d^4$ 

 $B = \frac{[(z_1 + z_3 - z_7 - z_9)/4 - (z_2 - z_8)/2]}{d^3}$ 

 $C=[(-z_1+z_3-z_7+z_9)/4+(z_4-z_6)/2]/d^3$ 

 $D=[(z_4+z_6)/2-z_5]/d^2$ 

 $E=[(z_2+z_8)/2-z_5]/d^2$ 

*F=(-z1+z3+z7-z9)/4d2*

*G=(-z4+z6)/2d*

 $H=(z_2-z_8)/2d$ 

*I=z5*

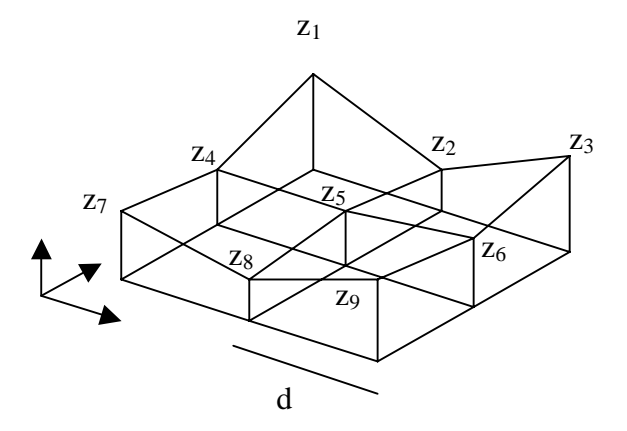

**FIGURE 1:** calculs morphologiques selon Zevenbergen et Thorne

A partir de ces coefficients, les différents indicateurs morphologiques peuvent être déterminés :

$$
pente = \sqrt{G^2 + H^2}
$$
  
orientation =  $ats\left(\frac{H}{G}\right)$ 

$$
conrbure de  $projil = \frac{2(DG^2 + EH^2 + FGH)}{(G^2 + H^2)}$
$$

$$
conrbure \ du \ plane = \frac{-2(DH^2 + EG^2 - FGH)}{(G^2 + H^2)}
$$

Ces formules contiennent quelques cas particuliers :

# **Orientation**

Elle est indéterminée lorsque *G = 0*.

Si  $G = 0 \Rightarrow z4 = z6$  et donc l'orientation est soit plein Nord, soit plein Sud, et dépend de la grandeur de  $z_2$  et  $z_8$ .

Si  $z_2 > z_{8}$ , alors l'orientation vaut 180° [dégrés] (Sud).

Si  $z_2 < z_8$ , alors l'orientation vaut 0° [dégrés] (Nord).

Pour les autres cas, il faut prendre en compte le fait que l'on obtient l'angle trigonométrique et que l'on désire le gisement. Cette transformation est un simple ajout angulaire suivant le quadrant dans lequel se trouve l'angle.

# **Courbure en profil et en plan**

Le cas indéterminé pour ces deux indicateurs est identique : si *G = 0 et H = 0.*

La valeur 0 a été attribuée aux points présentant ce cas. En effet, la courbure est indéterminée seulement lorsque le point se trouve sur un plan horizontal, et qu'il n'y a donc pas de courbure (d'où la valeur 0).

### **Remarque concernant les courbures**

Il faut encore prendre en compte que les valeurs résultantes du calcul des courbures sont des valeurs d'intensité de courbure. Ces valeurs peuvent donc être ajustées sur un intervalle choisi par l'utilisateur (programme rescale). Les valeurs originales tendant vers zéro si la distance est prise en compte dans le calcul de la courbure, les programmes de courbure ne la prennent donc pas en considération. En effet, la distance a un effet lissant des valeurs, car elle intervient en dénominateur dans les coefficients. Elle produit donc un «étalement» de la courbure qui, à grande distance, produit de trop petite valeur pour Matlab. Ainsi l'unité des résultats est adimensionnelle. Les courbures sont donc une information relative. Si la distance était prise en compte les résultats auraient comme unité des [1/m], exprimant un taux de courbure.

De plus, dans [Burrough et Mcdonnell, 1998] la concavité est exprimée par des valeurs positives et la convexité par des valeurs négative. Il semble cependant plus logique d'appliquer le contraire: un creux représente une valeur négative et une bosse un valeur positive. C'est donc cette convention qui a été appliquée dans les scripts.

### **Les différents scripts**

Le programme central permet d'appeler les différentes fonctions (pente, orientation, courbure plane et en profil).

### **Le programme central, morphologie**

```
% Outil d'analyse de caractéristiques morphologiques
% Calcul selon la méthode de Zevenbergen et Thorne:
%
% Remarques à l'utilisateur:
% - la taille de la fenetre spatiale ne doit pas dépasser la moitié de la
% taille de la fenetre spatiale!
% - la taille de la fenetre spatiale est obligatoirement impaire!
```

```
% - Les fonctions: Zevenbergen.m, pente.m, orientation.m, courb_plani.m et
% courb_profil.m sont nécessaires à l'exécution de ce programme!
%
%
% Référence: Burrough P.A. and McDonnell R.A.: Principles of Geographical
% Information Systems, Oxford University Press, 1998, p.191
%
% Michael Kalbermatten, LASIG-EPFL, 02.12.03
cal_pente=input('Calcul de la pente? (oui=1/non=0) ');
cal_orient=input('Calcul de l''orientation? (oui=1/non=0) ');
cal_courb_profil=input('Calcul de la convexité/concavité en profil? (oui=1/non=0) ');
cal_courb_plani=input('Calcul de la convexité/concavité plane? (oui=1/non=0) ');
matrice=input('Donnez le nom du MNA à analyser: ');
n=input('Donnez la taille de la fenetre spatiale nxn à utiliser: ');
resol=input('Quelle est la résolution du MNA (en mètre): ');
% Test de parité
test=mod(n,2);if test==0
     error('ATTENTION, la fenetre d''analyse doit etre de type IMPAIRE');
end
Dist=((n-1)/2)*resol;if cal_pente==1
     slope=pente(matrice,n,Dist);
     disp('Les résultats pour les calculs des pentes se trouvent dans la matrice 
     "slope"');
end
if cal_orient==1
     aspect=orientation(matrice,n,Dist);
     disp('Les résultats pour les calculs des orientations se trouvent dans la matrice
     "aspect"');
end
if cal_courb_profil==1
     PrC=courb_profil(matrice,n);
     disp('Les résultats pour les calculs des courbures en profil se trouvent dans la
     matrice "PrC"');
     disp('Concavité = négatif, convexité = positif')
end
if cal_courb_plani==1
     PIC=courb_plani(matrice,n);
     disp('Les résultats pour les calculs des courbures en plan se trouvent dans la
     matrice "PIC"');
     disp('Concavité = négatif, convexité = positif')
end
clear cal_courb_plani cal_courb_profil cal_orient cal_pente matrice n resol test Dist
```
#### **Le calcul des coefficients de l'équation quadratique, Zevenbergen**

```
function [coef]=Zevenbergen(fenetre, Dist, n)
```
% Calcul des coefficients de la méthode de Zevenbergen et Thorne

```
Z1 =fenetre(1,1);
Z2=fenetre(1,(n+1)/2);
Z3=fenetre(1,n);
Z4=fenetre((n+1)/2,1);
Z5=fenetre((n+1)/2,(n+1)/2);
Z6=fenetre((n+1)/2,n);
Z7 =fenetre(n, 1);Z8 =fenetre(n,(n+1)/2);
Z9=fenetre(n,n);
A=((Z1+Z3+Z7+Z9)/4-(Z2+Z4+Z6+Z8)/2+Z5)/Dist^4;
B=((Z1+Z3-Z7-Z9)/4-(Z2-Z8)/2)/Dist^3;
C=( (-Z1+Z3-Z7+Z9)/4-(Z4-Z6)/2)/Dist^3;D=(((Z4+Z6)/2)-Z5)/Dist<sup>2</sup>;
E=(((Z2+Z8)/2)-Z5)/Dist<sup>^2;</sup>
F=(-Z1+Z3+Z7-Z9)/(4*Dist^2);G=(-Z4+Z6)/(2*Dist);H = (Z2 - Z8) / (2 * Dist);
I=Z5;coef=[A \ B \ C \ D \ E \ F \ G \ H \ I]';
```
% MK

### **Le calcul de la pente, pente**

```
function [mat_pente]=pente(matrice,n,Dist)
% Calcul de la pente
% Effet de bord
taille=size(matrice);
ligne d=(n+1)/2;
ligne f=taille(1,1)-(n-1)/2;colonne_d=ligne_d;
colonne_f=taille(1,2)-(n-1)/2;
for i=1:taille(1,1) for j=1:taille(1,2)
        slo(i,j) = -9999; end
end
for i=ligne_d:ligne_f 
     for j=colonne_d:colonne_f
        fenetre=matrice(i-(n-1)/2:i+(n-1)/2,j-(n-1)/2:j+(n-1)/2);
         coef=Zevenbergen(fenetre,Dist,n);
        slo_{ang}=(180/pi)*(atan(sqrt(coef(7,1)^2+coef(8,1)^2))); if slo_ang<0
             slo_ang=slo_ang+360;
         end
        slo(i,j)=slo_ang;
     end
end
mat pente=slo;
```
#### % MK

#### **Le calcul de l'orientation, orientation**

```
function [mat_orientation]=orientation(matrice,n,Dist)
% Calcul de l'orientation
taille=size(matrice);
ligne_d=(n+1)/2;ligne_f=taille(1,1)-(n-1)/2;colonne_d=ligne_d;
colonne_f=taille(1,2)-(n-1)/2;
for i=1:taille(1,1)
     for j=1:taille(1,2)
         orien(i,j)=-9999;
     end
end
for i=ligne_d:ligne_f 
     for j=colonne_d:colonne_f
        fenetre=matrice(i-(n-1)/2:i+(n-1)/2,j-(n-1)/2:j+(n-1)/2);
         coef=Zevenbergen(fenetre,Dist,n);
        if coef(8,1) == 0 if fenetre((n+1)/2,1)>fenetre((n+1)/2,n)
                orien(i,j)=90; elseif fenetre((n+1)/2,1)<fenetre((n+1)/2,n)
                orient(i,j)=270; end
        elseif \text{coef}(7,1) == 0if fenetre(1,(n+1)/2)>fenetre(n,(n+1)/2)
                orient(i,j)=180; elseif fenetre(1,(n+1)/2)<fenetre(n,(n+1)/2)
                orien(i,j)=0; end
         else
                 angle_trigo=(180/pi)*(atan2(-coef(8,1),-coef(7,1)));
                 if angle_trigo<0
                      angle_trigo=angle_trigo+360;
                 end
                 if angle_trigo<=90 & angle_trigo>=0
                      angle_N=90-angle_trigo;
                 else
                      angle_N=450-angle_trigo;
                 end
                orien(i,j)=angle_N; end
     end
end
mat orientation=orien;
% MK
```
### **Le calcul de la courbure plane, courb\_plani**

```
function [mat_courb_plani]=courb_plani(matrice,n)
% Calcul de la courbure plane
taille=size(matrice);
ligne_d=(n+1)/2;ligne_f=taille(1,1)-(n-1)/2;
colonne_d=ligne_d;
colonne_f=taille(1,2)-(n-1)/2;
Dist=1;
for i=1:taille(1,1)
     for j=1:taille(1,2)
         cou_plan(i,j)=-9999;
     end
end
for i=ligne_d:ligne_f 
     for j=colonne_d:colonne_f
        fenetre=matrice(i-(n-1)/2:i+(n-1)/2,j-(n-1)/2:j+(n-1)/2);
        coef=Zevenbergen(fenetre, Dist, n);
        if coef(8,1) == 0 & coef(7,1) == 0cou\_plan(i,j)=0; else
            cou\_plan(i,j)=-2*(coef(4,1)*coef(8,1)^2+coef(5,1)*coef(7,1)^2) -coef(6,1)*coef(7,1)*coef(8,1))/(coef(7,1)^2+coef(8,1)^2);
         end
     end
end
mat_courb_plani=cou_plan;
```
% MK

#### **Le calcul de la courbure en profil, courb\_profil**

```
function [mat_courb_profil]=courb_profil(matrice,n)
% Calcul de la courbure en profil
taille=size(matrice);
ligne_d=(n+1)/2;ligne_f=taille(1,1)-(n-1)/2;
colonne_d=ligne_d;
colonne_f=taille(1,2)-(n-1)/2;
Dist=1;
for i=1:taille(1,1) for j=1:taille(1,2)
        cou_{pro}(i,j) =-9999;
     end
end
```

```
for i=ligne_d:ligne_f
```

```
 for j=colonne_d:colonne_f
        fenetre=matrice(i-(n-1)/2:i+(n-1)/2,j-(n-1)/2:j+(n-1)/2);
         coef=Zevenbergen(fenetre,Dist,n);
        if coef(8,1) == 0 & coef(7,1) == 0cou\_pro(i,j)=0; else
            cou pro(i,j)=-2*(coef(4,1)*coef(7,1)^2+coef(5,1)*coef(8,1)^2+coef(6,1)*
            coef(7,1)*coef(8,1))/(coef(7,1)*2+coef(8,1)*2; end
     end
end
mat_courb_profil=cou_pro;
% MK
```
#### **remarque :**

Abram Pointet (collaborateur au LASIG) a transposé le même script en VBscript pour le programme Manifold.

#### **Le programme de réajustement des valeurs de courbure, rescale**

```
% Programme d'ajustement des valeurs d'une matrice
%
% Réajuste les valeurs d'une matrice sur un intervalle
% défini par l'utilisateur.
%
% - la correction se fait entre la valeur inférieure de l'intervalle 
% et zéro, et entre la valeur supérieure de l'intervalle et zéro.
% - La correction ne se fait pas par rapport à l'intervalle totale,
% mais autour de zéro!
% - no_data=-9999 se transforme en no_data=0
% 
%
% Michael Kalbermatten, LASIG-EPFL, 13.12.03
img=input('Nom de la matrice à réajuster: ');
int_inf=input('Limite inférieure de l''intervalle de réajustement: ');
if int_{min} >= 0
    error('La limite inférieure doit etre négative!')
end
int_sup=input('Limite supérieure de l''intervalle de réajustement: ');
if int_sup <= 0
     error('La limite supérieure doit etre positive!')
end
taille=size(img);
for i=1:taille(1,1)
   for i=1:taille(1,2) if img(i,j)==-9999
            im\sigma(i,j)=0; end
     end
end
```

```
lim_img(1,1)=abs(min(min(img)));
lim_img(1,2)=abs(max(max(img)));
int=max(lim_img);
reajust=zeros(taille(1,1),taille(1,2));
for h=1:taille(1,1) for g=1:taille(1,2)
         % Reajustement supérieur
        if img(h,g)>0 reajust(h,g)=img(h,g)*int_sup/int;
         end
         % Reajustement inférieur
         if img(h,g)<0
            real(h,g)=-img(h,g)*int\_inf/int; end
     end
end
clear g h i img int int_inf int_sup j lim_img taille
% MK
```
# **ANNEXE 7: paramètres issus de l'analyse des histogrammes**

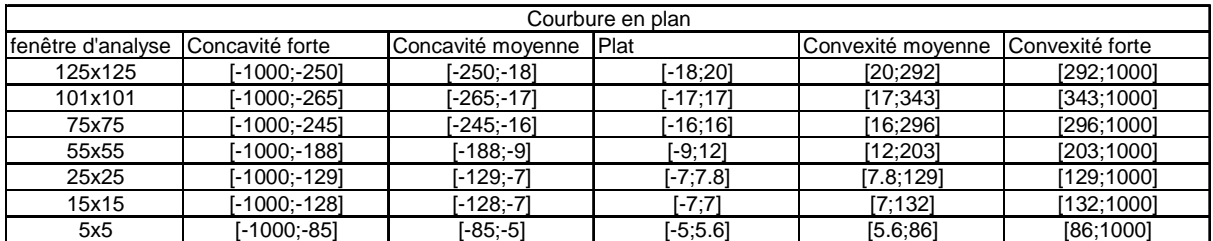

**TABLEAU 1:** résultats de l'analyse des histogramme pour la courbure en plan.

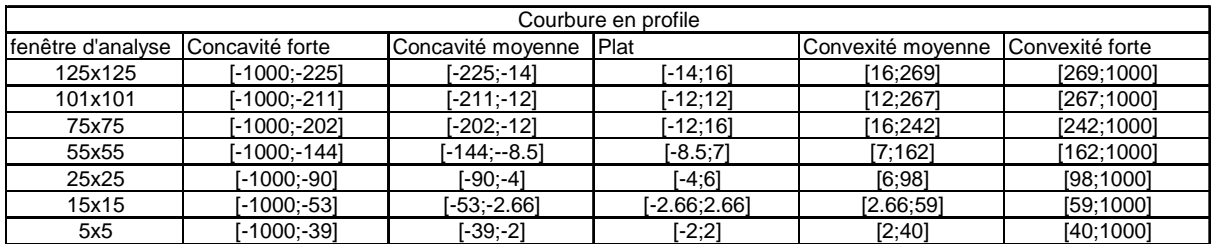

**TABLEAU 2:** résultats de l'analyse des histogramme pour la courbure en profile.

Pour les deux types de courbure, les intervalles représentent le pourcent des valeurs suivantes:

- Concavité forte: minimum de l'intervalle (-1000) -> 5% des valeurs les plus négatives.
- Concavité moyenne: 5% des valeurs les plus négatives -> 5% des valeurs avant le zéro.
- Plat: 5% des valeurs avant le zéro -> 5% des valeurs après zéro.
- Convexité moyenne: 5% des valeurs après le zéro -> 5% des valeurs les plus grandes.
- Convexité forte: 5% des valeurs les plus grandes -> maximum de l'intervalle  $(1000)$ .

For objectnum = 0 to nombreobjet-1

# **ANNEXE 8: script de production de profils**

#### **Production de profils le long de zones de forte concavité**

```
' Outil de génération de profils
'' Ce programme permet la création de profils sur, et en aval, d'une zone de forte
' concavité. Trois profils parallèles sont créés. Ils sont positionnés à moitié sur
 la longueur de la zone et à moitié en aval de la zone.
' L'utilisation de ce programme nécessite la présence d'une colonne [Orient. moy]
' dans la table des polygones (concavité), contenant l'orientation que doivent prendre
' les profils
' Février 2004
' Michael Kalbermatten, LaSIG-EPFL
Sub Main
'Choix des polygones
Set fenetreactive = Application.windowset.Activewindow
Set drawing = fenetreactive.activecomponent
Set coordsyst = drawing.coordinatesystem
Set selectionset = drawing.selection
numofselected = selectionset.count
Set ownedtable = drawing.ownedtable
Set recordset = ownedtable.recordset
Set Objectset = drawing.objectset
nombreobjet = Objectset.count
'Création d'un nouveau drawing pour stocker les lignes de profil
set document=application.documentset.item(0)
set component=document.newdrawing("Profil lines", coordsyst)
set table =component.ownedtable
set columnset=table.columnset
'Colonne d'identification du polygone lié
set column=columnset.newcolumn()
column.name="id polygon"
columnset.add(column)
'Colonne d'identification du n° de la ligne
set column=columnset.newcolumn()
column.name="id ligne"
columnset.add(column)
'Demande d'identification de la surface
set componentset=document.componentset
surface_name=inputbox("Name of curvature surface:","Surface")
set surface=componentset.item(surface_name)
'Distance séparant les différents profils
ecart=int(inputbox("Space between profile lines (in meters):","Line space"))
```

```
Set object = objectset.item(objectnum)
if numofselected > 0 Then
if object.typename = "Area" and object.isSelected Then
  set rectangle = object.geom.EnclosingRect()
  set centroid = rectangle.center
  circleradius = object.geom.EnclosingCircle(Centroid)
  objectid = object.id
  Set record = recordset.item(recordset.itembyvalue("ID", objectid))
  Orientation = record.data("Orient. moy")
  pi=3.141592654
  ID_poly=object.ID
  if Orientation>=0 then
     'Génération de la première ligne de profil
     set pointset=application.Newpointset
     set point1=application.newpoint
     point1.Y=centroid.y-circleradius*cos(Orientation*pi/180)
     point1.X=centroid.x-circleradius*sin(Orientation*pi/180)
     pointset.add point1
     set point2=application.newpoint
     point2.Y=centroid.y+3*(circleradius*cos(Orientation*pi/180))
     point2.X=centroid.x+3*(circleradius*sin(Orientation*pi/180))
     pointset.add point2
     Set line = application.newgeom(geomline, pointset)
     component.objectset.add line
     set rdset =table.recordset
     set record=rdset.lastadded
     record.data("id ligne")=0
     record.data("id polygon")=ID_poly
     set profile=document.newprofile("profil_"&record.data("id polygon")&"_"&
     record.data("id ligne"),surface,line)
     set coord=profile.CoordinateSystem
     set coordsyst=coord.parameters
     coordsyst.item(10).value=0
     coordsyst.item(12).value=0
     set elevation=profile.OwnedElevationSet.item(0)
     elevation.shading=0
     elevation.open()
     angle_supp=90-Orientation
     'Calcul de l'écart entre lignes
     DY=ecart*cos(angle_supp*pi/180)
     DX=ecart*sin(angle_supp*pi/180)
     'Génération de la deuxième ligne de profil
     set pointset2=application.newpointset
     set point3=application.newpoint
     point3.y=point1.y+DY
     point3.x=point1.x-DX
     pointset2.add point3
     set point4=application.newpoint
     point4.y=point2.y+DY
     point4.x=point2.x-DX
     pointset2.add point4
     set line2=application.newgeom(geomline,pointset2)
     component.objectset.add line2
     set rdset =table.recordset
     set record=rdset.lastadded
```

```
record.data("id ligne")=1
     record.data("id polygon")=ID_poly
     set profile=document.newprofile("profil_"&record.data("id polygon")&"_"&
     record.data("id ligne"),surface,line2)
     set coord=profile.CoordinateSystem
     set coordsyst=coord.parameters
     coordsyst.item(10).value=0
     coordsyst.item(12).value=0
     set elevation=profile.OwnedElevationSet.item(0)
     elevation.shading=0
     elevation.open()
     'Génération de la troisième ligne de profil
     set pointset3=application.newpointset
     set point5=application.newpoint
     point5.y=point1.y-DY
     point5.x=point1.x+DX
     pointset3.add point5
     set point6=application.newpoint
     point6.y=point2.y-DY
     point6.x=point2.x+DX
     pointset3.add point6
     set line3=application.newgeom(geomline,pointset3)
     component.objectset.add line3
     set rdset =table.recordset
     set record=rdset.lastadded
     record.data("id ligne")=-1
     record.data("id polygon")=ID_poly
     set profile=document.newprofile("profil_"&record.data("id polygon")&"_"&
     record.data("id ligne"),surface,line3)
     set coord=profile.CoordinateSystem
     set coordsyst=coord.parameters
     coordsyst.item(10).value=0
     coordsyst.item(12).value=0
     set elevation=profile.OwnedElevationSet.item(0)
     elevation.shading=0
     elevation.open()
  End if
End if
```

```
End if
```
Next

End Sub

### **Production de profils en travers**

```
' Outil de création de profils en travers
' Ce programme permet la création de profils le long d'une ligne séléctionnées.
' Il génère quatre profils perpendiculaire à cette ligne: un au point de départ
' de la ligne, un au 1/3 de la longueur de la ligne, un au 2/3 de la longueur de
' de la ligne et le dernier à la fin de la ligne.
'' Février 2004
```

```
' Michael Kalbermatten, LaSIG-EPFL
Sub Main
Set fenetreactive = Application.windowset.Activewindow
Set drawing = fenetreactive.activecomponent
Set coordsyst = drawing.coordinatesystem
Set selectionset = drawing.selection
numofselected = selectionset.count
if numofselected>1 then
   msgbox("Selected only one line!")
  exit sub
elseif numofselected=0 then
  msgbox("No line selected!")
  ext{ with }end if
set ligne=selectionset.item(0)
if ligne.type<>1 then
  msgbox"Element must be a line!"
  exit sub
end if
' Longueur de la ligne
set geom_ligne=ligne.geom
longueur=geom_ligne.lengthnative
dist_profil=longueur/3
set branchset=geom_ligne.branchset
set branch=branchset.item(0)
set point_ligne=branch.pointset
nbrepoint=point_ligne.count
if nbrepoint<>2 then
  msgbox("Line must be simple (defined by two points)")
   exit sub
end if
set point_dep=point_ligne.item(0)
set point_fin=point_ligne.item(1)
Ydiff=point_fin.Y-point_dep.Y
Xdiff=point_fin.X-point_dep.X
pi=3.141592654
if Xdiff=0 then
  gamma=pi/2
end if
if Xdiff>0 and Ydiff>0 then
  gamma=atn(Ydiff/Xdiff)
elseif Xdiff>0 and Ydiff<0 then
  gamma=atn(Ydiff/Xdiff)+2*pi
elseif Xdiff<0 and Ydiff<0 then
  gamma=atn(Ydiff/Xdiff)+pi
elseif Xdiff<0 and Ydiff>0 then
  gamma=atn(Ydiff/Xdiff)+pi
elseif Ydiff=0 then
  gamma=0
end if
```
long\_pro=inputbox("Length of desired profils:","Cross profil Length")

```
' signe d'accroissement + angle beta
if gamma>=0 and gamma<pi/2 then
  beta=gamma
  signe_dx=1
  signe_dy=1
  signe_DX1=-1
  signe_DX2=1
  signe_DY1=1
  signe_DY2=-1
elseif gamma>=pi/2 and gamma<pi then
  beta=pi-gamma
  signe_dx=-1
  signe_dy=1
  signe_DX1=1
  signe_DX2=-1
  signe_DY1=1
  signe_DY2=-1
elseif gamma>=pi and gamma<3*pi/2 then
  beta=gamma-pi
  signe_dx=-1
  signe_dy=-1
  signe_DX1=-1
  signe_DX2=1
  signe_DY1=1
  signe_DY2=-1
elseif gamma>=3*pi/2 and gamma<2*pi then
  beta=2*pi-gamma
  signe_dx=1
  signe_dy=-1
  signe_DX1=1
  signe_DX2=-1
  signe_DY1=1
  signe_DY2=-1
end if
DX=long_pro/2*sin(beta)
DY=long_pro/2*cos(beta)
dxx=dist_profil*cos(beta)*signe_dx
dyy=dist_profil*sin(beta)*signe_dy
set document=application.documentset.item(0)
set component=document.newdrawing("Cross profils", coordsyst)
set table =component.ownedtable
set columnset=table.columnset
set column=columnset.newcolumn()
column.name="id profil"
columnset.add(column)
' Premier profil en travers
set pointset=application.newpointset
set point1=application.newpoint
point1.Y=point_dep.y+DY*signe_DY1
point1.X=point_dep.x+DX*signe_DX1
pointset.add point1
set point2=application.newpoint
point2.Y=point_dep.y+DY*signe_DY2
```

```
point2.X=point_dep.x+DX*signe_DX2
pointset.add point2
set line=application.newgeom(geomline,pointset)
component.objectset.add line
set rdset=table.recordset
set record=rdset.lastadded
record.data("id profil")=0
set componentset=document.componentset
surface_name=inputbox("Name of DEM:","Surface")
set surface=componentset.item(surface_name)
set profile=document.newprofile("Cross_profil "&record.data("id profil"),surface,line)
set coord=profile.CoordinateSystem
set coordsyst=coord.parameters
coordsyst.item(10).value=0
coordsyst.item(12).value=0
set elevation=profile.ownedelevationset.item(0)
elevation.shading=0
elevation.open
' Deuxième profil en travers
set pointset2=application.newpointset
set point3=application.newpoint
point3.Y=point_dep.y+DY*signe_DY1+dyy
point3.X=point_dep.x+DX*signe_DX1+dxx
pointset2.add point3
set point4=application.newpoint
point4.Y=point_dep.y+DY*signe_DY2+dyy
point4.X=point_dep.x+DX*signe_DX2+dxx
pointset2.add point4
set line2=application.newgeom(geomline,pointset2)
component.objectset.add line2
set rdset=table.recordset
set record=rdset.lastadded
record.data("id profil")=1
set profile=document.newprofile("Cross_profil "&record.data("id profil"),surface,line2)
set coord=profile.CoordinateSystem
set coordsyst=coord.parameters
coordsyst.item(10).value=0
coordsyst.item(12).value=0
set elevation=profile.ownedelevationset.item(0)
elevation.shading=0
elevation.open
' Troisième profil en travers
set pointset3=application.newpointset
set point5=application.newpoint
point5.Y=point_dep.y+DY*signe_DY1+dyy*2
point5.X=point_dep.x+DX*signe_DX1+dxx*2
pointset3.add point5
set point6=application.newpoint
point6.Y=point_dep.y+DY*signe_DY2+dyy*2
point6.X=point_dep.x+DX*signe_DX2+dxx*2
pointset3.add point6
set line3=application.newgeom(geomline,pointset3)
component.objectset.add line3
```

```
set rdset=table.recordset
set record=rdset.lastadded
record.data("id profil")=2
set profile=document.newprofile("Cross_profil "&record.data("id profil"),surface,line3)
set coord=profile.CoordinateSystem
set coordsyst=coord.parameters
coordsyst.item(10).value=0
coordsyst.item(12).value=0
set elevation=profile.ownedelevationset.item(0)
elevation.shading=0
elevation.open
' Quatrième profil en travers
set pointset4=application.newpointset
set point7=application.newpoint
point7.Y=point_dep.y+DY*signe_DY1+dyy*3
point7.X=point_dep.x+DX*signe_DX1+dxx*3
pointset4.add point7
set point8=application.newpoint
point8.Y=point_dep.y+DY*signe_DY2+dyy*3
point8.X=point_dep.x+DX*signe_DX2+dxx*3
pointset4.add point8
set line4=application.newgeom(geomline,pointset4)
component.objectset.add line4
set rdset=table.recordset
set record=rdset.lastadded
record.data("id profil")=3
set profile=document.newprofile("Cross_profil "&record.data("id profil"),surface,line4)
set coord=profile.CoordinateSystem
set coordsyst=coord.parameters
coordsyst.item(10).value=0
coordsyst.item(12).value=0
set elevation=profile.ownedelevationset.item(0)
elevation.shading=0
elevation.open
```
End Sub

# **ANNEXE 9: résultats Zevenbergen et Thorne**

# **Pente**

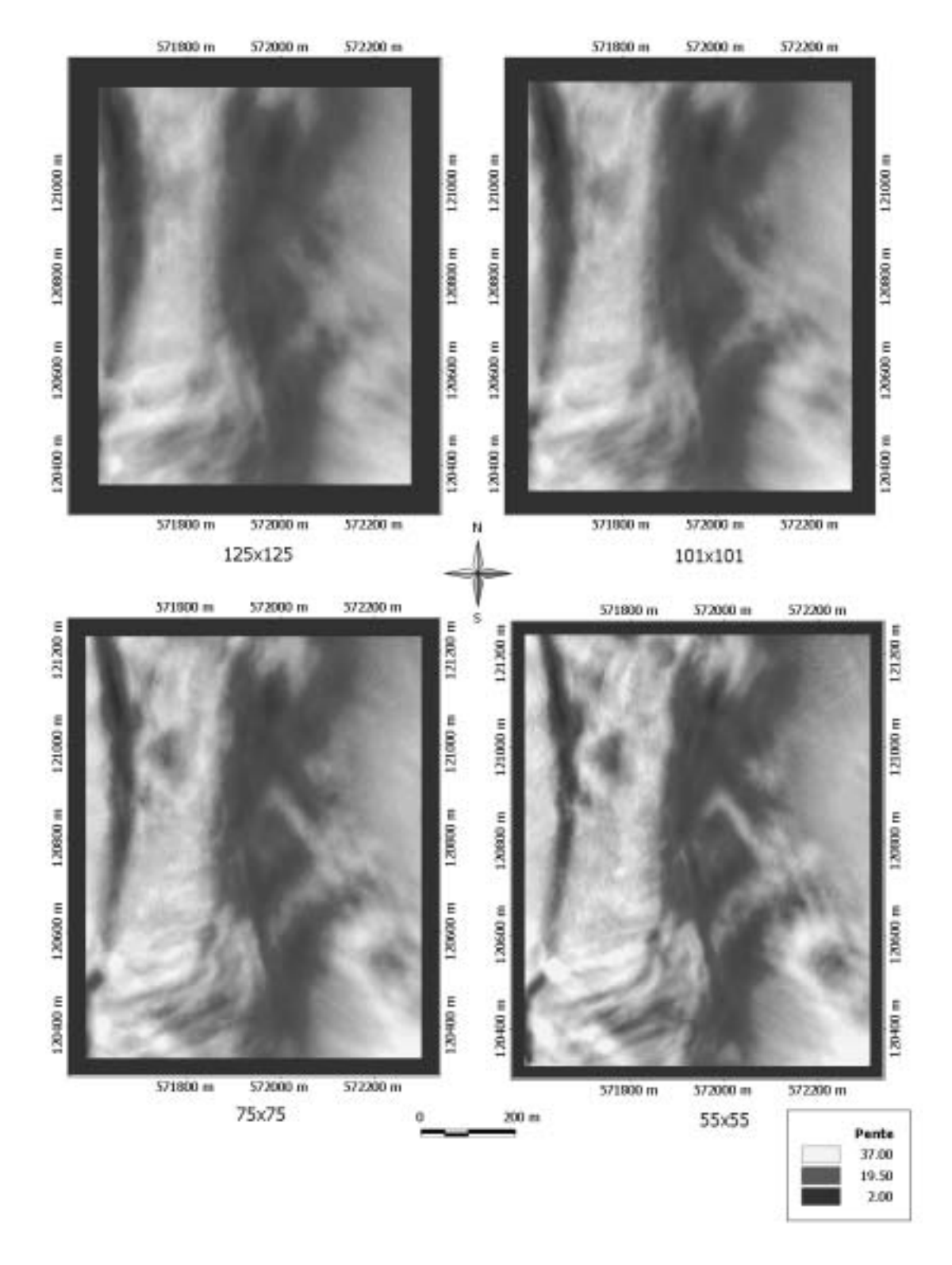

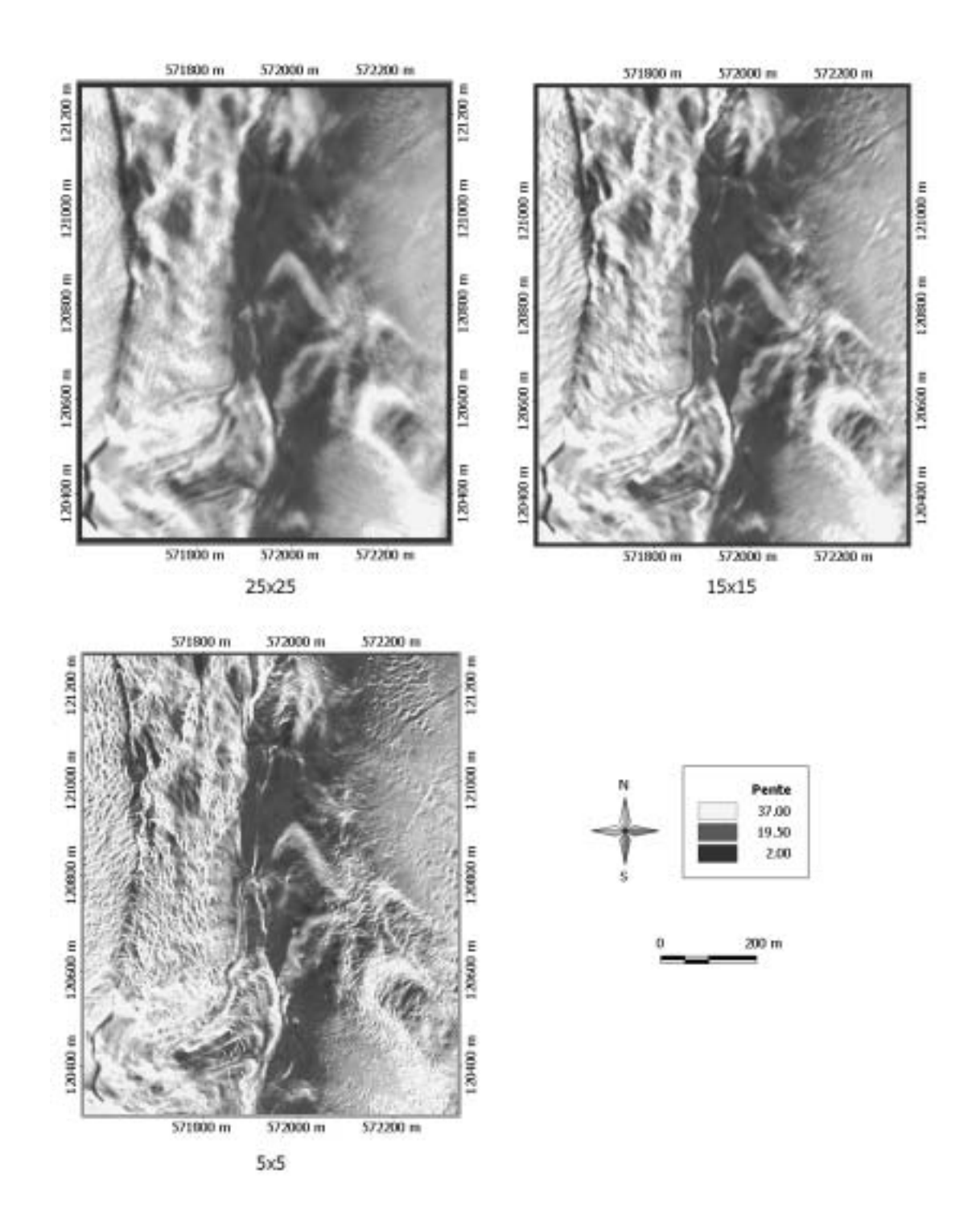

# **Orientation**

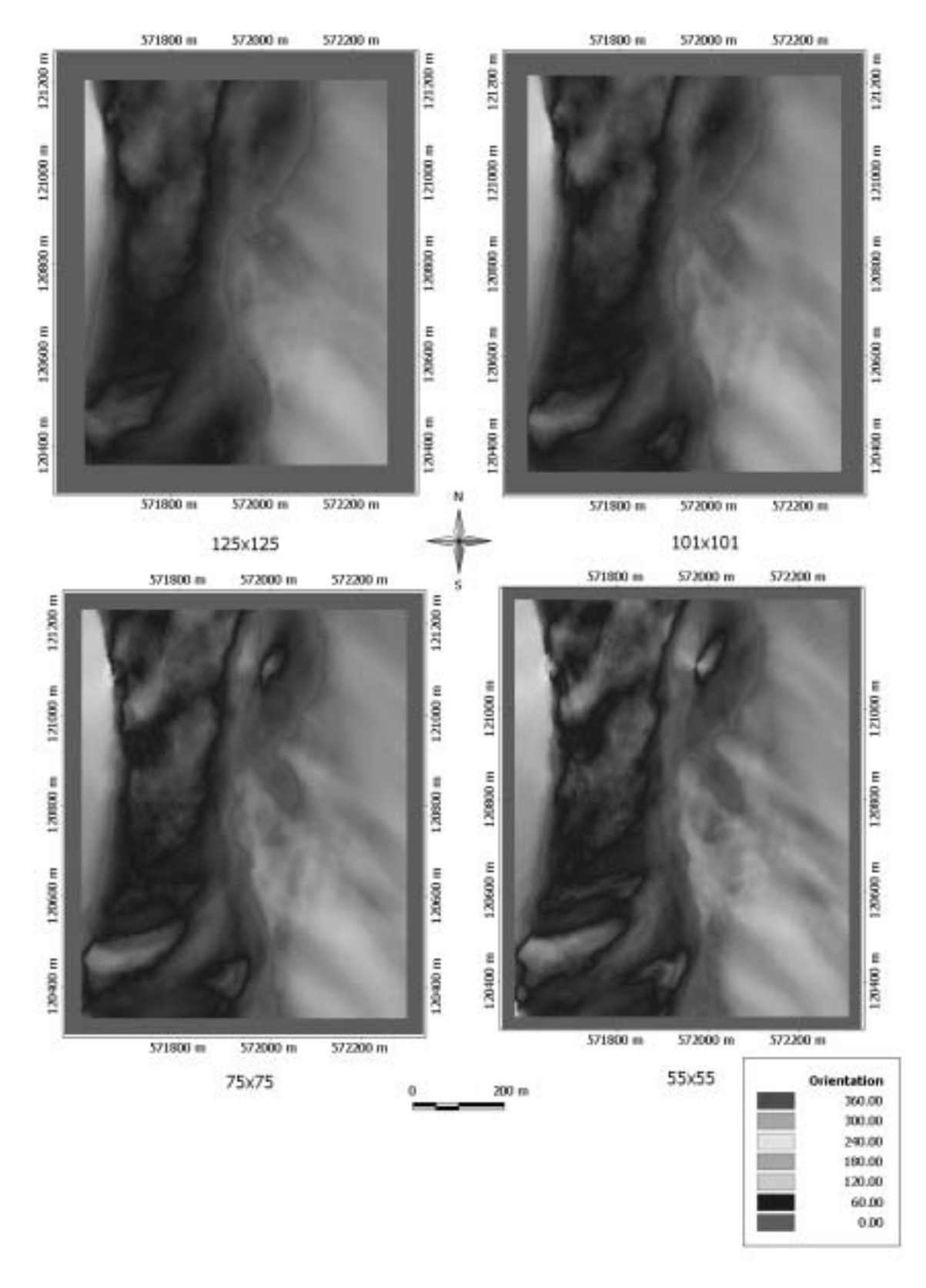

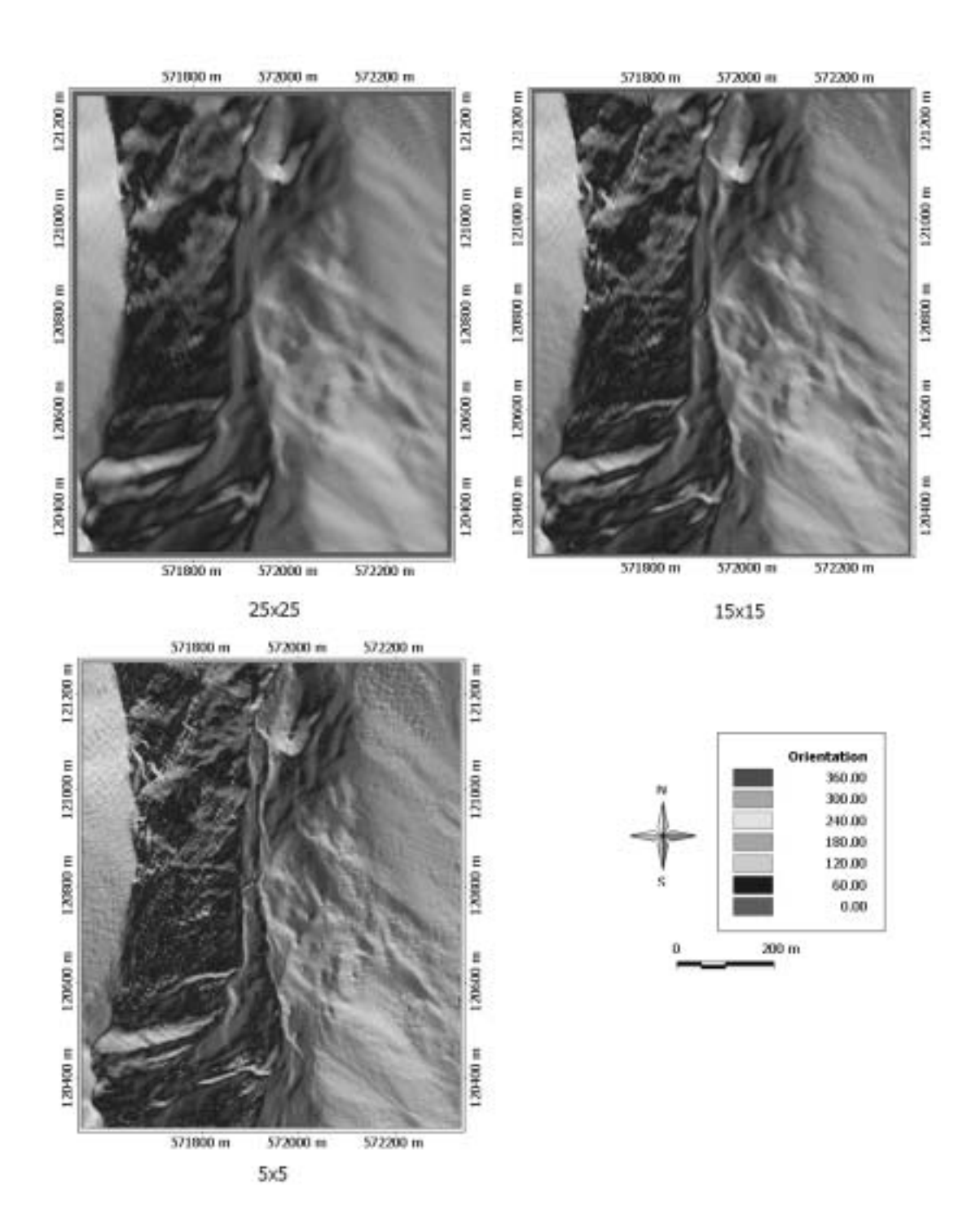

# **Courbure en plan**

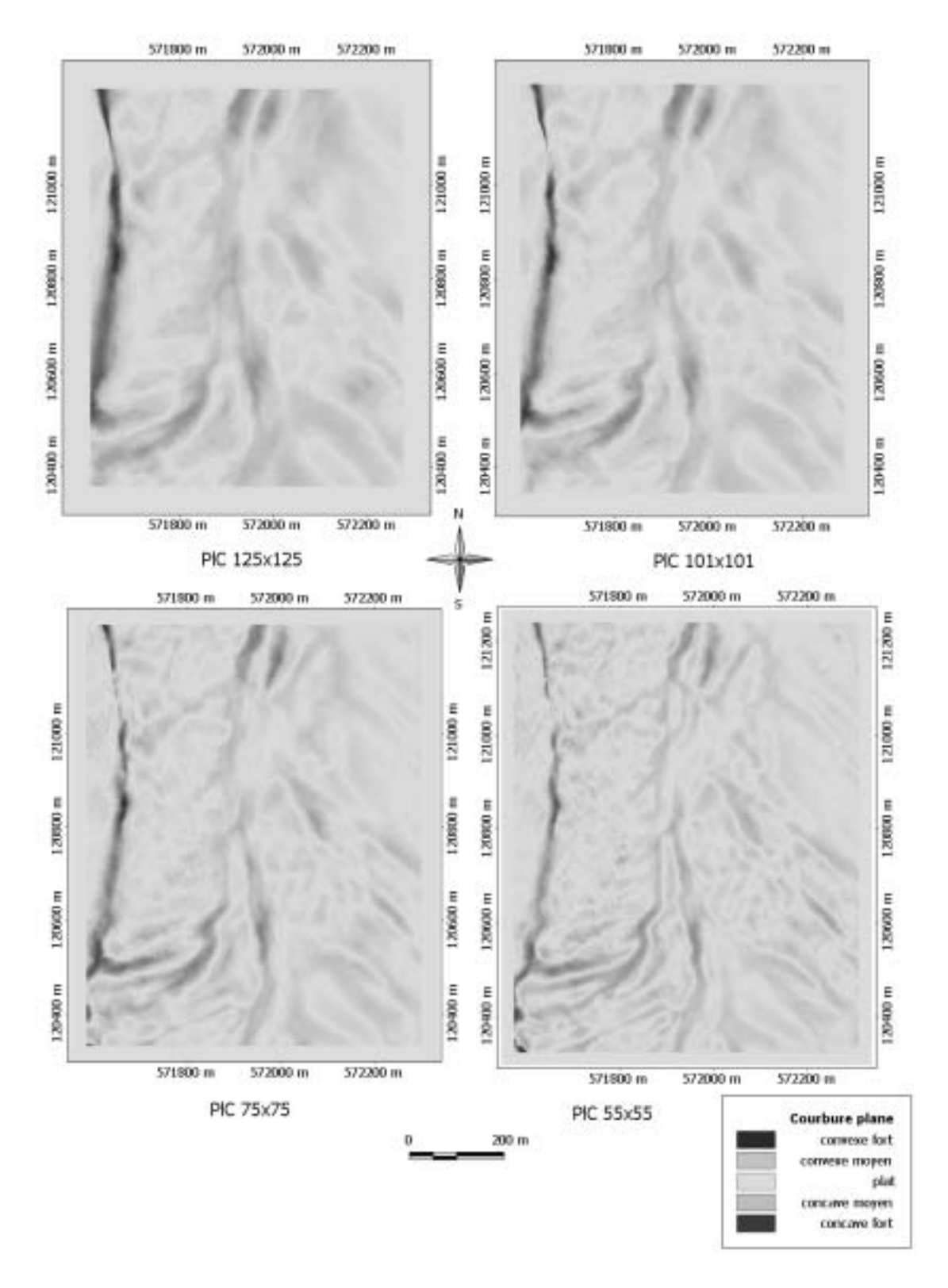

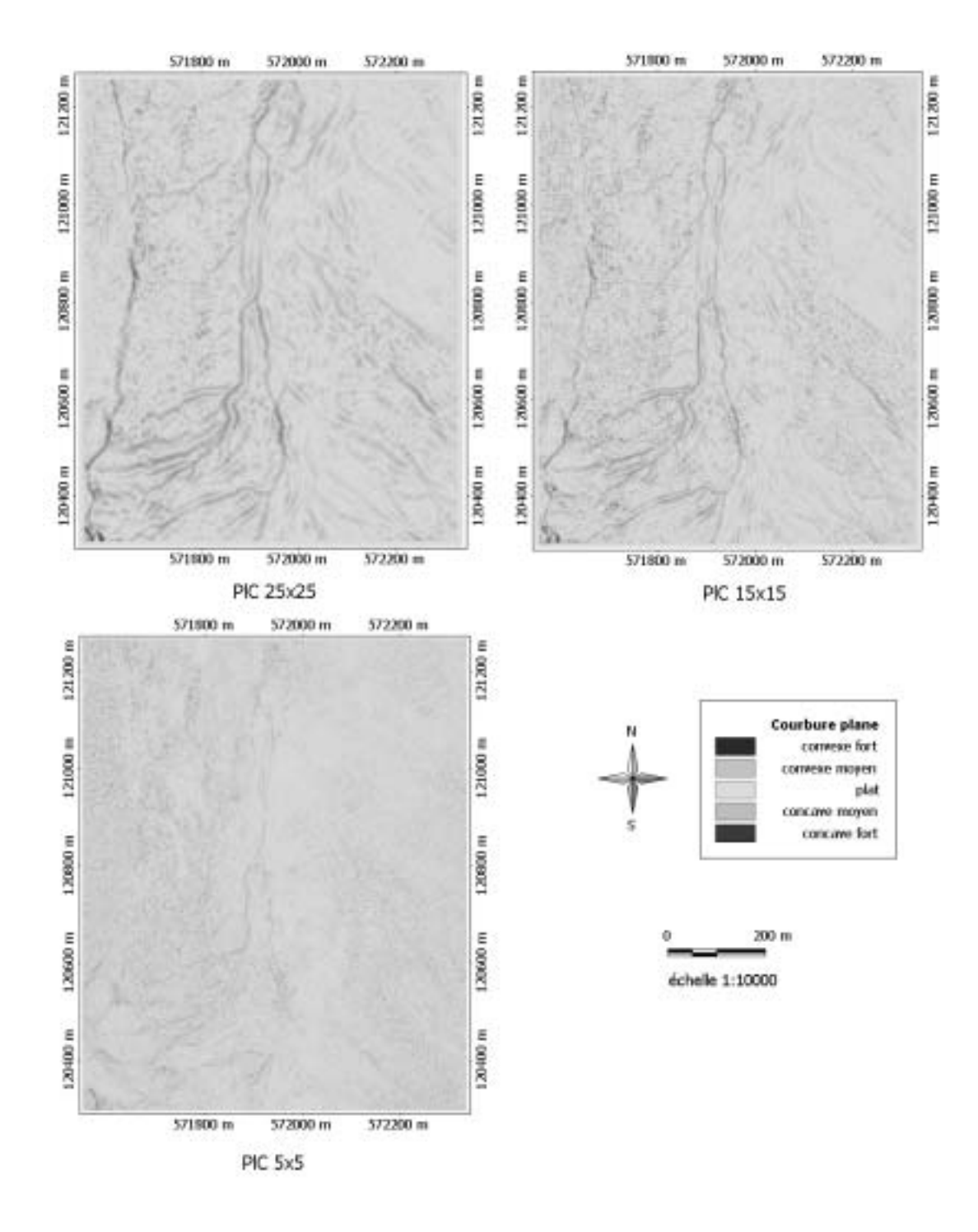

# **Courbure en profil**

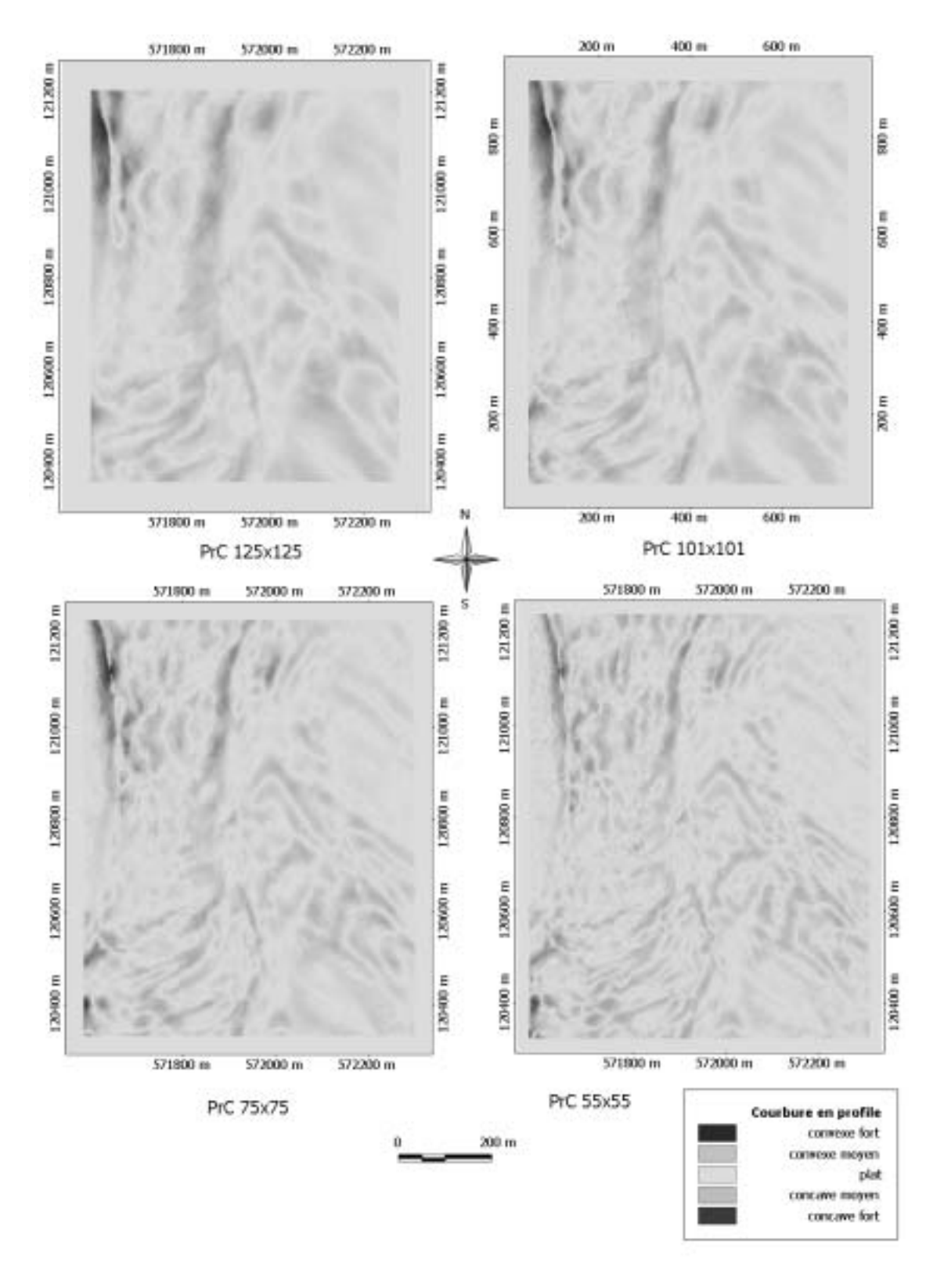
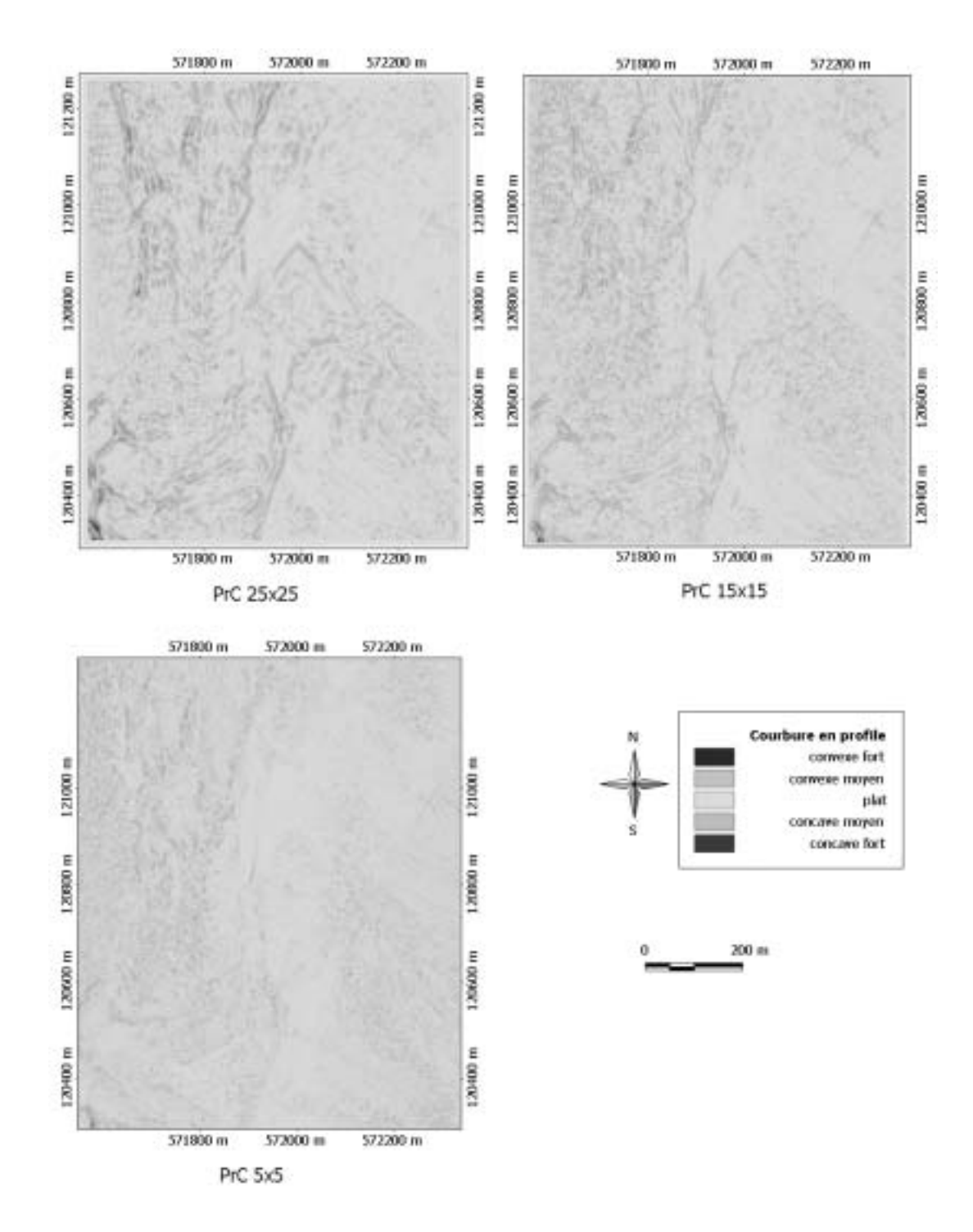

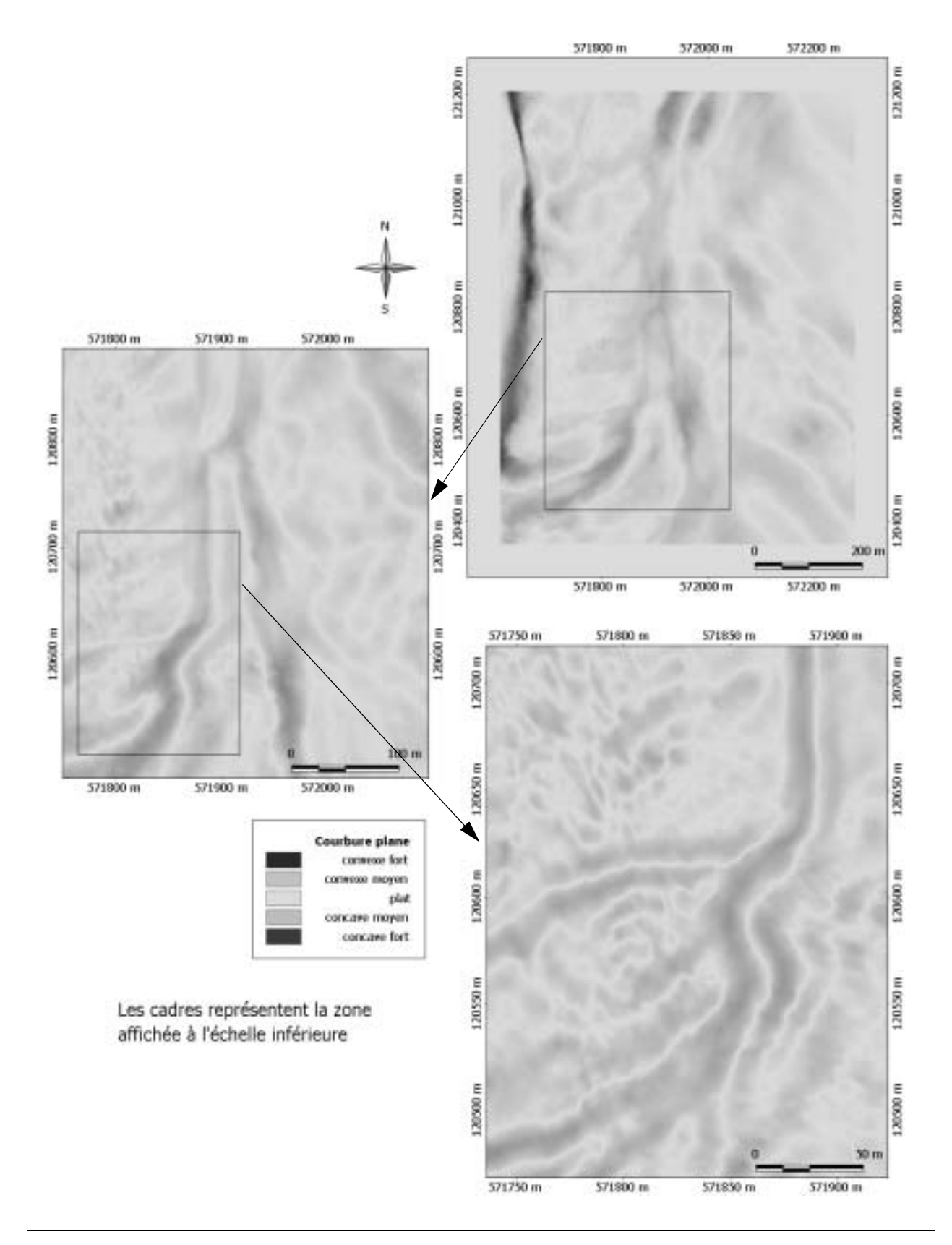

# **ANNEXE 10: problématique de l'échelle**

# **ANNEXE 11: résultats de la classification par segmentation**

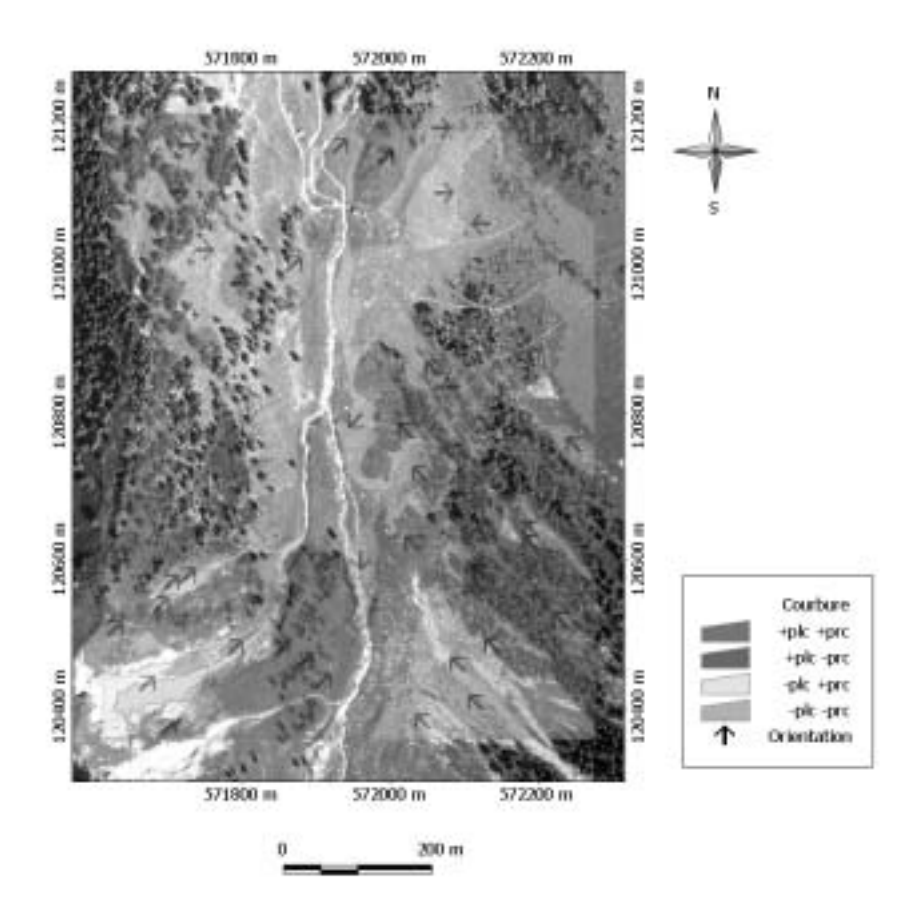

**Orthophoto avec zones de courbure, traitement 125x125**

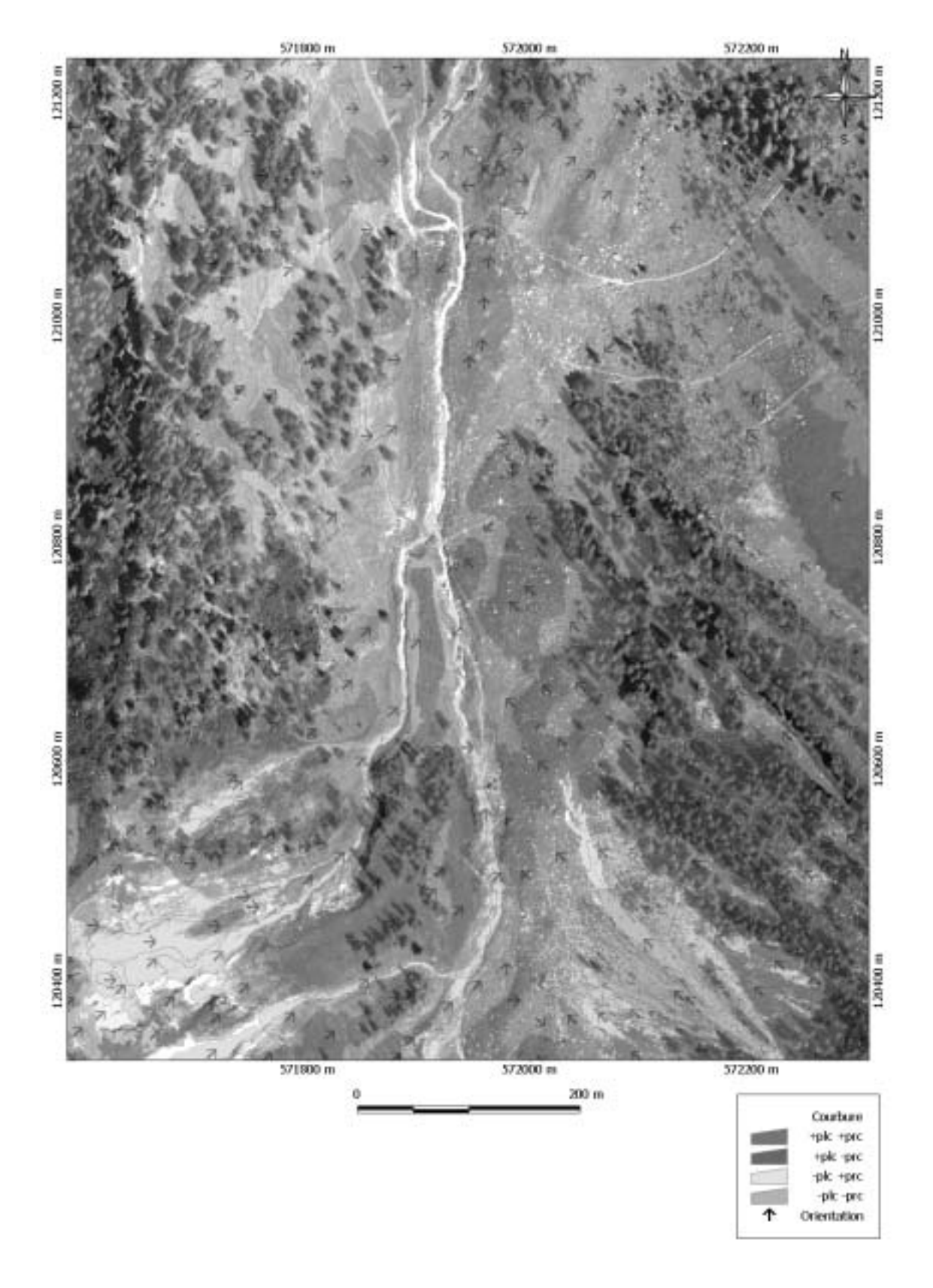

## **Orthophoto avec zones de courbure, traitement 55x55**

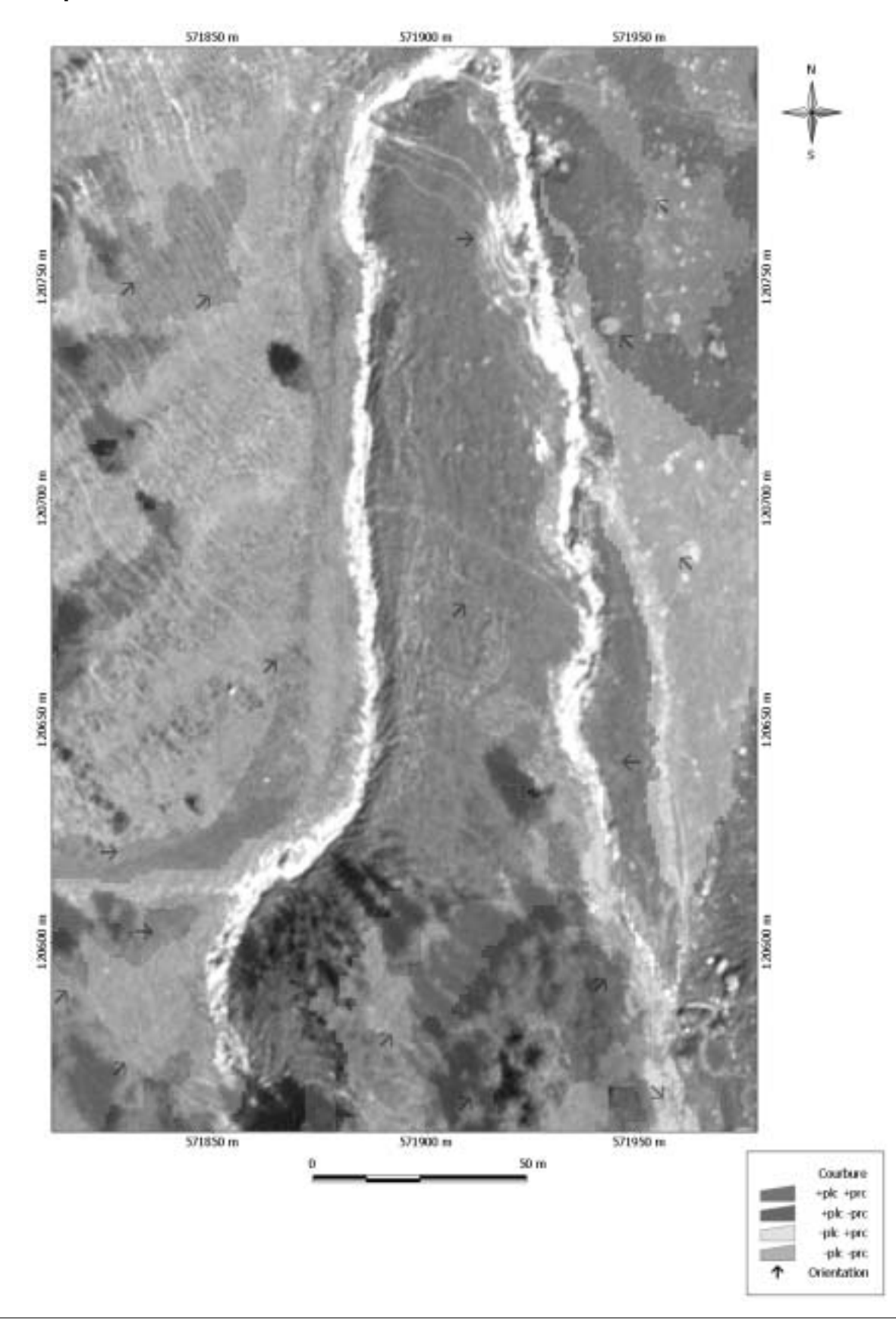

## **Orthophoto avec zones de courbure, traitement 15x15**

## **ANNEXE 12: classification, approche par limite**

#### **Zones de courbure, fenêtre 125x125**

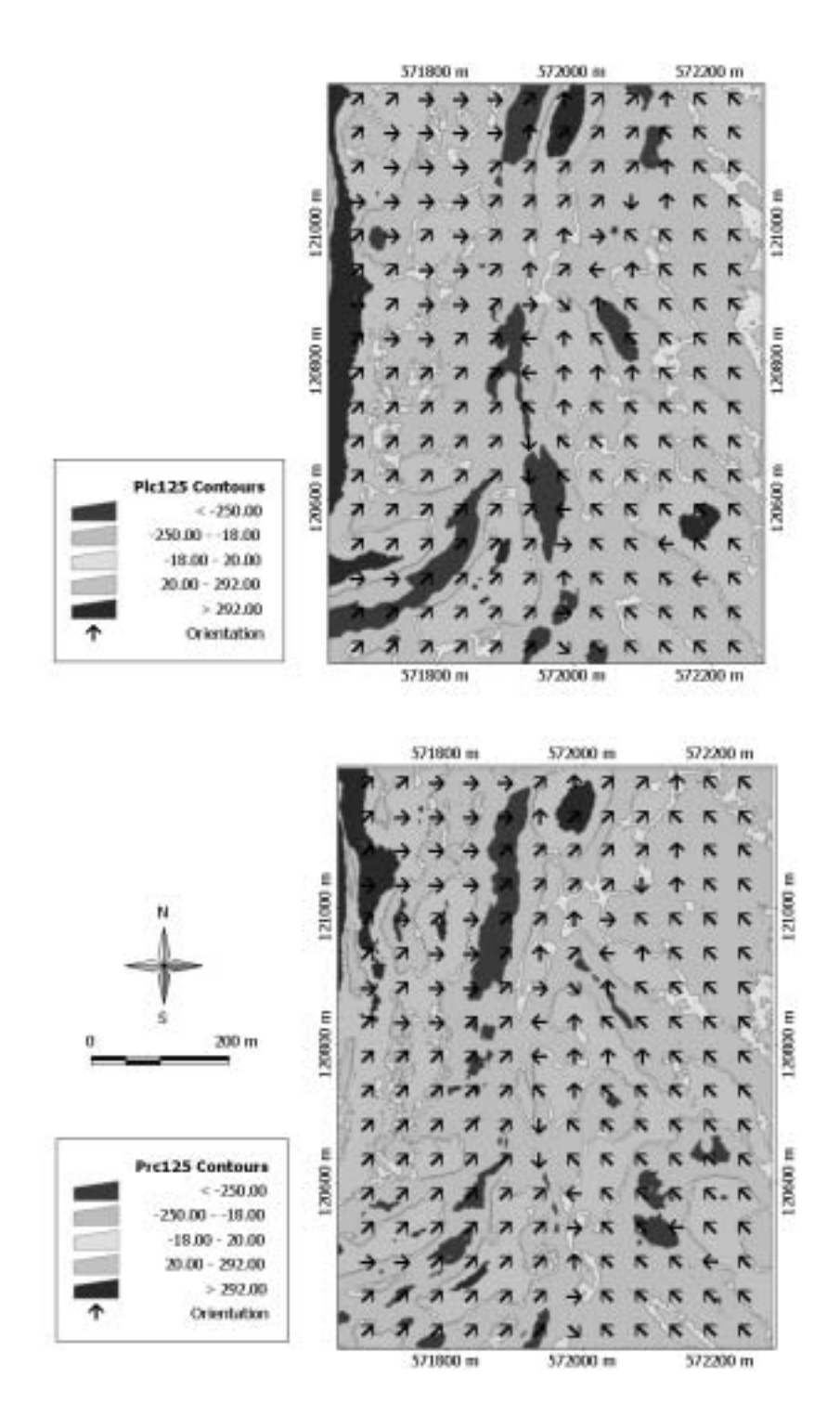

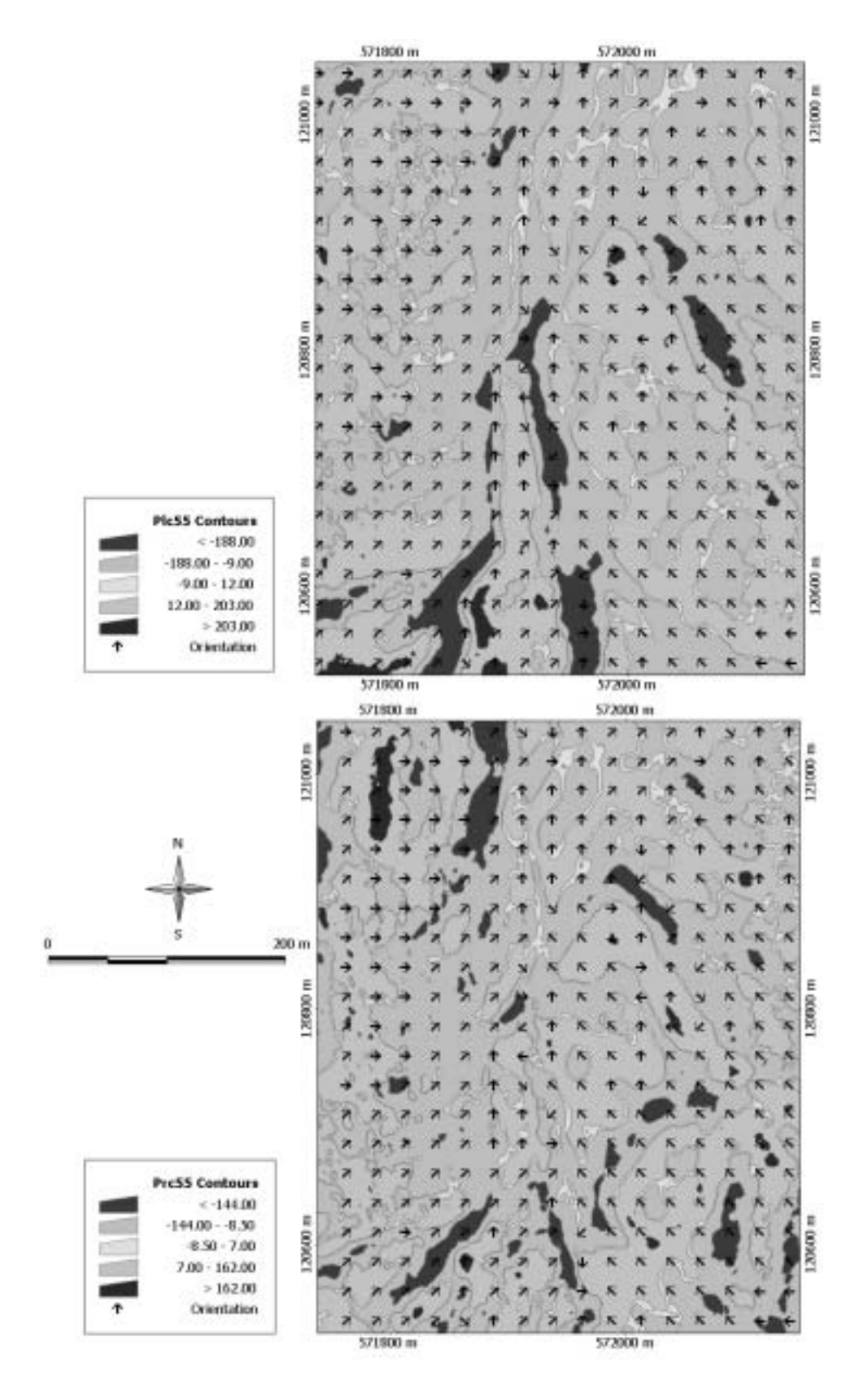

**Zones de courbure, fenêtre 55x55**

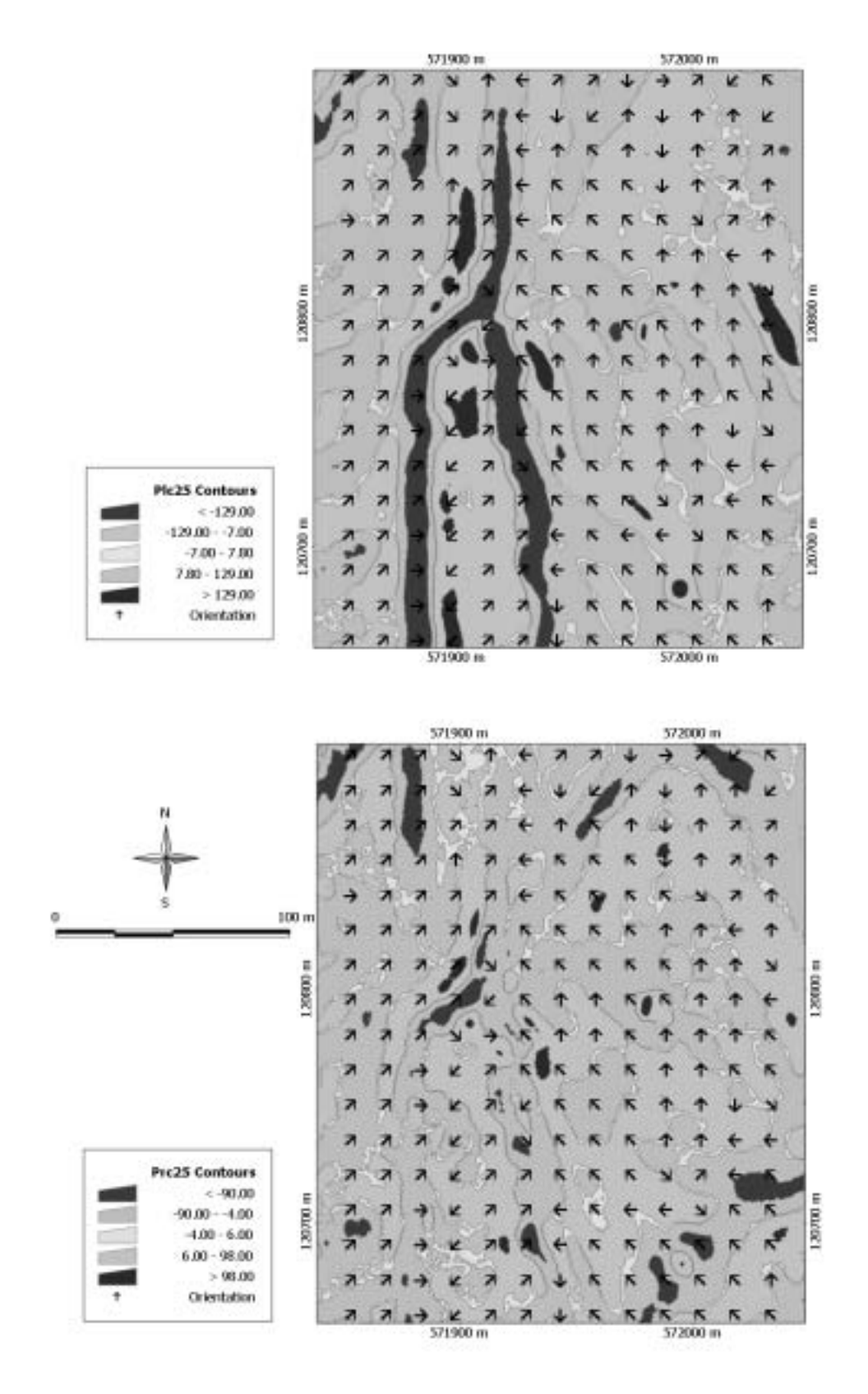

#### **Zones de courbure, fenêtre 25x25**

## **ANNEXE 13: exemple de production de profils**

Cet exemple montre la démarche d'utilisation de la production de profils. L'utilisateur doit d'abord choisir les zones de forte concavité, et produire les profils (script). Dans cet exemple, les profils ont d'abord été produits sur le MNA de résolution 1m. Les zones ont été choisies pour leur caractéristique de courbure (la concavité étant suivie d'une convexité dans un arrachement typique).

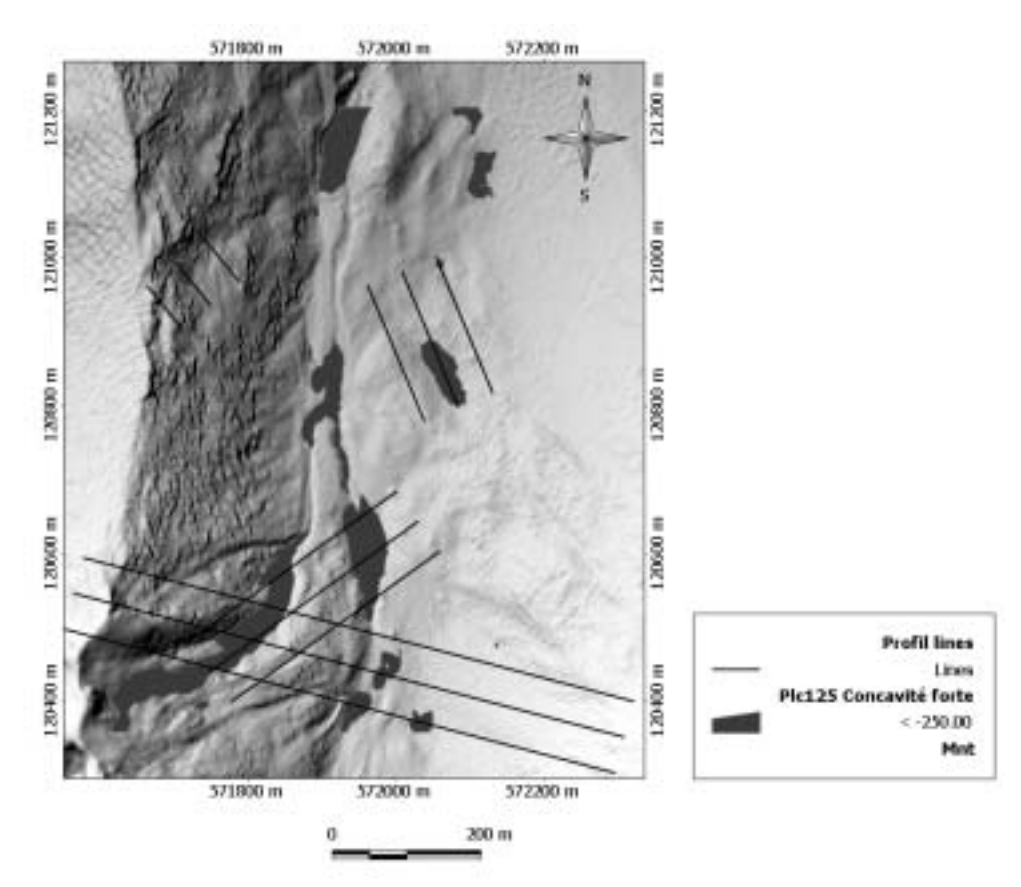

**FIGURE 1:** production de profils sur le MNA à partir des zones de concavité forte

La distance entre profils a été choisie à 50m pour cette taille de fenêtre d'analyse (125x125). A la vue de la figure 1, la zone et les profils correspondants se situant au centre peuvent déjà être éliminés, car les profils remontent la pente (alors qu'ils devraient descendre). Il convient maintenant de visualiser les profils des deux zones ayant encore de l'intérêt (cf. figure 2 et 3).

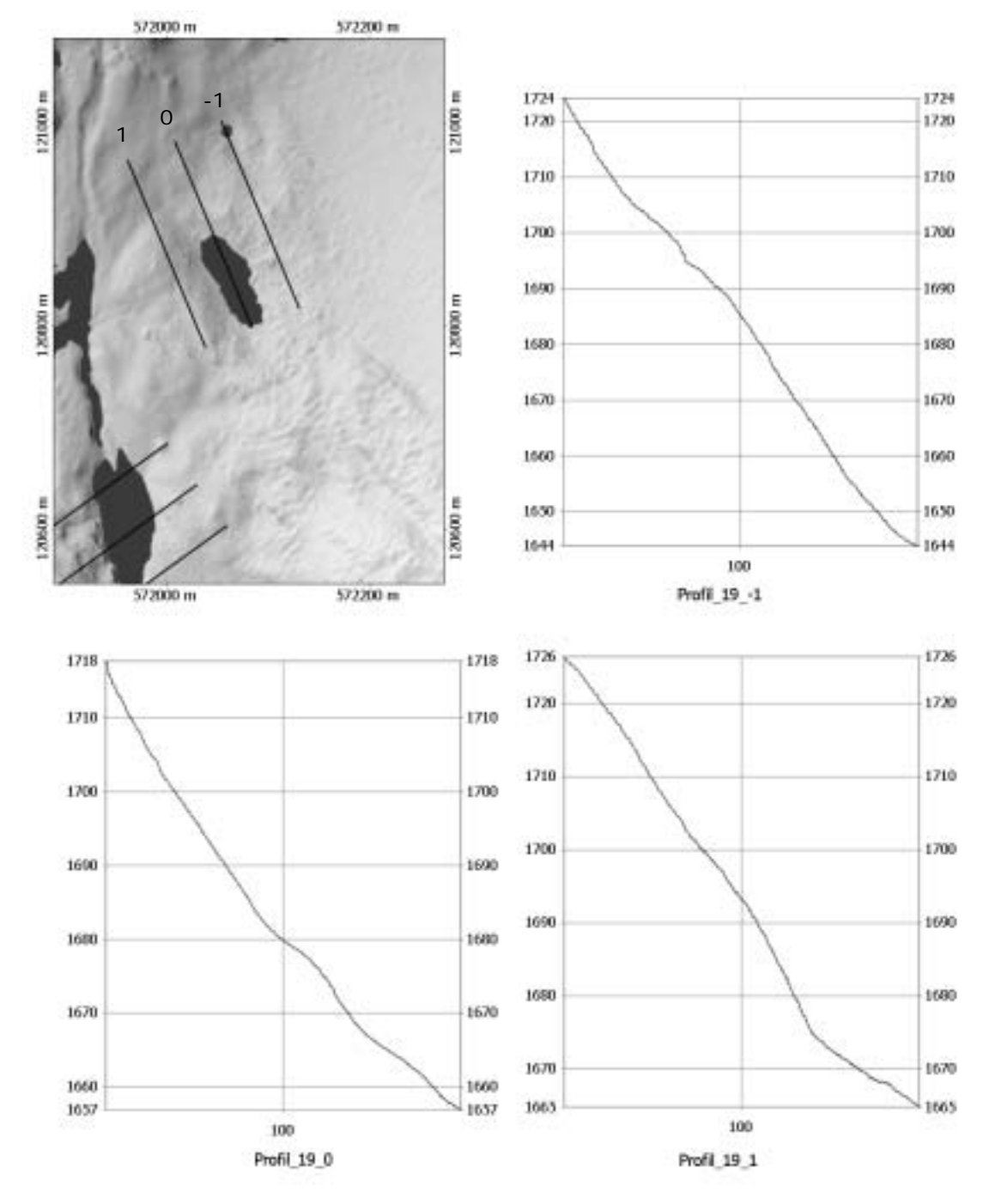

**FIGURE 2:** profils de la zone nord (figure 1)

La figure 2 fait ressortir le fait que cette zone de concavité ne fait pas partie d'un décrochement. En effet, les profils montrent clairement que celle-ci n'est pas suivie d'une zone de convexité à son aval. L'analyse de cette zone est donc abandonnée.

La deuxième zone est déjà plus intéressante. En effet, les profils de la figure 3 montrant clairement qu'une forte pente est suivie d'un renflement. Les cadres rouges de la figure 3 montrent la zone d'intérêt des profils.

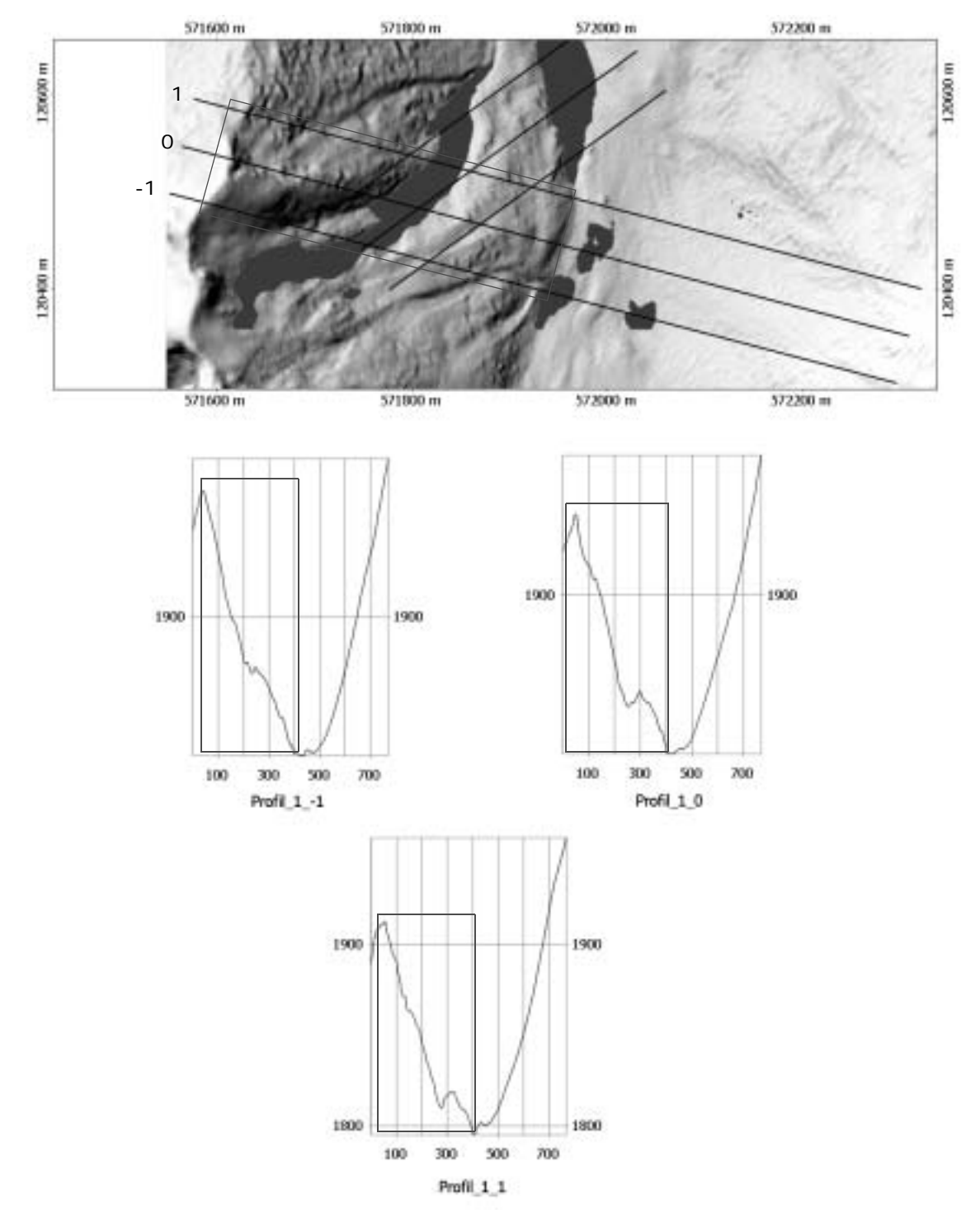

**FIGURE 3:** profils de la zone sud (figure 1)

Afin de vérifier la suite concavité-convexité, les mêmes profils ont encore été produits sur la surface PlC 125x125 (figure 4). Normalement, une convexité devrait se situer à l'aval de la concavité.

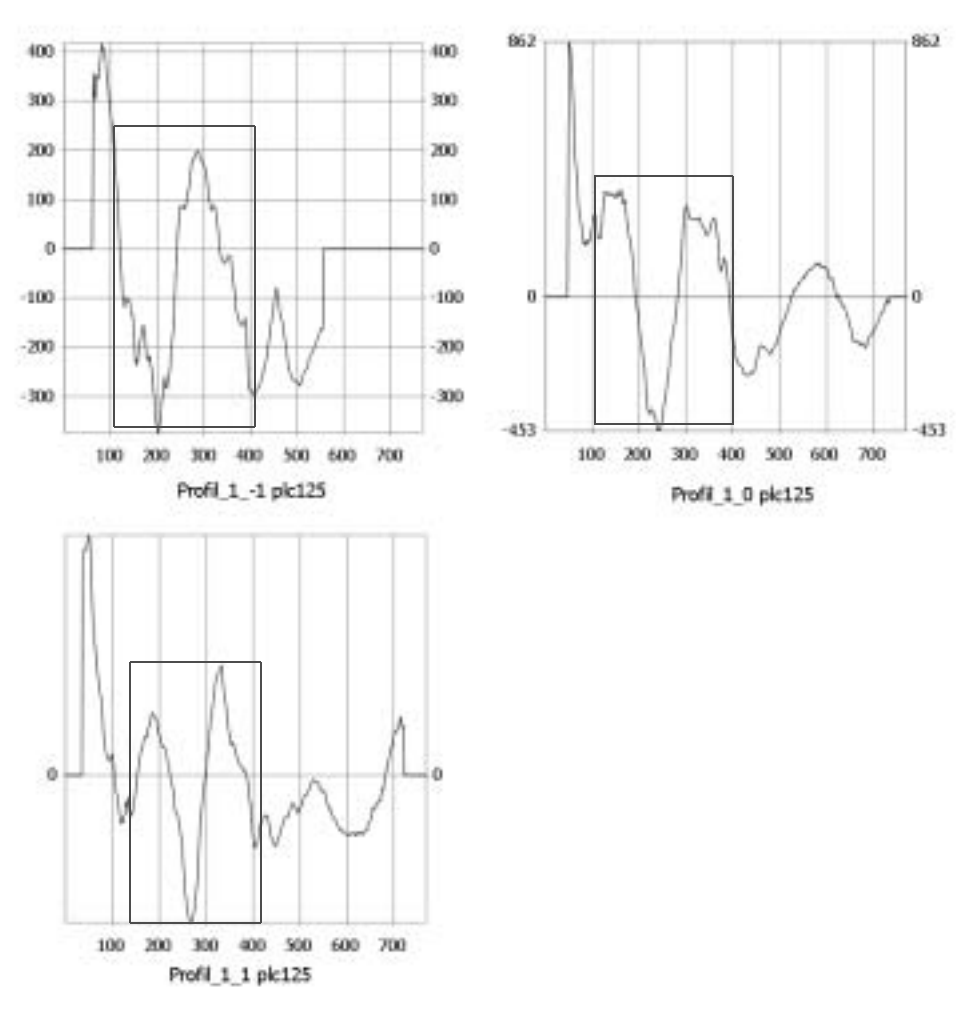

**FIGURE 4:** profils sur la surface PlC 125x125

Les cadres rouges de la figure 4 délimitent la zone d'intérêt. Les profils illustrent bien la suite concavité-convexité recherchée.

Enfin, pour vérifier les changements de pente, les mêmes profils ont encore été produits sur la surface des pentes 125x125 (figure 5). Les contre-pentes se situant à l'aval de la forte pente montrent bien le phénomène de décrochement. Elles représentent la zone de dépôt du décrochement.

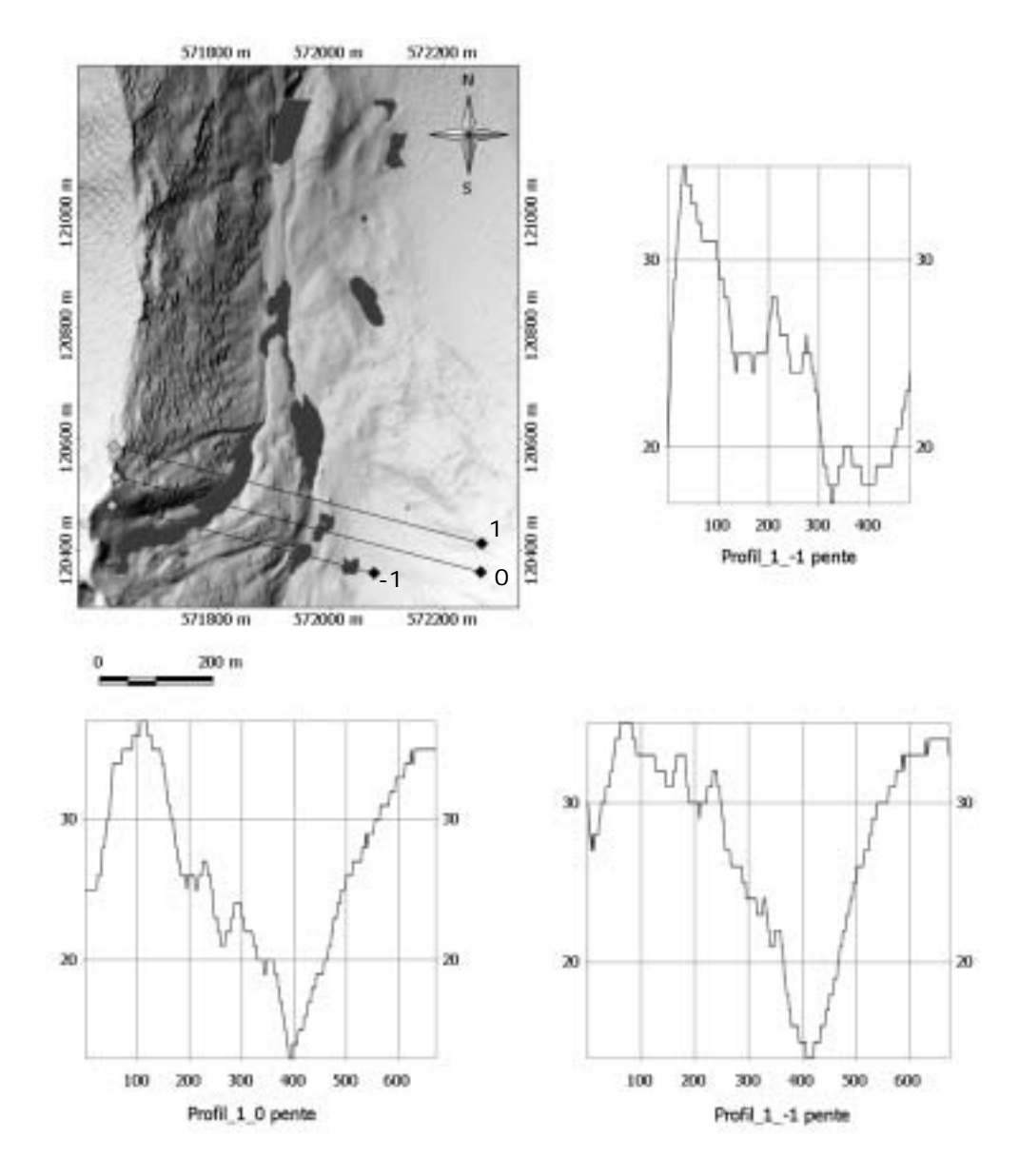

**FIGURE 5:** profils sur la surface de pente calculée avec une fenêtre 125x125

#### **Profil en travers**

Pour être sûr qu'il s'agit d'un décrochement, il faut encore vérifier l'anisotropie transverse du terrain. Effectivement, dans la zone de concavité, un creux du terrain devrait apparaître, et dans la zone de convexité, une «bosse» devrait apparaître.

Les résultats sont illustrés à la figure 6. La ligne utilisée pour ces profils n'est pas identique aux lignes de profils en long. En effet, l'orientation définie par les lignes d'écoulement n'étant pas approriée dans ce cas. L'option du choix de la ligne à suivre est donnée à l'utilisateur. Il est ainsi libre de décider le long de quelle ligne il veut produire les profils en travers.

A la figure 6, les profils en travers «trait 1» et «trait 2» font ressortir les phénomènes de creux en concavité et bosse en convexité (cadres rouges, figure 6).

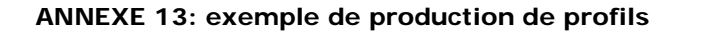

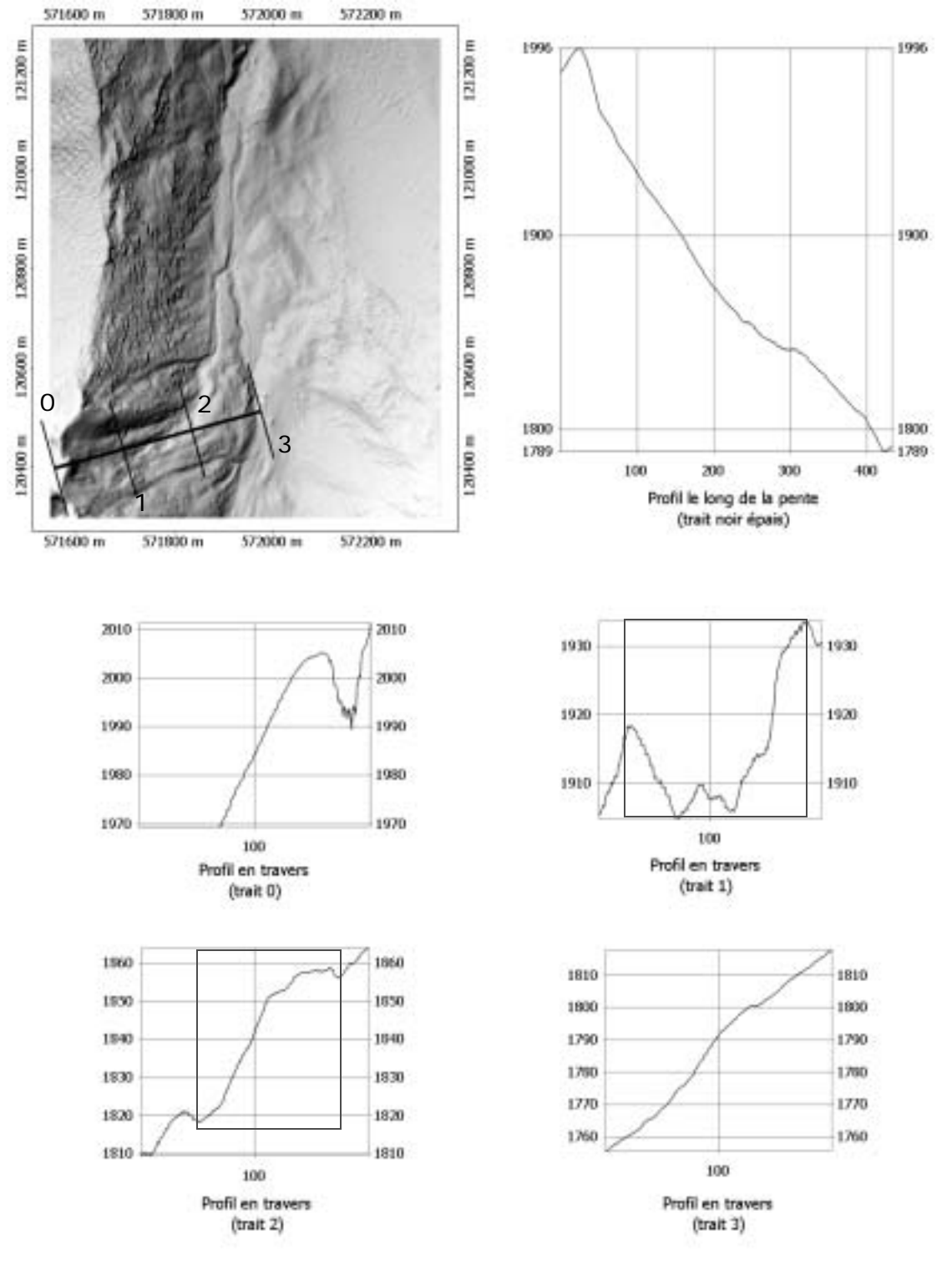

**FIGURE 6:** génération de profils en travers sur la zone d'intérêt

Le même processus peut être effectué pour les autres zones de concavité à d'autres échelles (donc d'autres tailles de fenêtre d'analyse). Ainsi une cartographie d'individus détectables morphologiquement peut être conçue. Il ne faut cependant pas oublier que ceux-ci doivent encore être validés sur le terrain. Cette méthode n'est qu'une aide devant permettre une analyse plus rapide de la zone et de ses caractéristiques morphologiques.

# **ANNEXE 14: cartographie d'individus géomorphologiques**

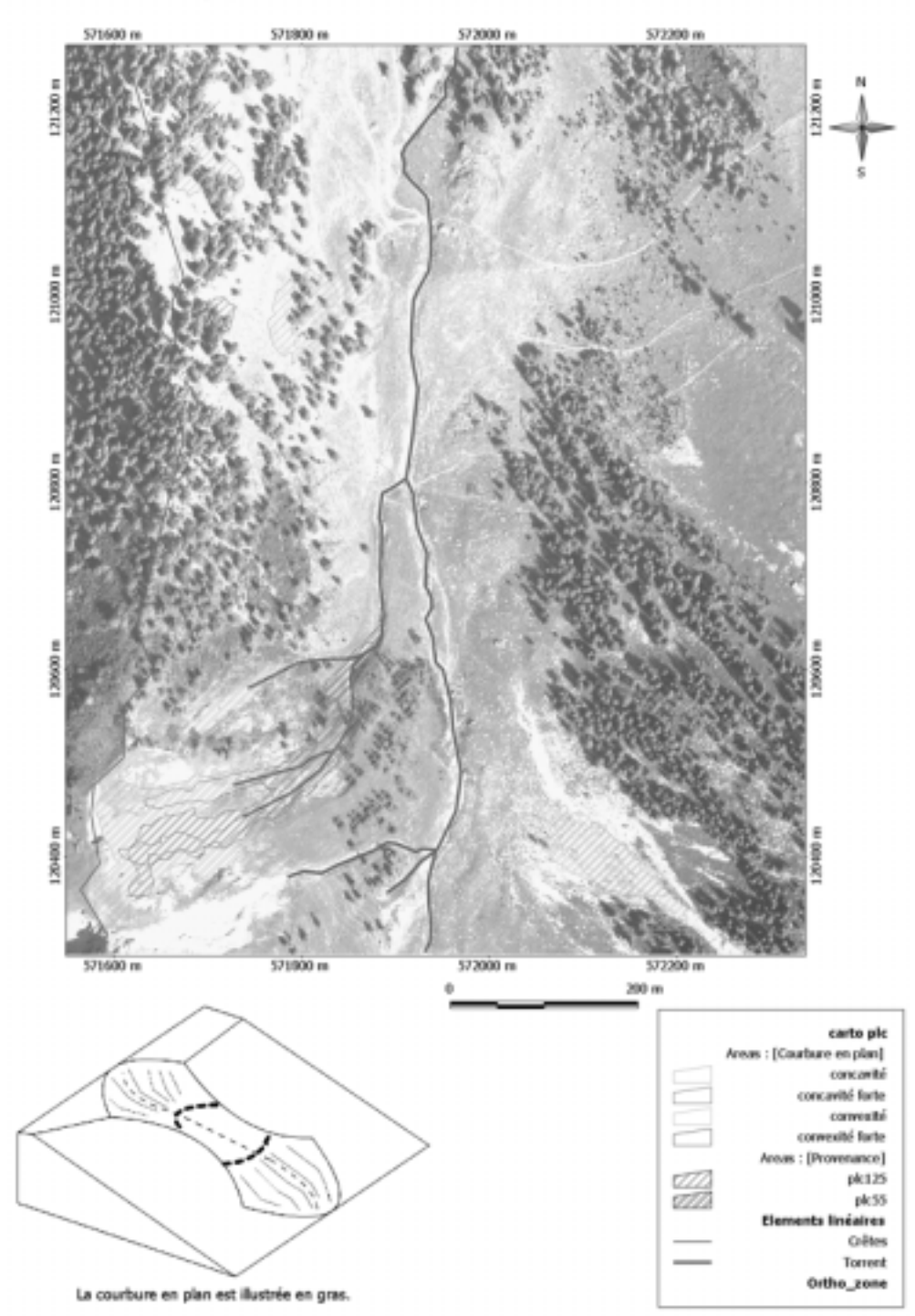

Cartographie des individus détectés par la courbure en plan

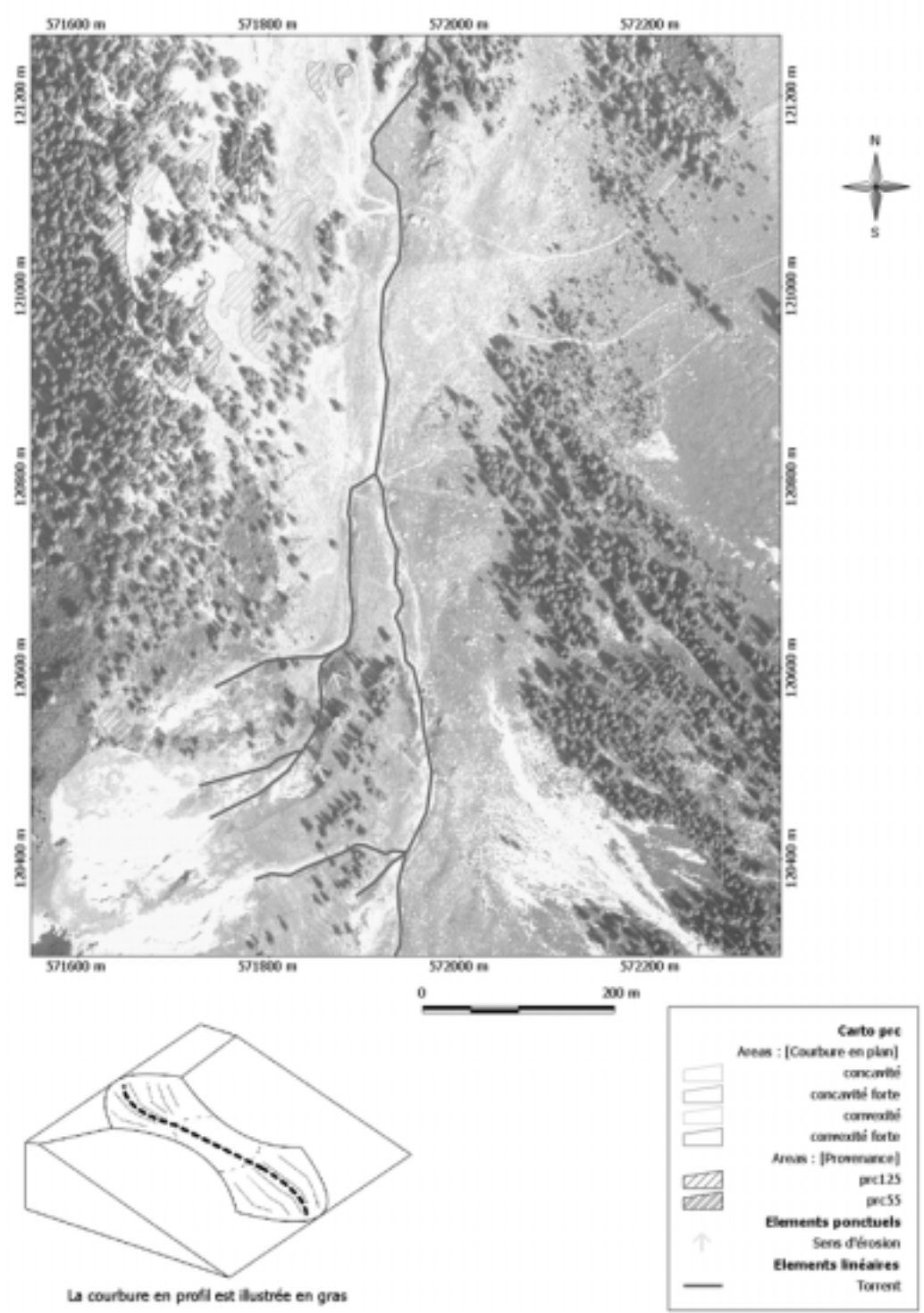

Cartographie des individus détectés par la courbure en profil